# 農学生命情報科学特論 |

ICT や IoT 等の先端技術を活用し、効率よく高品質生産を可能にするスマート農業への取り組みは世界 的に進められています。その基礎を支えている技術の一つがプログラミング言語。なかでも、習得しやす くかつ応用範囲の広い Python がとくに注目されています。本科目では、農学生命科学の分野で利用さ れる Python の最新事例を紹介しながら、Python の基礎文法の講義を行います。

> 孫 建強 https://aabbdd.jp/ 農研機構・農業情報研究センター

> > 1

## OCT 03 13:15-16:30

**OCT** 

#### Python 基礎

第 1 回目の授業では、プログラミング言語の基本であるデータ構造とアルゴリズムを 簡単に紹介してから、Python の基本構文を紹介する。Python のスカラー、リスト、 ディクショナリ、条件構文と繰り返し構文を取り上げる。

#### テキストデータ処理

バイオインフォマティックスの分野において、塩基配列やアミノ酸配列などの文字列か らなるデータを扱うことが多い。第 2 回目の授業では、Python を利用した文字列処 理を紹介し、FASTA や GFF などのファイルから情報を抽出する方法を取り上げる。

**OCT** 17 13:15-16:30

10 13:15-16:30

#### データ分析

第 3 回目の授業では、Python ライブラリー(NumPy や Pandas)を利用して、 CSV ファイルの処理などのデータ分析やデータ可視化を中心に取り上げる。

**OCT** 24 13:15-16:30

#### スマート農業

Python のライブラリー(PyTorch 等)を利用して、深層学習による物体分類や物体 検出モデルを実装する例を示す。

- 大人結論 サポトはありません。講義資料を見て、各自の判断で出席・欠席・ 途中退室なさってください。
	- 成績は、講義最終日に出題する演習課題で評価する。
	- 演習課題を解く際に、ChatGPT や Copilot 等のコーディング補 助ツールを利用してもよい。

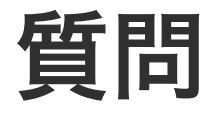

• Anaconda, Jupyter [Notebook,](https://colab.research.google.com/?hl=ja) Python 全般, レポート課題 ルアドレスに直接問い合わせていただいて構いません。また、ア ていただいても構いません。

#### $\boxtimes$  report @ aabbdd.jp

• 講義中、個人のコンピュータにインストールした Jupyter Not なった場合、すぐに Google Colab に切り替えることを推奨しま

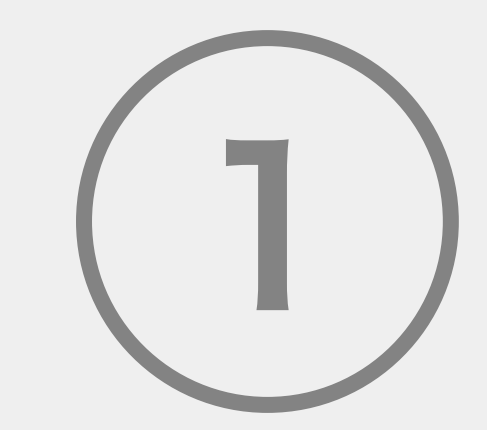

# 農学生命情報科学特論 I

プログラミング言語

基本オブジェクト

基本文法

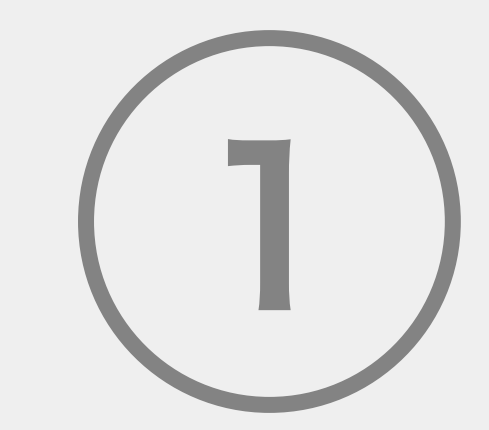

# 農学生命情報科学特論 I

プログラミング言語

○ 基本オブジェクト

基本文法

### プログラミング言語

### ○ プログラミング言語 ○ データ構造とアルゴリズム

#### プログラミング言語

特定のタスクを達成させるための一連の操作を、 コンピューターに理解可能な形で記述するための言語。

#### プログラミング言語とゲーム

プログラミング言語をゲームに例えるとわかりやすい 。例え ば、ゲームではコントローラーを通じて入力し、上に進む、 左に進む、右に進む、下に進むなど基本操作(命令)を入力 し 、キャラクターを制御し 、ミッションをクリアする 。これ らの一連の入力(上下左右の順序や回数)がプログラミング 言語である 。

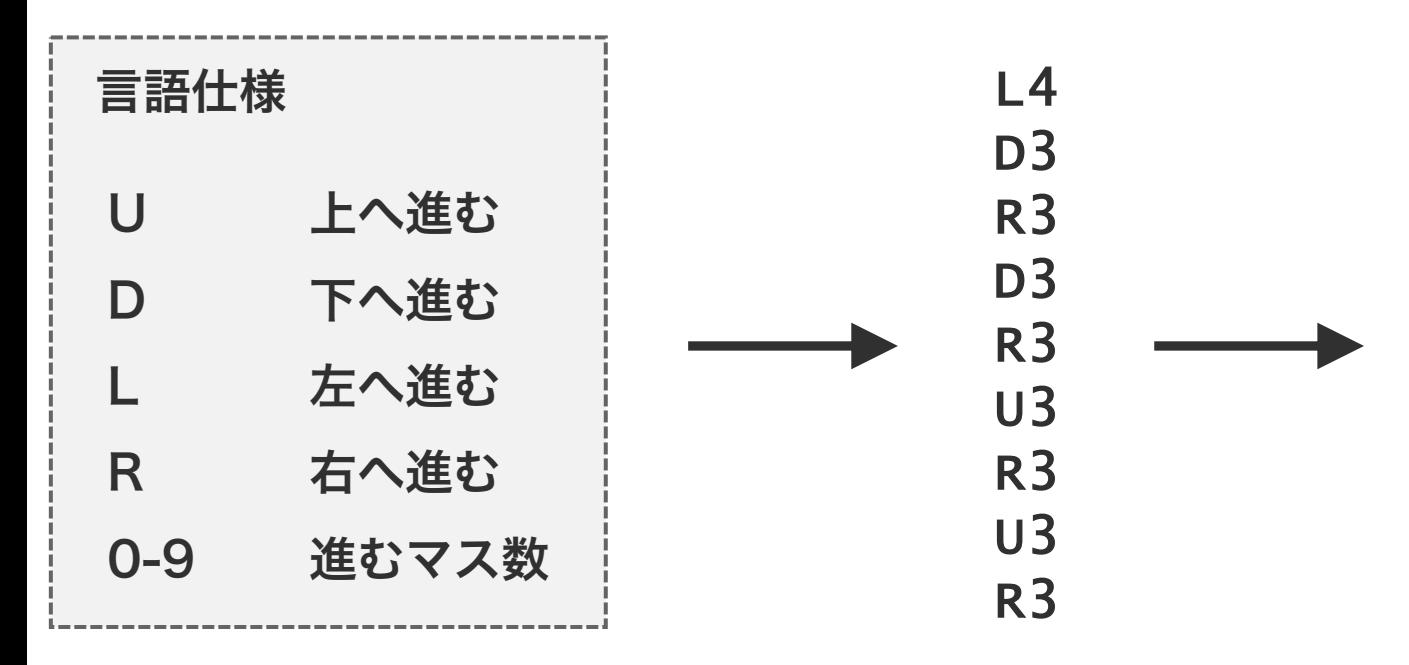

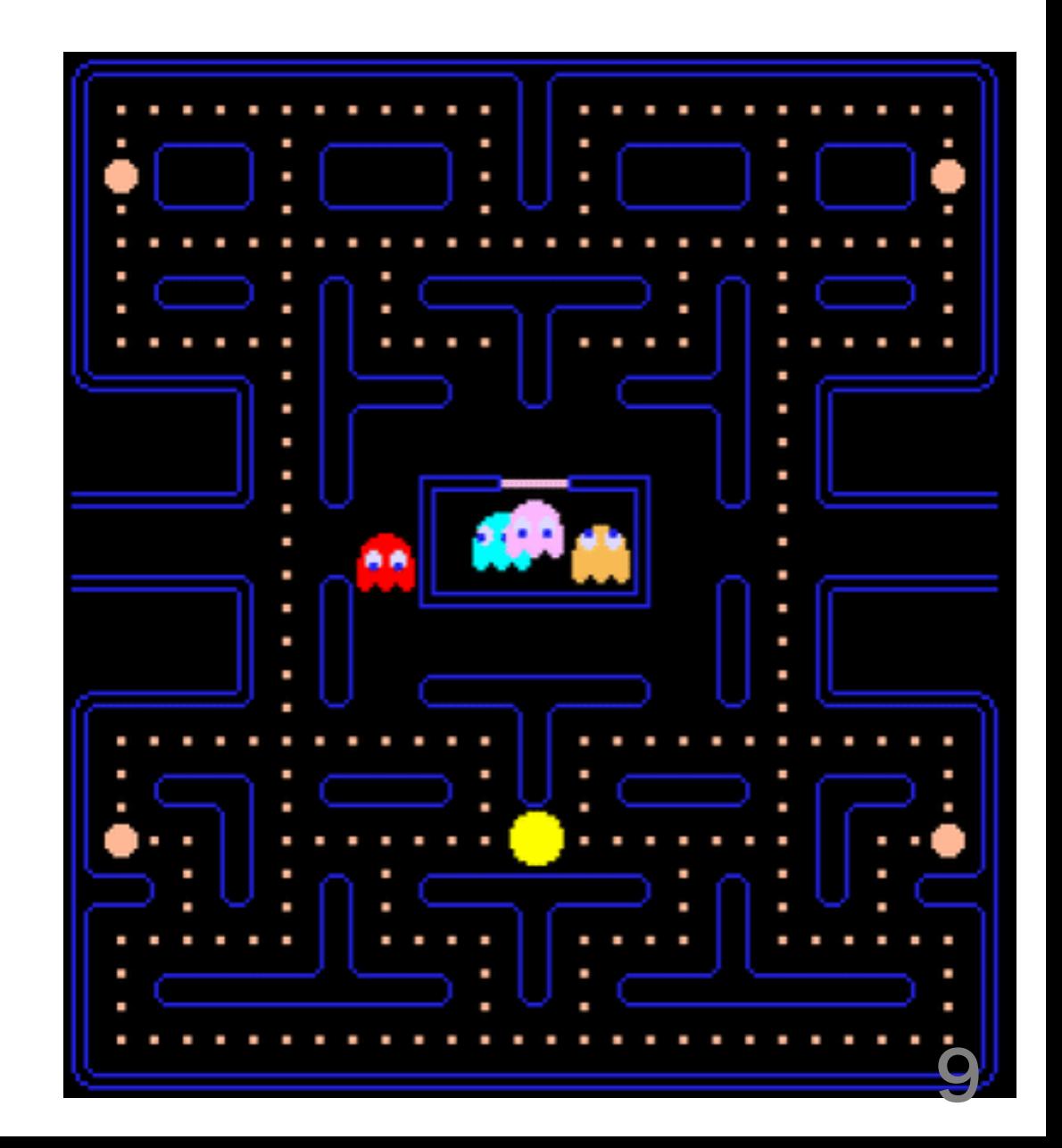

### プログラミング言語

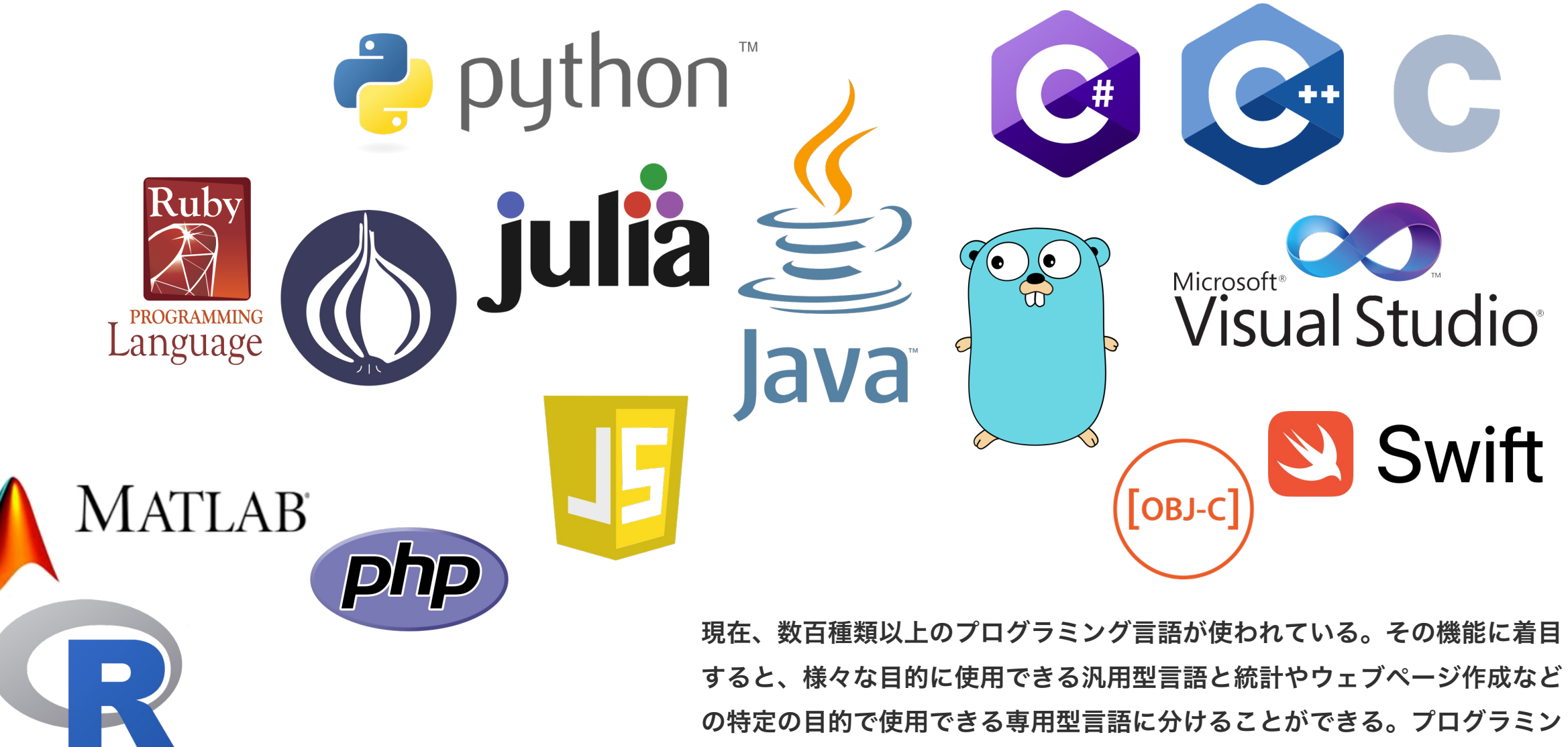

グ言語同士に優劣はなく、目的に応じて使い分けされている。 10

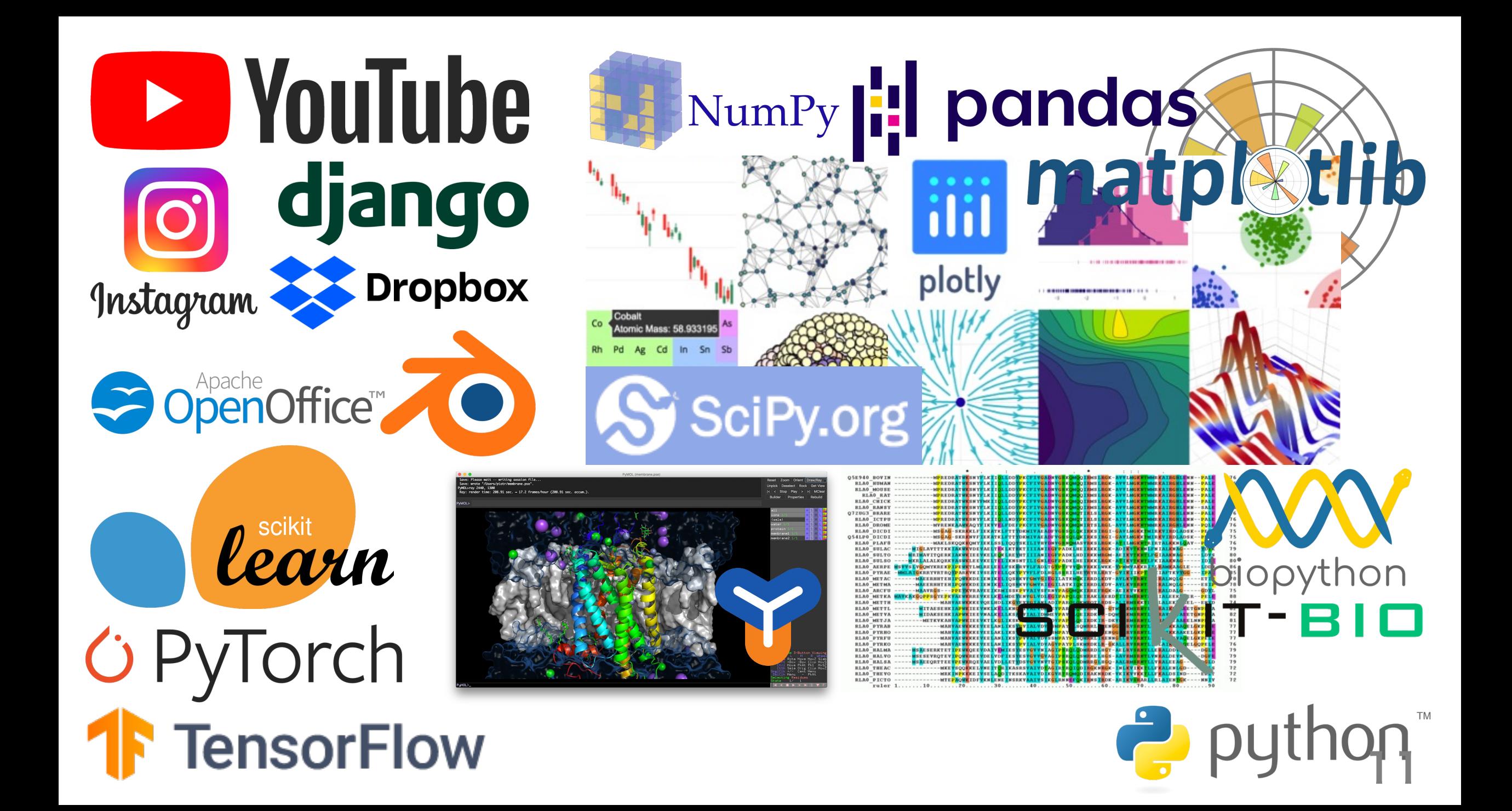

### プログラミング言語

○ プログラミング言語 ○ データ構造とアルゴリズム

#### データ構造とアルゴリズム

コンピュータでデータを処理するためには、デー タや処理手順(アルゴリズム)をコンピュータの メモリ上に保持する必要がある。CPU はメモリ 上に保持されたアルゴリズムに従い、指定された 位置にアクセスしてデータを読み込み、計算を行 い、その計算結果をまたメモリ上の指定された位 置に保存する。 **CPU** メモリ

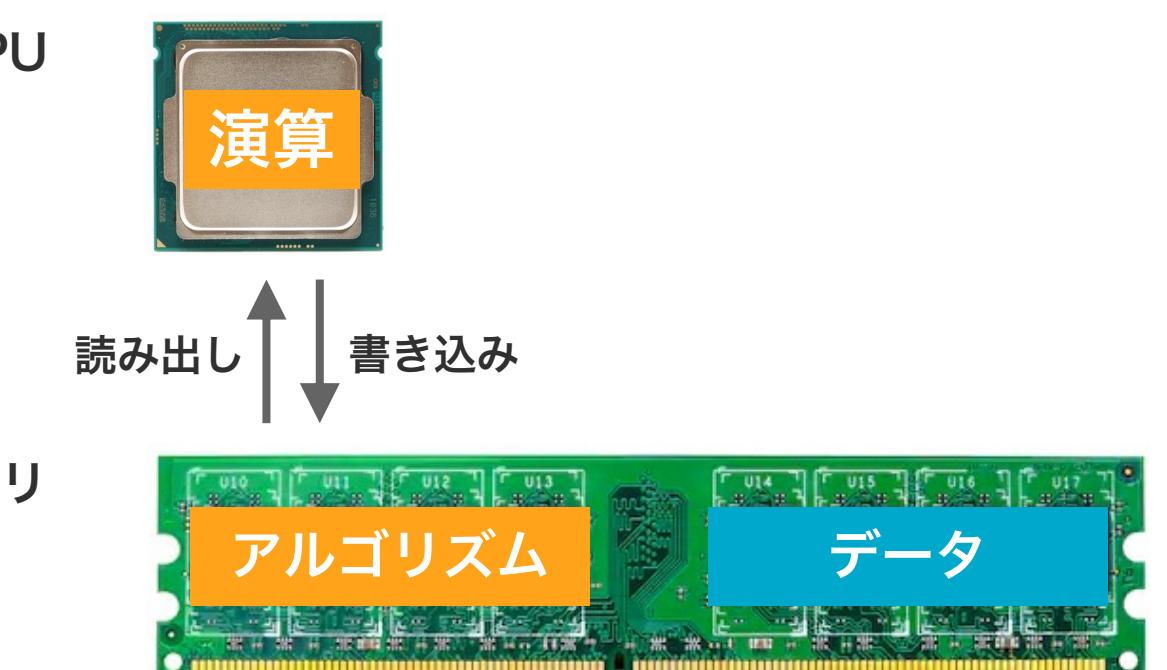

#### データ構造とアルゴリズム

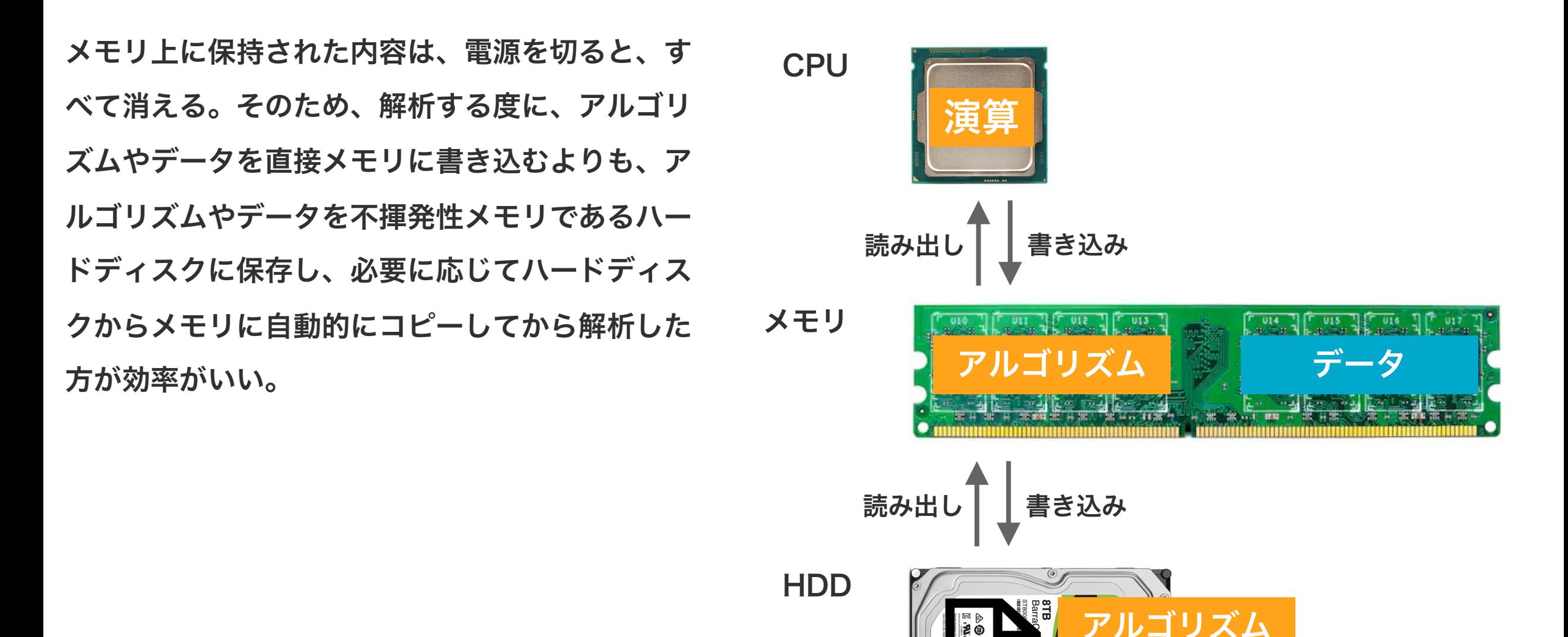

14

データ

### データ構造とアルゴリズム

アルゴリズムおよびデータを Python 文法に 従ってファイルに記述すれば、Python エンジ ンが、そのファイルの情報をメモリ上に展開し、 CPU とメモリ間の制御を行いながら演算を行う。

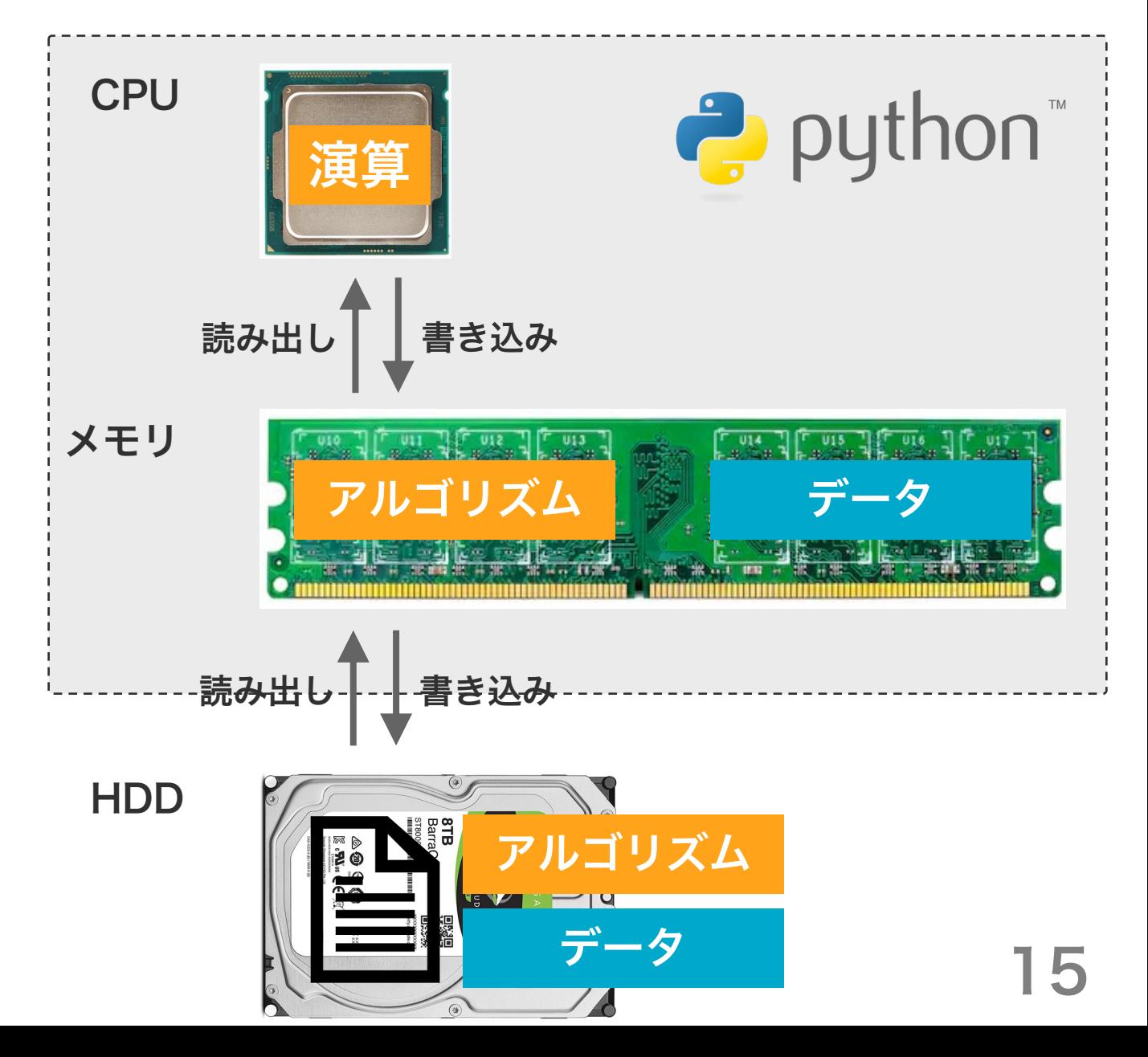

データ構造とアルゴリズム

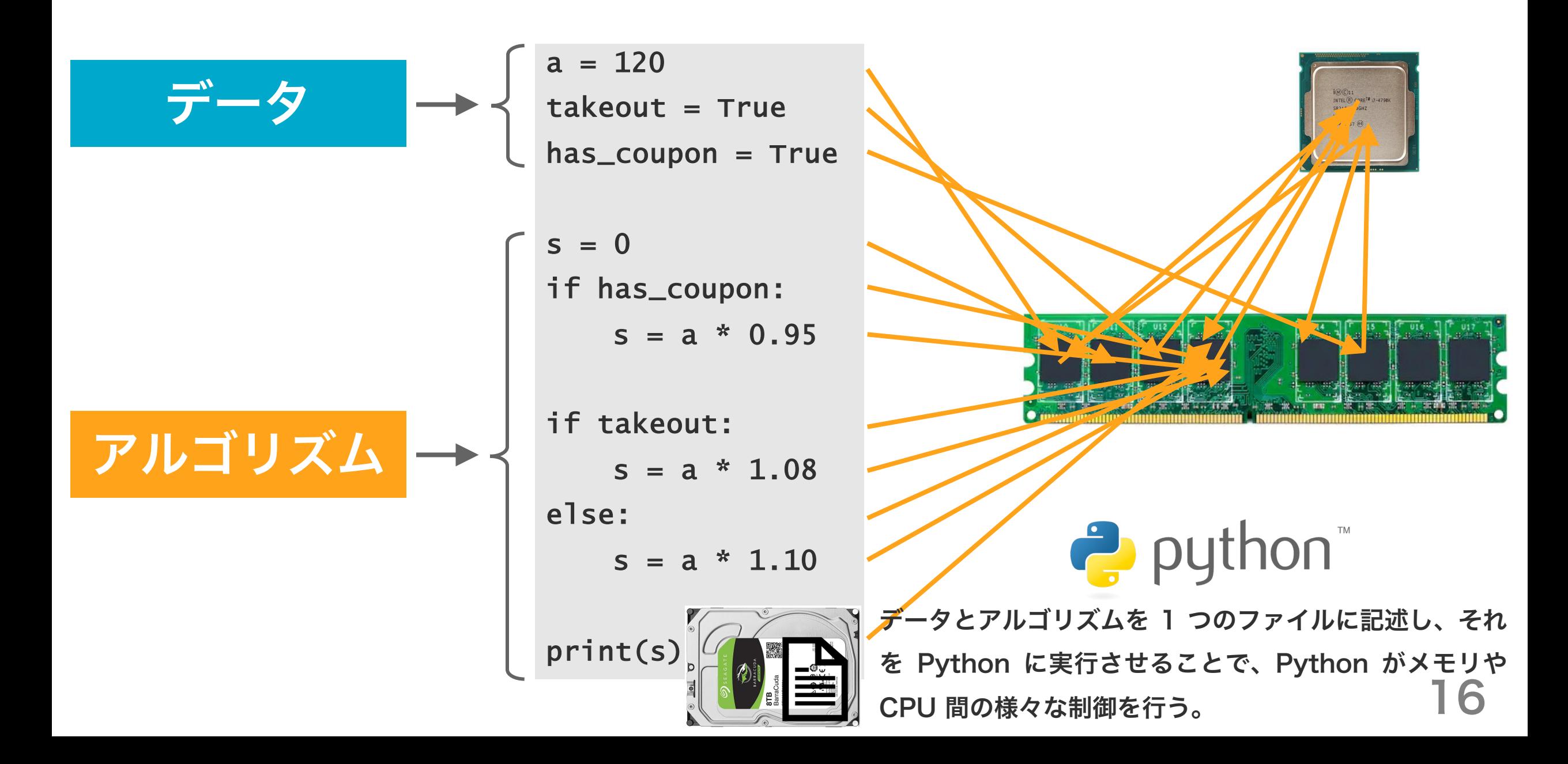

データ構造とアルゴリズム

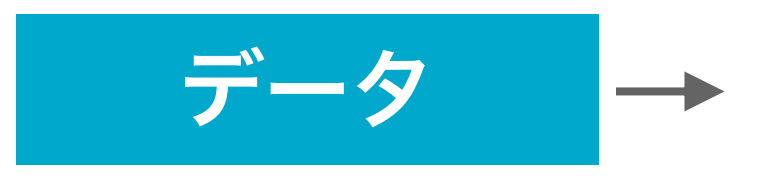

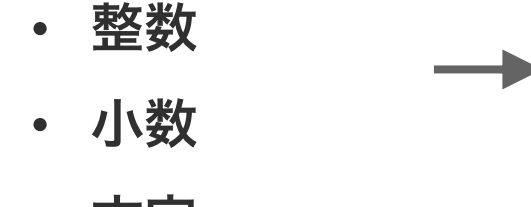

• 文字

• 行列

• ベクトル

• ディクショナリ

• リスト

• スカラー

• セット

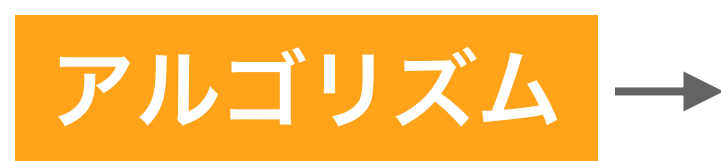

- 並べ替え • 探索
- 線型計画法
- 待ち行列理論
- 動的計画法
- 条件構文
- 繰り返し構文
- 関数

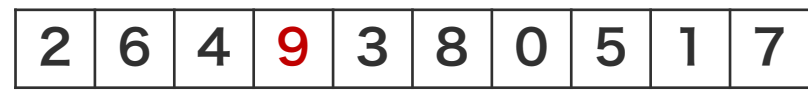

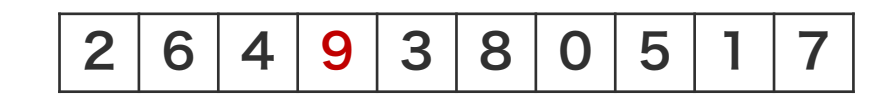

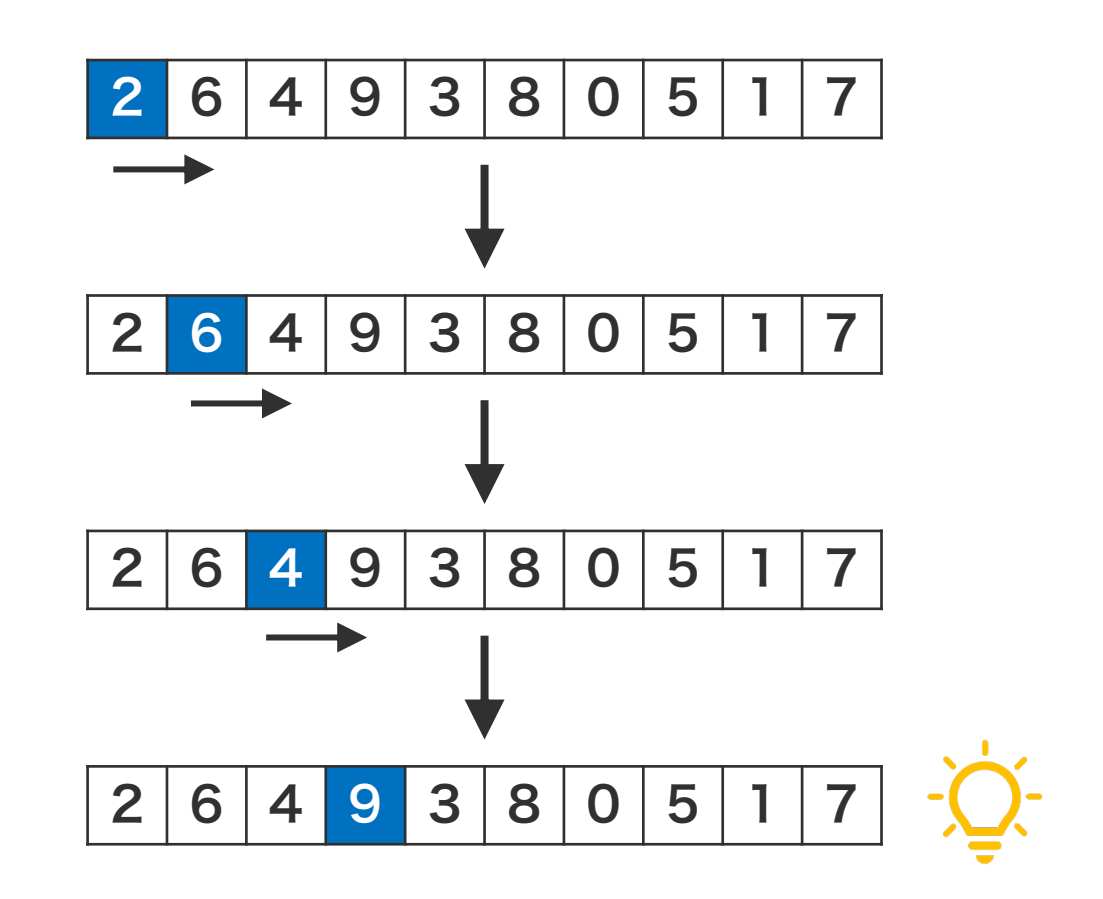

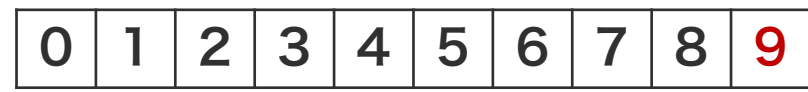

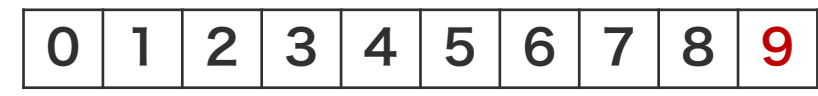

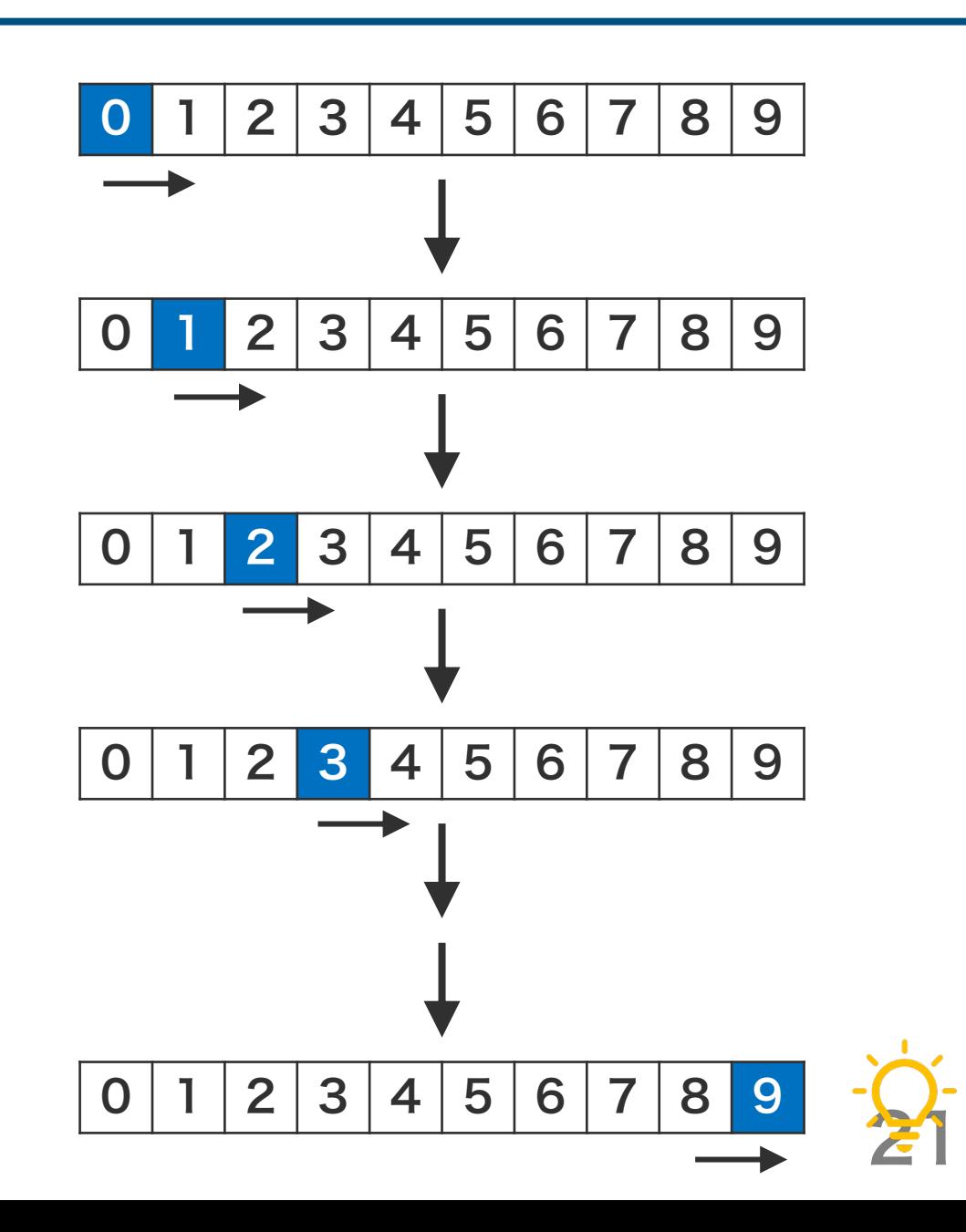

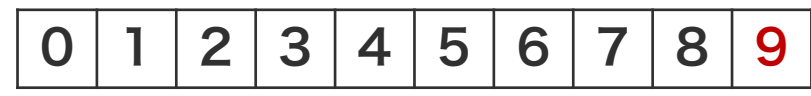

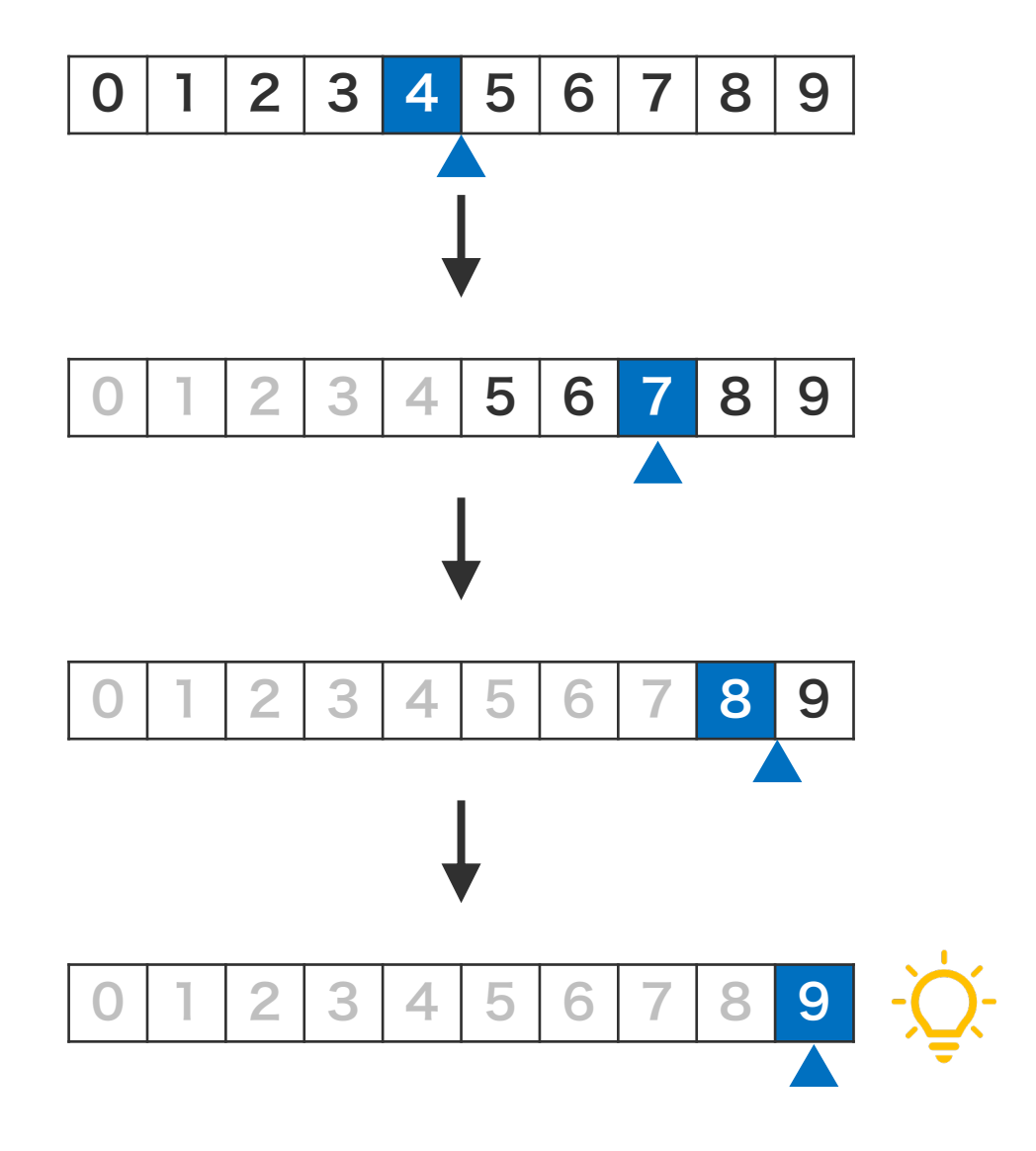

#### 並べ替えアルゴリズム

次の数列の各要素を昇順に並べ替えよ。ただし、コンピュー

タは、複数の作業を同時に実行できないことに注意せよ。

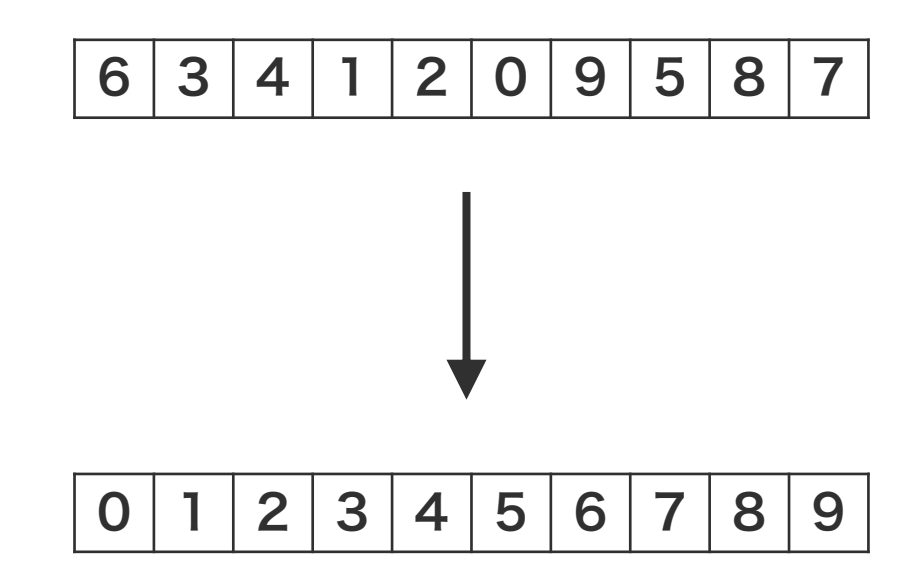

#### 並べ替えアルゴリズム

次の数列の各要素を昇順に並べ替えよ。ただし、コンピュー タは、複数の作業を同時に実行できないことに注意せよ。

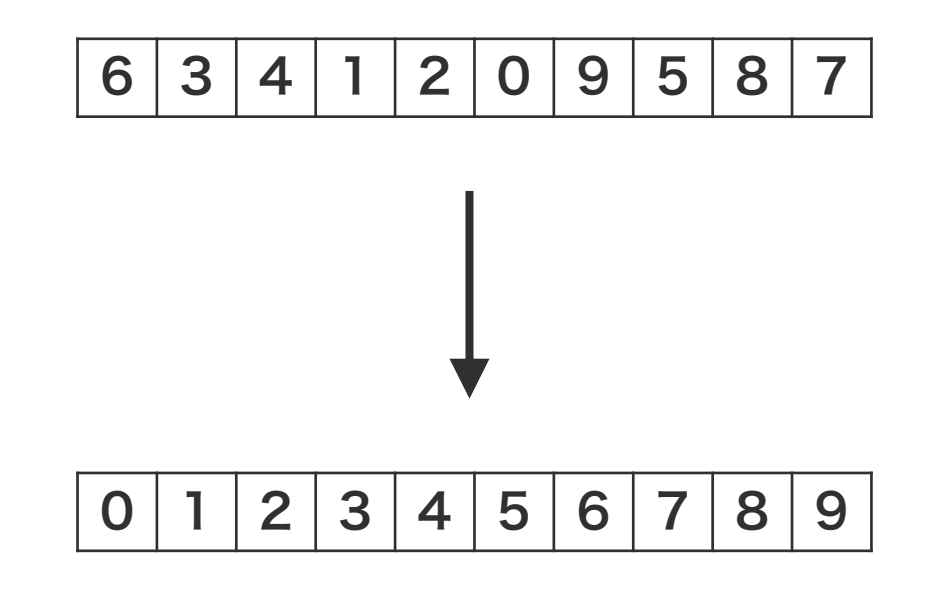

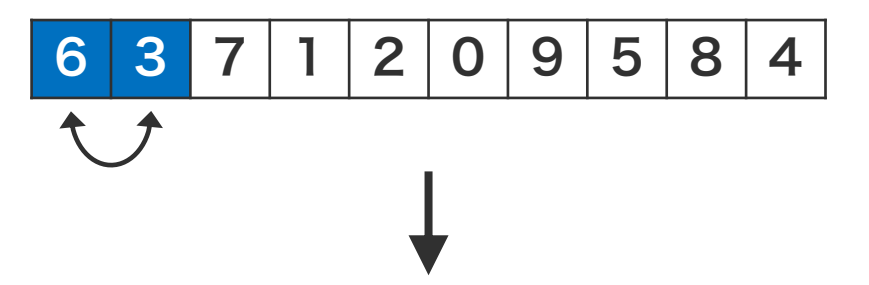

- 1) 1 番目の要素と 2 番目の要素を比較する。
- 2) 2 番目の要素が大きければ、何もしない。
- 3) 1 番目の要素が大きければ、
	- i. 2 番目の要素を変数 tmp に移動する。
	- ii. 2 番目の位置に空きができるので、1 番目の要 素をそこに移動する。
	- iii. 1 番目の位置に変数 tmp の値を移動する。

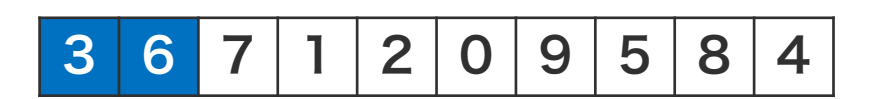

#### 並べ替えアルゴリズム

次の数列の各要素を昇順に並べ替えよ。ただし、コンピュー タは、複数の作業を同時に実行できないことに注意せよ。

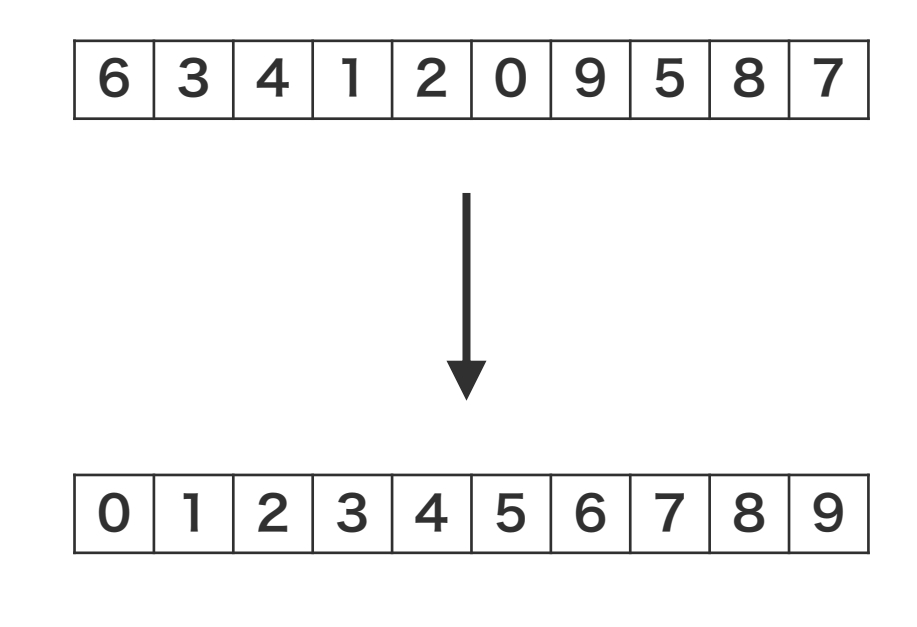

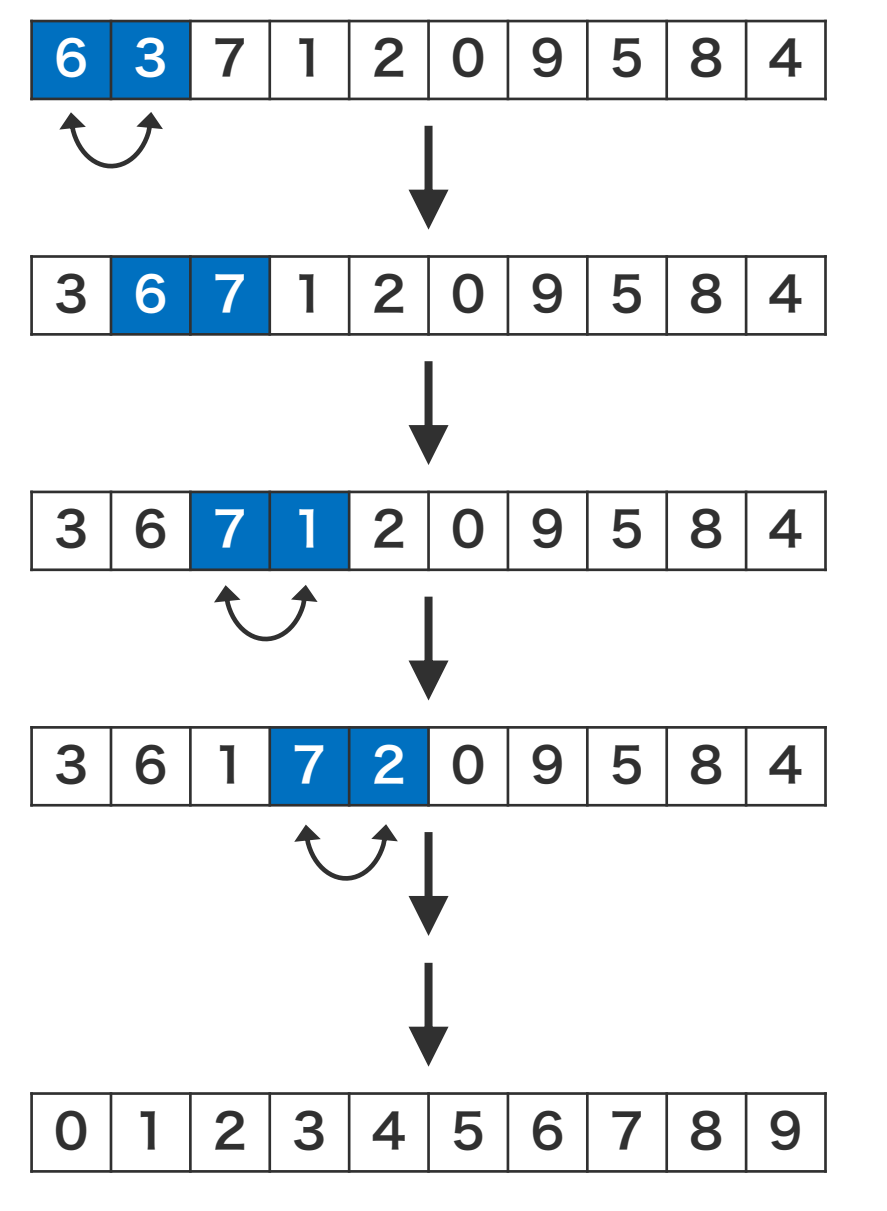

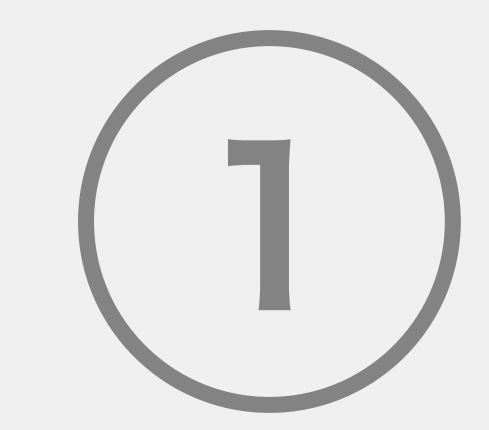

# 農学生命情報科学特論 I

プログラミング言語

○ 基本オブジェクト

基本文法

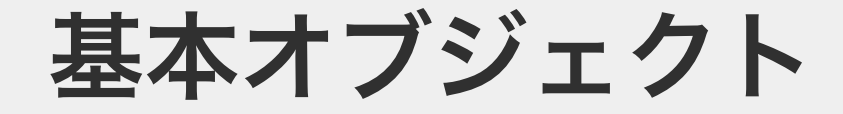

スカラー リスト ディクショナリ

変数

変数は、値を保存するための箱のようなものである。変数 に値を保持させるためには、その変数に値を付与する必要 がある。この付与作業を代入という。Python では、変数 に値を代入するとき、代入演算子 "=" を使う。代入演算子 "=" は、右辺の値を、左辺の変数に代入する機能を持つ。代 入演算子 "=" は、数学における等しいという意味を持たな い。なお、変数のことをオブジェクトともいう。

右のコードは、1 という値を、a という名前の変数に代入 することを表している。このコードを実行することによっ て、プログラムが終了するまで、a は 1 を保持している状 態になる。

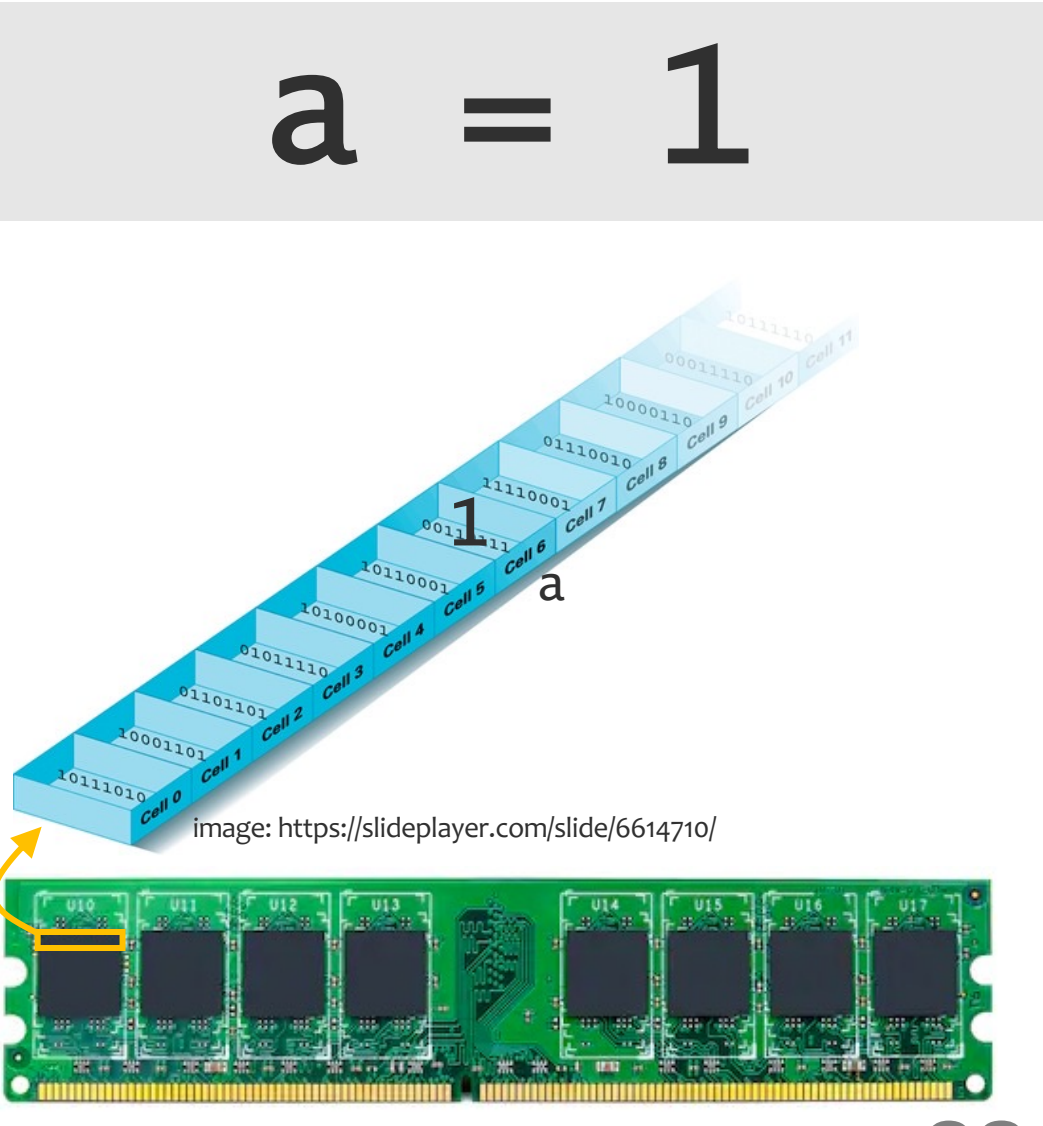

28 図はイメージ。実際は、整数 1 つを保存するのに複数個の箱が必要。

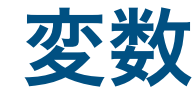

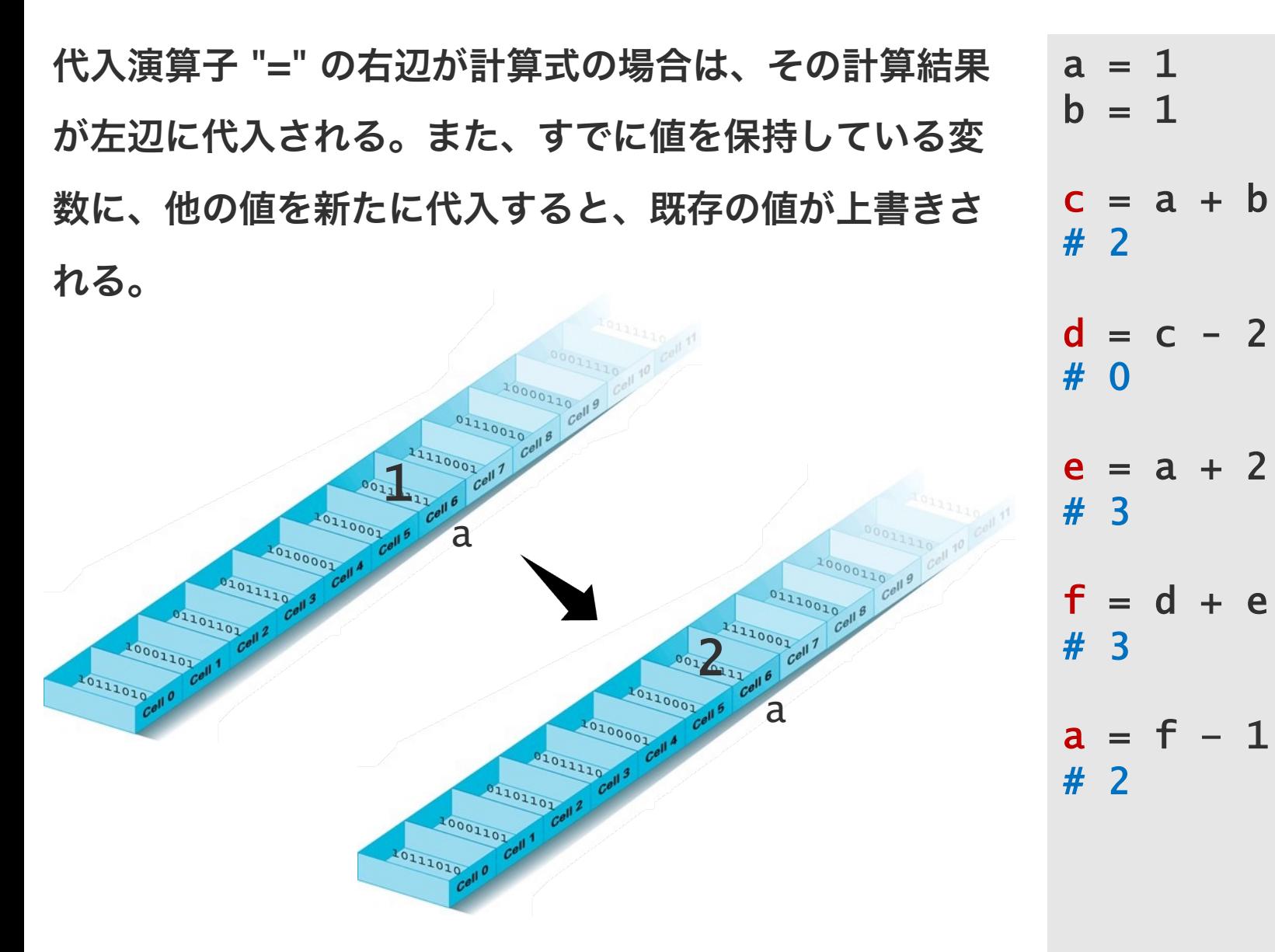

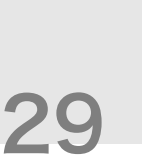

標準出力

変数に代入された値は、コンピューターのメモリ上に保 存される。出力命令を出さない限り、ディスプレイ(標 準出力)に出力されない。出力命令をだすとき、print 関数を使用する。

※この資料では、これ以降 print 関数を省略する。ただし、Jupyter Notebook などのアプリケーションでは print 関数を使わなくても、変数の内容をアプリケー ション上に表示させる機能がある。

 $a = 1$  $b = 1$  $c = a + b$ print(c) # 2  $d = c - 2$ print(d) # 0  $e = a + 2$ print(e) # 3  $f = d + e$ print(f) # 3

### 変数の使い回し

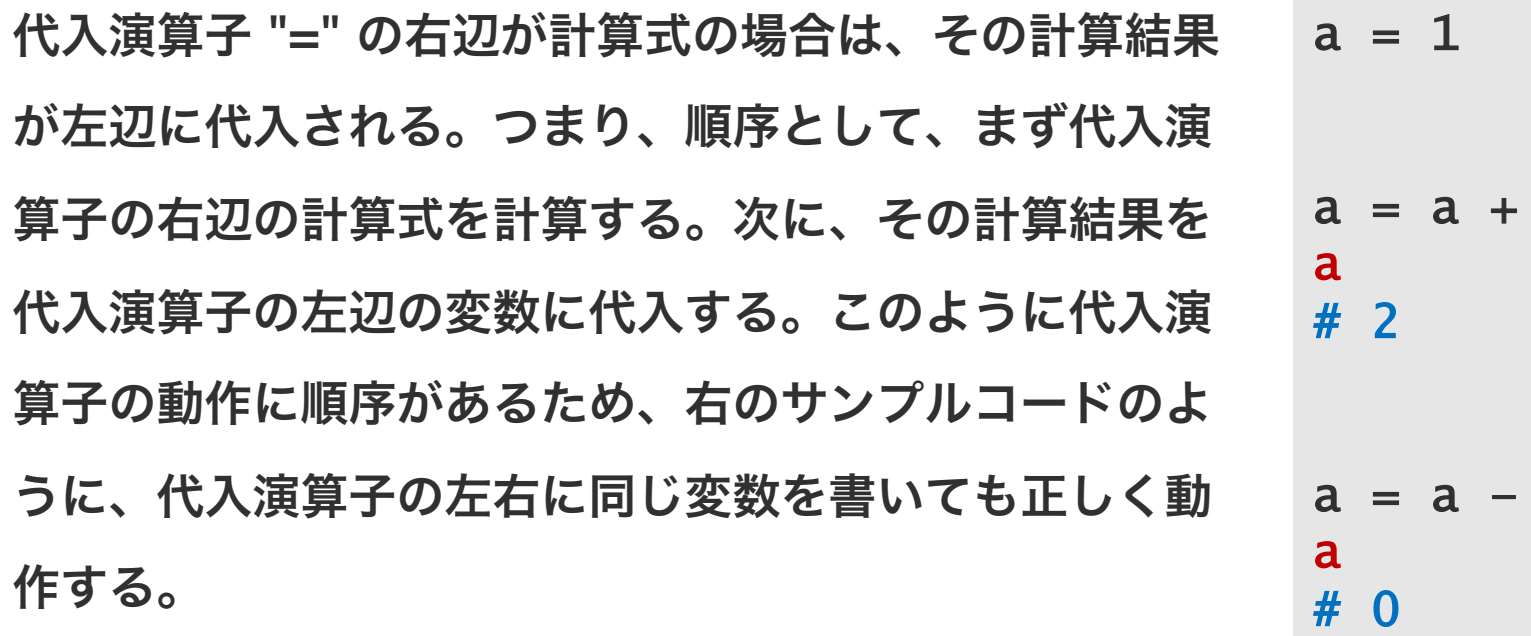

 $\mathbf 1$ 

**2** 

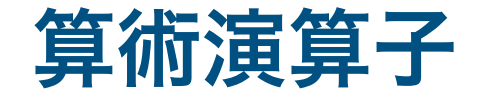

Python で四則演算を行うのに次のような演算子を使用 する。割り算に関して、余と商を求める演算子もある。

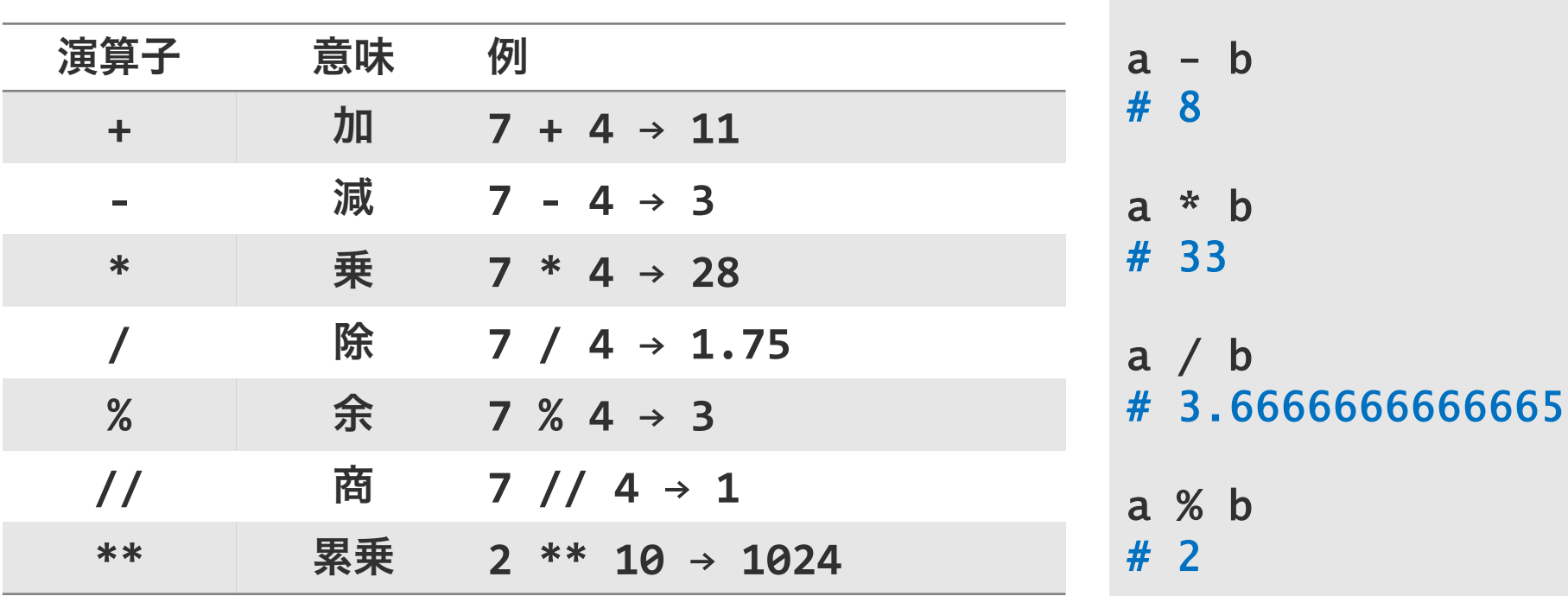

 $a = 11$ 

 $b = 3$ 

 $a + b$ 

a // b

# 3

# 14

※小数に対しても余と商を求めることができる。a//b は、a を b で 割った後に整数部分を返す。また、a%b は、a - a//b\*b で計算された 結果が返される。

32

#### 変数名の命名規則

変数の名前に使える文字は、数字・アルファベット・ア ンダーバーである。ただし、変数名の最初の文字を数値 以外の文字にする必要がある。また、予約語(if, for, def など)を変数名にすることができない。この規則を 守れば、変数名を自由につけることができるが、実際に は、この規則のほかに慣用的なルール (PEP8) に従っ て変数を命名することが一般的である。

• 変数名、関数名をその作用がわかるように小文字の英単語 で命名する。単語が複数ある場合、アンダーバーで繋げる。 • 定数をその意味がわかるように大文字の英単語で命名する。

単語が複数ある場合、アンダーバーで繋げる。

```
def calc_odd_sum(x):
    x = np.array(x)s = np.sum(x[x % 2 == 1]) return s
```
fib\_n =  $[1, 1, 2, 3, 5, 8, 13, 21, 34]$ 

 $fib\_odd\_sum = calc\_odd\_sum(fib_n)$ 

SIMULATION\_TRY = 100

```
sim\_results = []
```

```
for (i in range(SIMULATION_TRY)) {
    result = simulate_calc_pi()
     sim_results.append(_result)
}
```
#### 問題 O1-1

コシヒカリは複数の県で植えられている。各県における コシヒカリの 10a あたりの収量を次の表にまとめた。 これらの平均収量を計算せよ。

※ 1a (アール) は 10m x 10m。10a は 10x100m<sup>2</sup> 。

niigata =  $528.3$  $\texttt{ibaraki} = 520.7$ fukushima =  $538.8$ tochigi =  $535.2$ 

本来はこれらのデータを CSV ファイルから直接読み込むが、 初めは練習のために直打ちで!

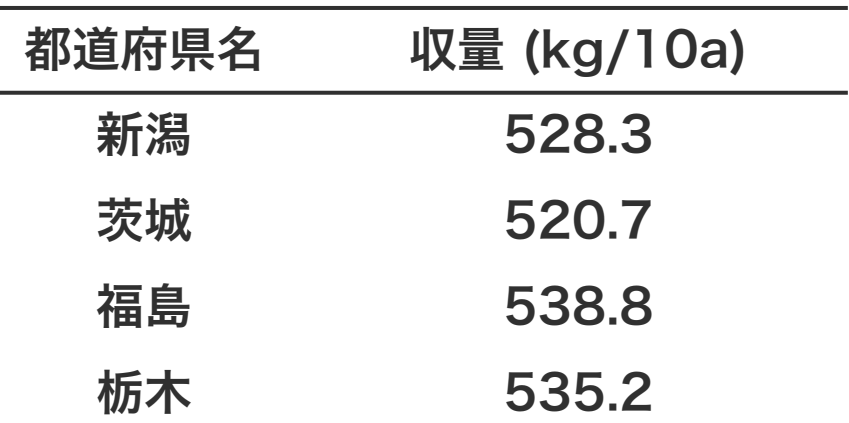

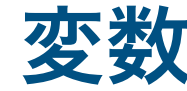

変数に数値のほか文字や文字列を代入することもできる。 文字を変数に代入するとき、その文字が、変数の名前で はなく、文字のデータであることを明示するために、文 字データの両側を引用符で囲む必要がある。  $s = 'a'$ 

$$
t = 'apple'
$$
  
u = 't'  
u  
# 't'  
  

$$
V = t
$$
  

$$
V = t
$$
  

$$
V = t
$$

基本オブジェクト

スカラー リスト ディクショナリ
同じ属性をもつ複数の値をまとめて扱うときに リストを使う。たとえば、ある種のどんぐりの 重さの分布を調べたいとき、どんぐりを 3 つ拾 い、それぞれの重さを測ったのち、それらの平 均や分散を求めていくことになる。この際に、3 つのどんぐりの重さをそれぞれ別々の変数に保 存するよりも、それらをまとめて 1 つの変数に 保存した方がわかりやすい。このときリストが 使われる。

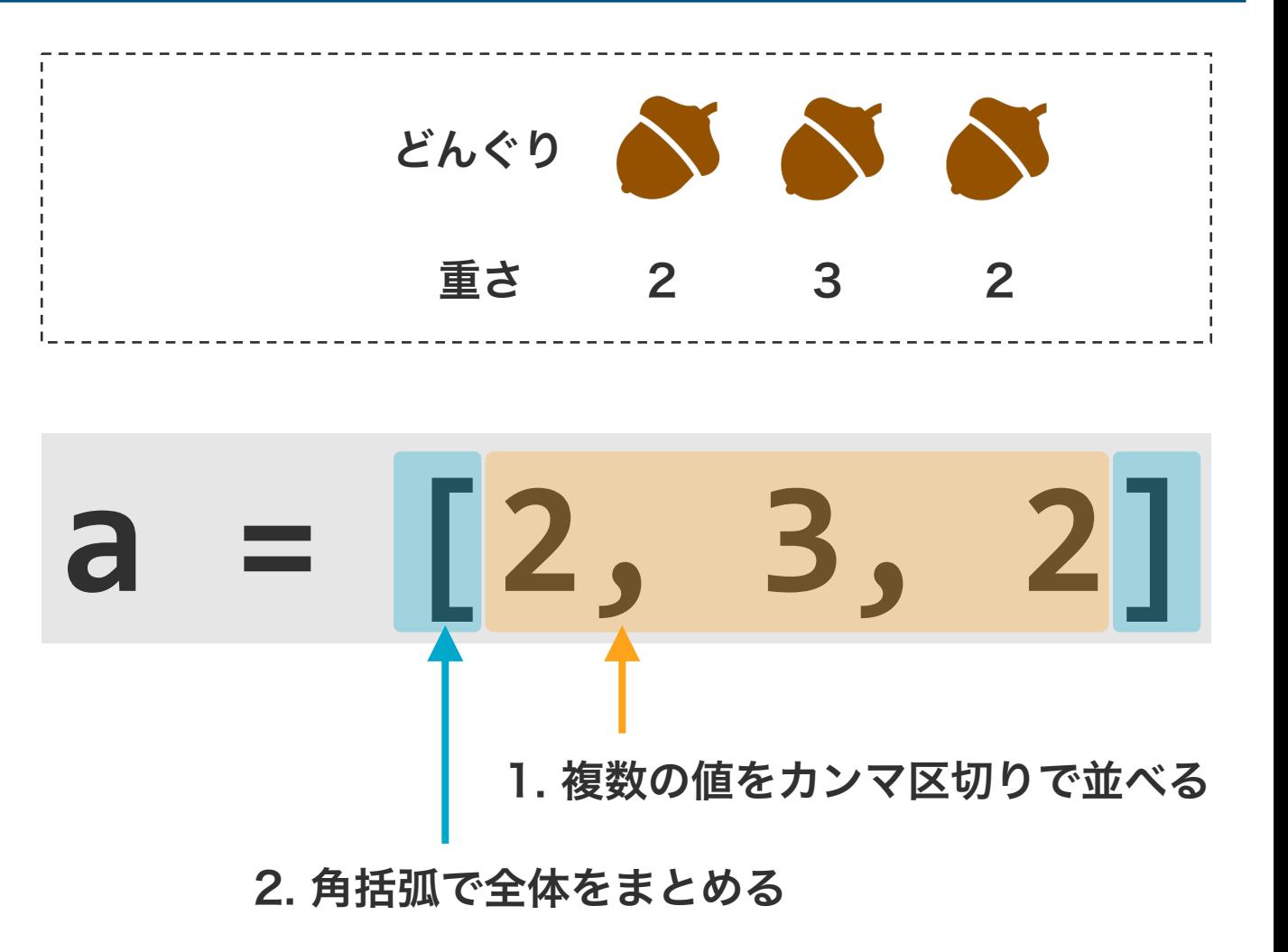

複数のスカラーの平均を求める場合、すべての変数の 合計値を計算し、その合計値を変数の個数で割る計算 を行う。

weight $1 = 2$ weight $2 = 3$ weight $-3 = 2$  $s = weight_1 + weight_2 + weight_3$  $n = 3$  $mean = s / n$ 

リストの全要素に対して平均値を求めたいとき、全要 素を束ねて一括で計算することができる。

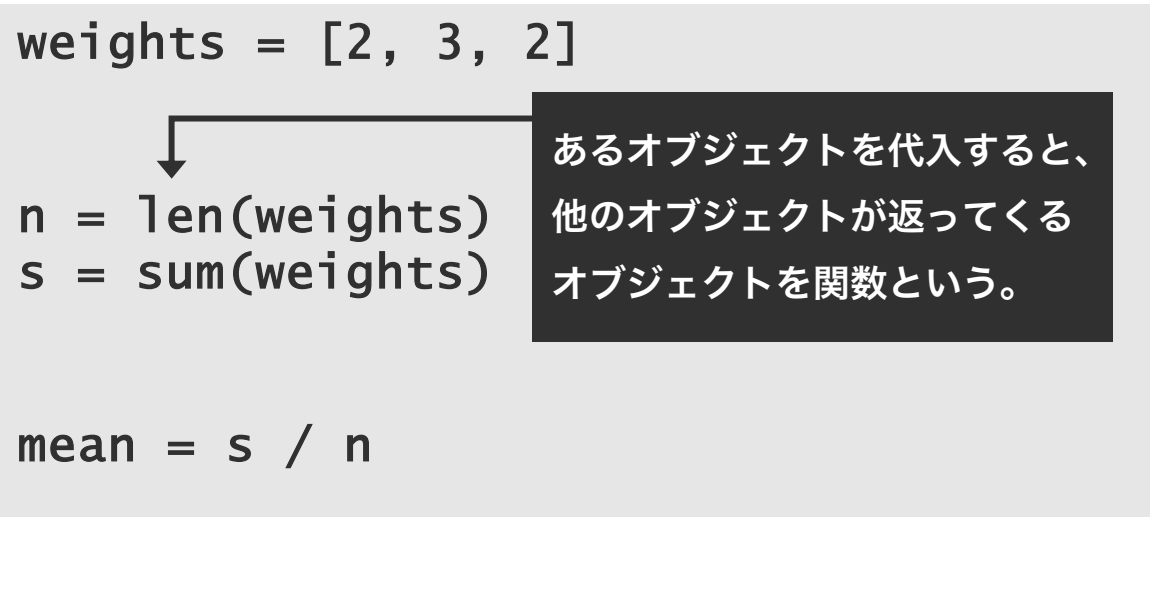

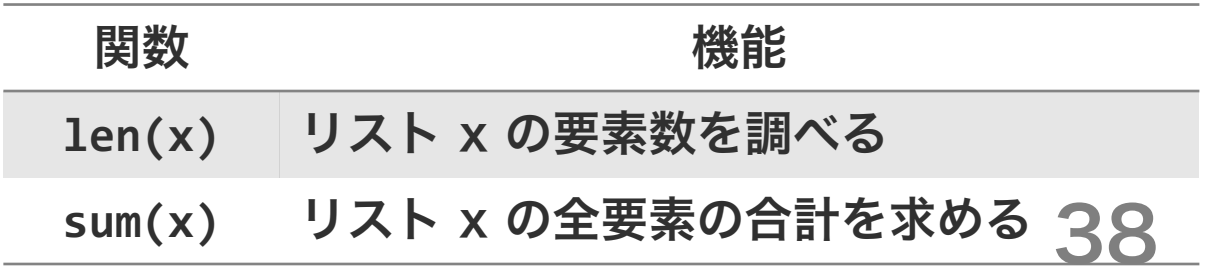

複数のスカラーの平均を求める場合、すべての変数の 合計値を計算し、その合計値を変数の個数で割る計算 を行う。

weight $1 = 2$ weight $2 = 3$ weight $-3 = 2$  $s = weight_1 + weight_2 + weight_3$  $n = 3$  $mean = s / n$ 

リストの全要素に対して平均値を求めたいとき、全要 素を束ねて一括で計算することができる。

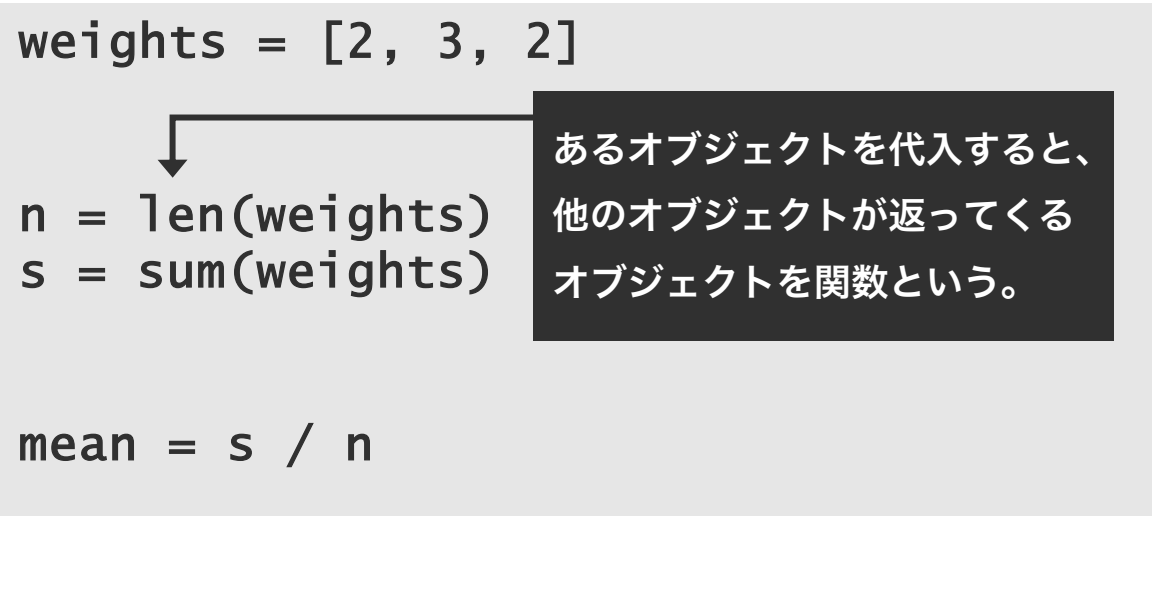

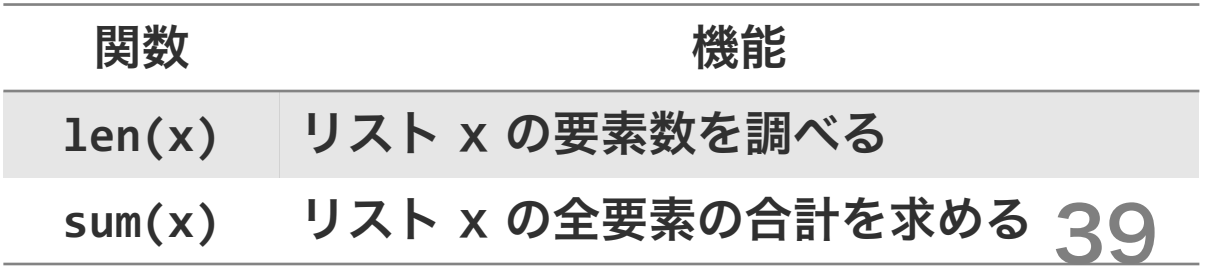

## 問題 O2-1

コシヒカリは複数の県で植えられている。各県にお けるコシヒカリの 10a あたりの収量を次の表にま とめた。これらの平均収量を計算せよ。

koshihikari = [528.3, 520.7, 538.8, 535.2, 512.0]

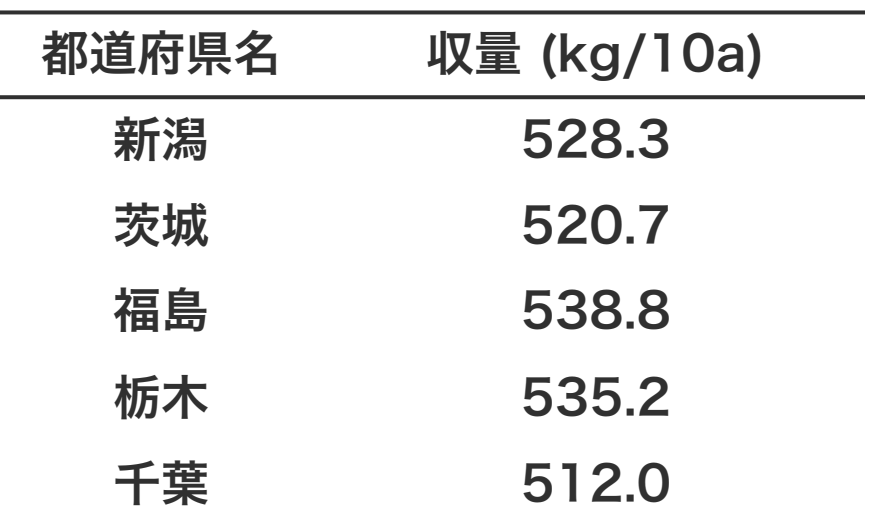

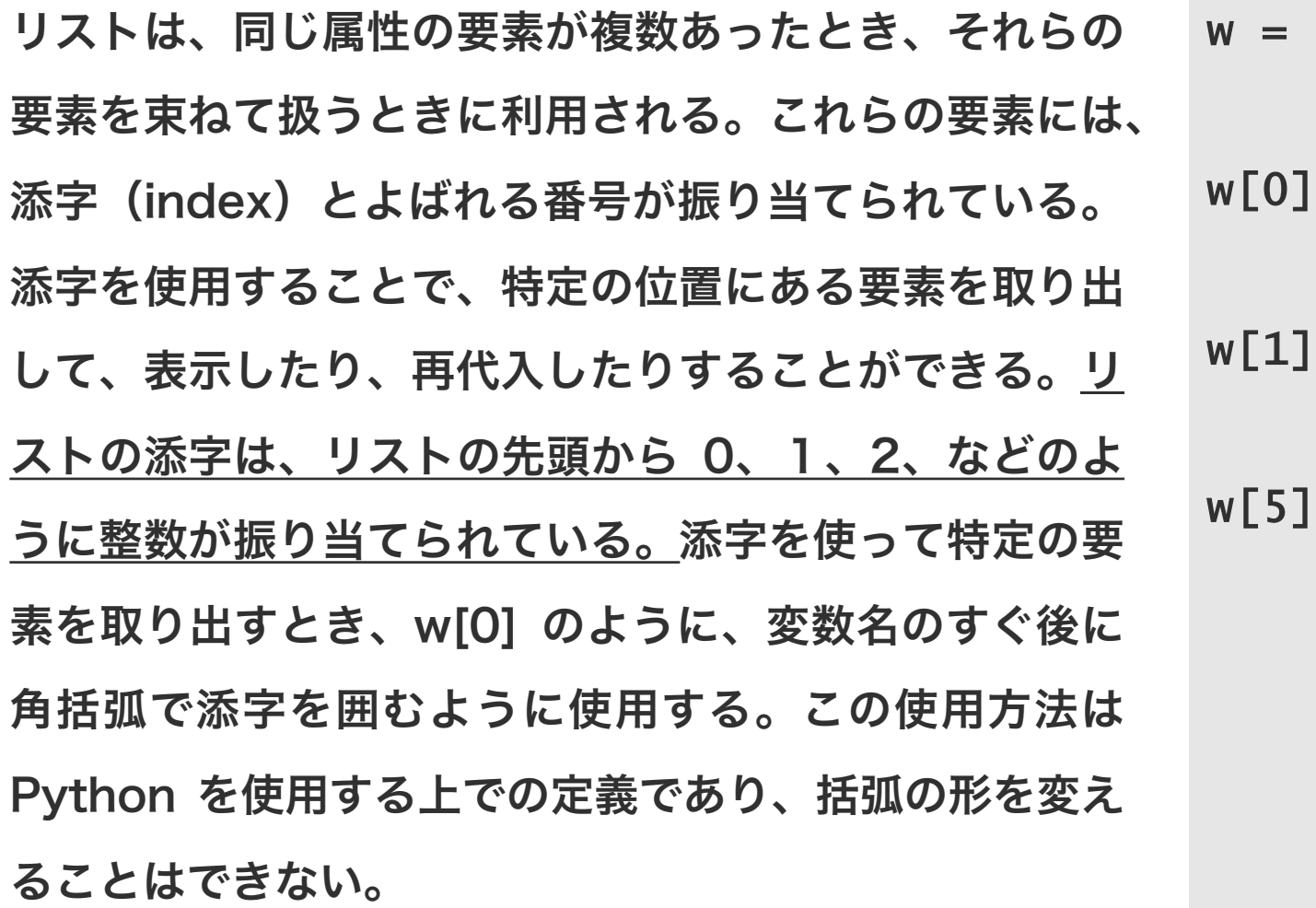

#### $[12, 10, 11, 13, 11]$

リストは、同じ属性の要素が複数あったとき、それらの 要素を束ねて扱うときに利用される。これらの要素には、 添字(index)とよばれる番号が振り当てられている。 添字を使用することで、特定の位置にある要素を取り出 して、表示したり、再代入したりすることができる。リ ストの添字は、リストの先頭から 0、1、2、などのよ うに整数が振り当てられている。添字を使って特定の要 素を取り出すとき、w[0] のように、変数名のすぐ後に 角括弧で添字を囲むように使用する。この使用方法は Python を使用する上での定義であり、括弧の形を変え ることはできない。

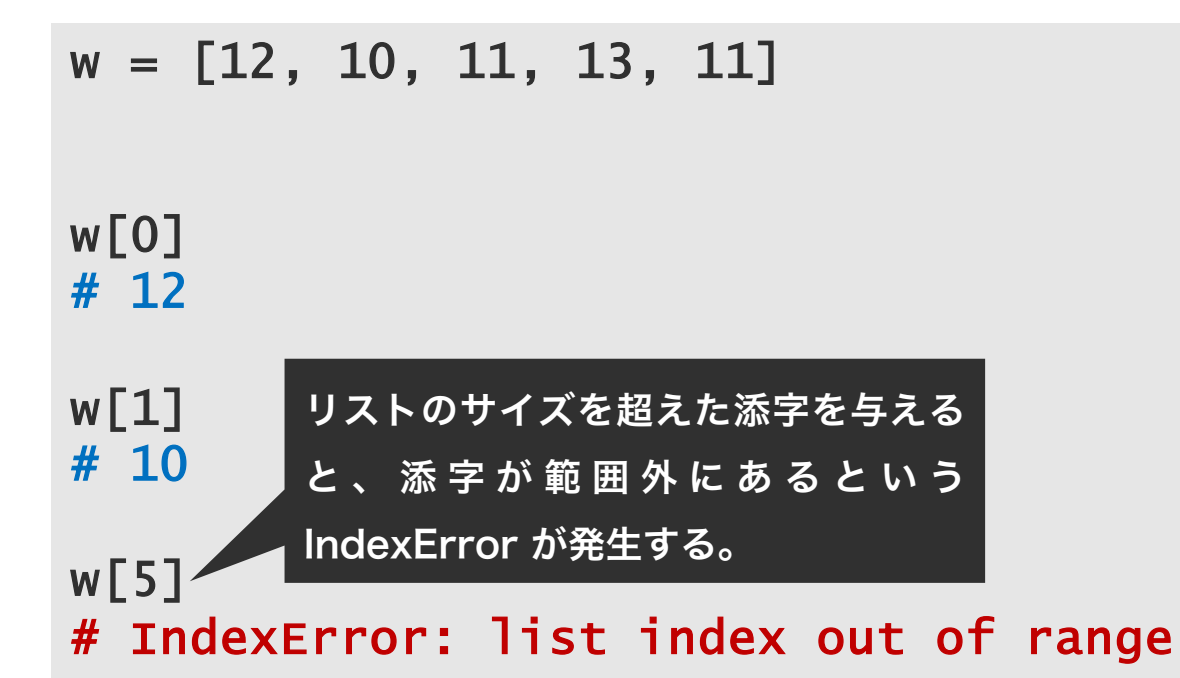

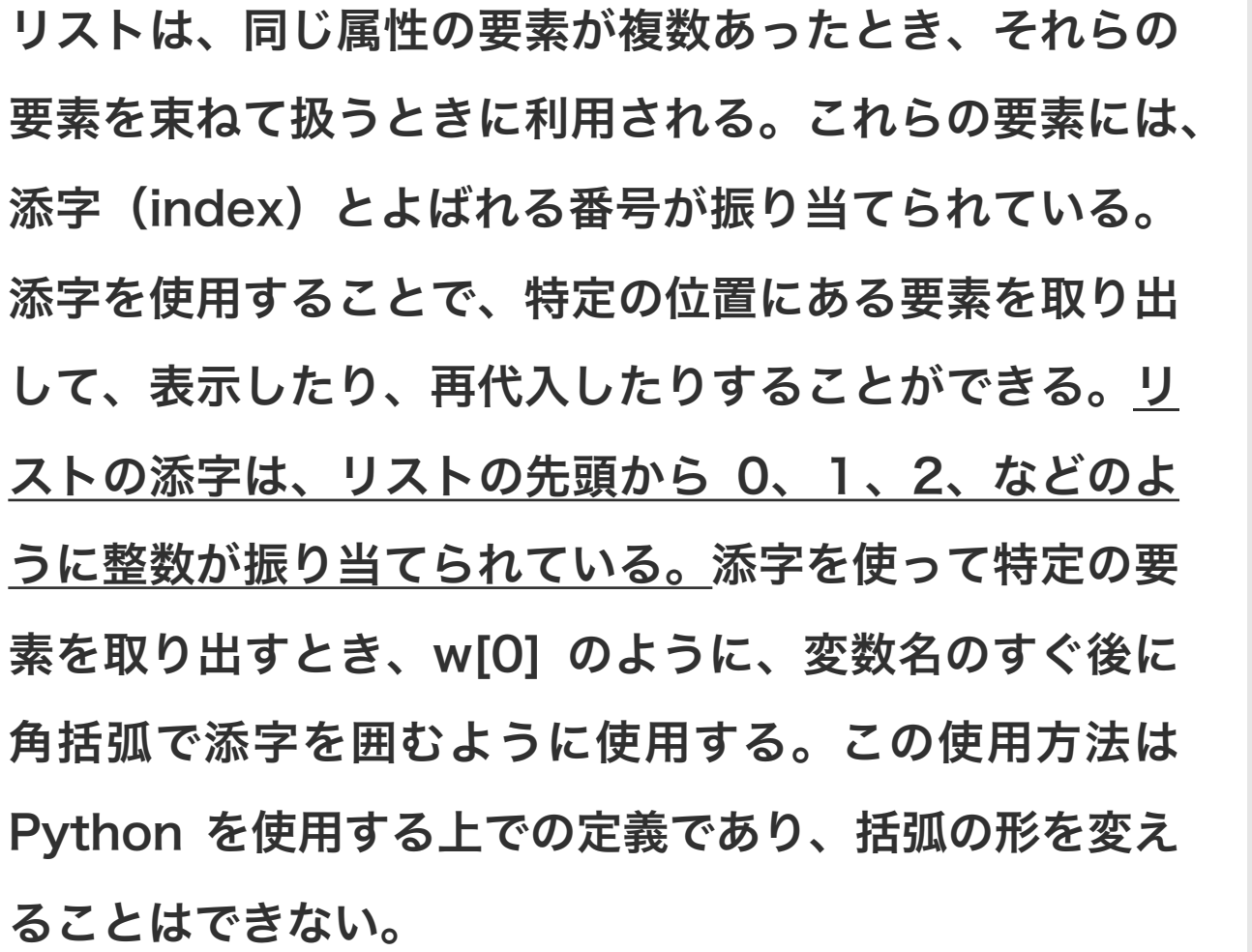

w = [12, 10, 11, 13, 11] w[0] # 12 w[1] # 10 w[5] # IndexError: list index out of range  $w[2] = 9$ 

w

リストは、同じ属性の要素が複数あったとき、それらの 要素を束ねて扱うときに利用される。これらの要素には、 添字(index)とよばれる番号が振り当てられている。 添字を使用することで、特定の位置にある要素を取り出 して、表示したり、再代入したりすることができる。リ ストの添字は、リストの先頭から 0、1、2、などのよ うに整数が振り当てられている。添字を使って特定の要 素を取り出すとき、w[0] のように、変数名のすぐ後に 角括弧で添字を囲むように使用する。この使用方法は Python を使用する上での定義であり、括弧の形を変え ることはできない。 w

 $w = [12, 10, 11, 13, 11]$ w[0] # 12 w[1] # 10  $W<sub>5</sub>$ # IndexError: list index out of range  $w[2] = 9$ # [12, 10, 9, 13, 11]

44

リストの中から、連続した要素をまとめて取り出す(ス ライス)とき、":" を使うと便利である。

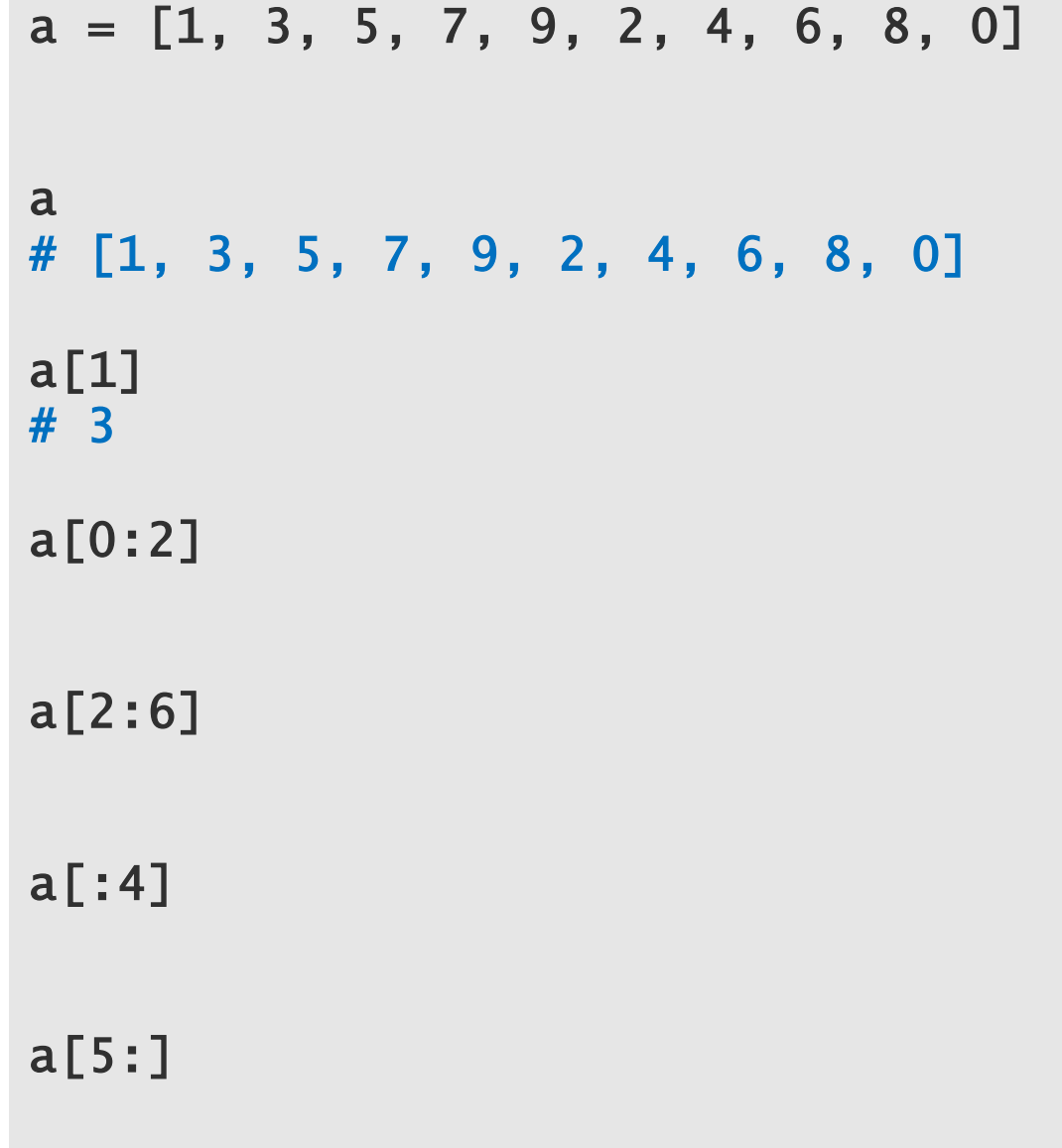

 $1 | 3 | 5 | 7 | 9 | 2 | 4 | 6 | 8 | 0$ 1 3 5 7 9 2 4 6 8 0  $9 \frac{1}{7} \frac{2}{7} \frac{3}{7} \frac{4}{7} \frac{5}{7} \frac{6}{7} \frac{7}{7} \frac{8}{7} \frac{9}{7} \frac{10}{7}$ 

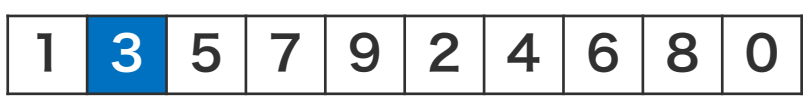

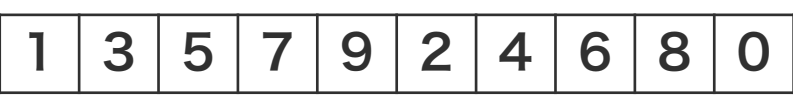

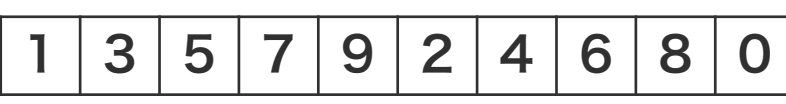

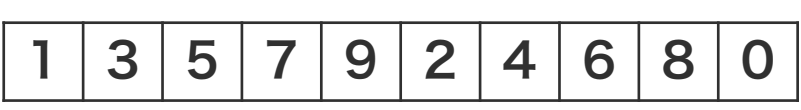

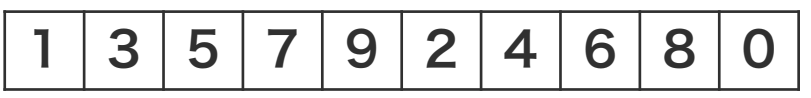

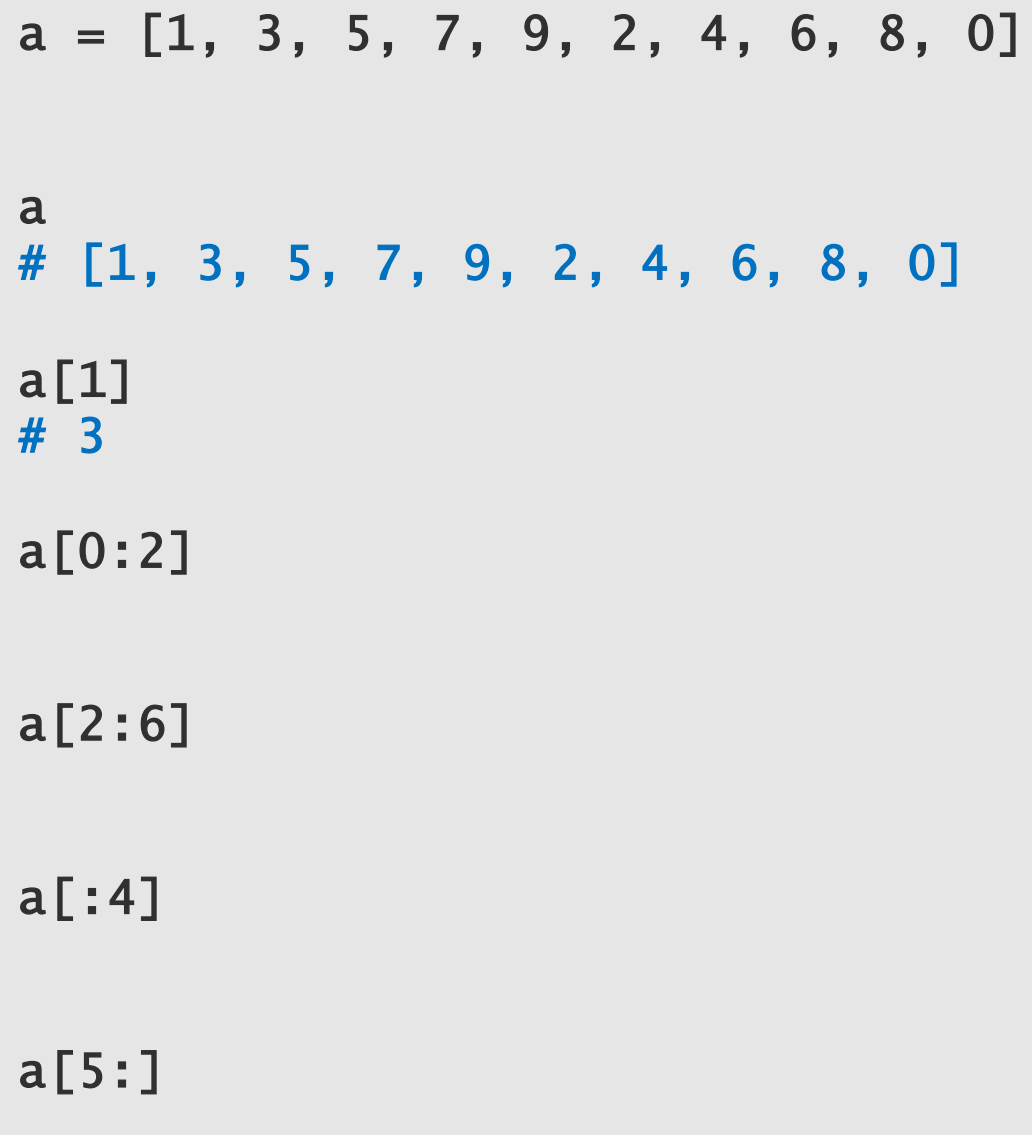

1 3 5 7 9 2 4 6 8 0 1 3 5 7 9 2 4 6 8 0  $0$   $1$   $2$   $3$   $4$   $5$   $6$   $7$   $8$   $9$   $10$ 

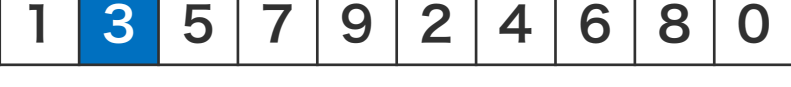

1 3 5 7 9 2 4 6 8 0

$$
1 \mid 3 \mid 5 \mid 7 \mid 9 \mid 2 \mid 4 \mid 6 \mid 8 \mid 0
$$

 $|1|3|5|7|9|2|4|6|8|0$ 

1 3 5 7 9 2 4 6 8 0

$$
\overbrace{\hspace{2.5cm}}
$$

$$
\begin{array}{|c|c|c|c|}\n\hline\n4 & 6 & 8 & 0 \\
\hline\n\end{array}\n\qquad\n\begin{array}{c}\n\text{a} & 0 \\
\hline\n\end{array}
$$

$$
a[2:6]
$$

$$
a[:4]
$$

$$
a[5:]
$$

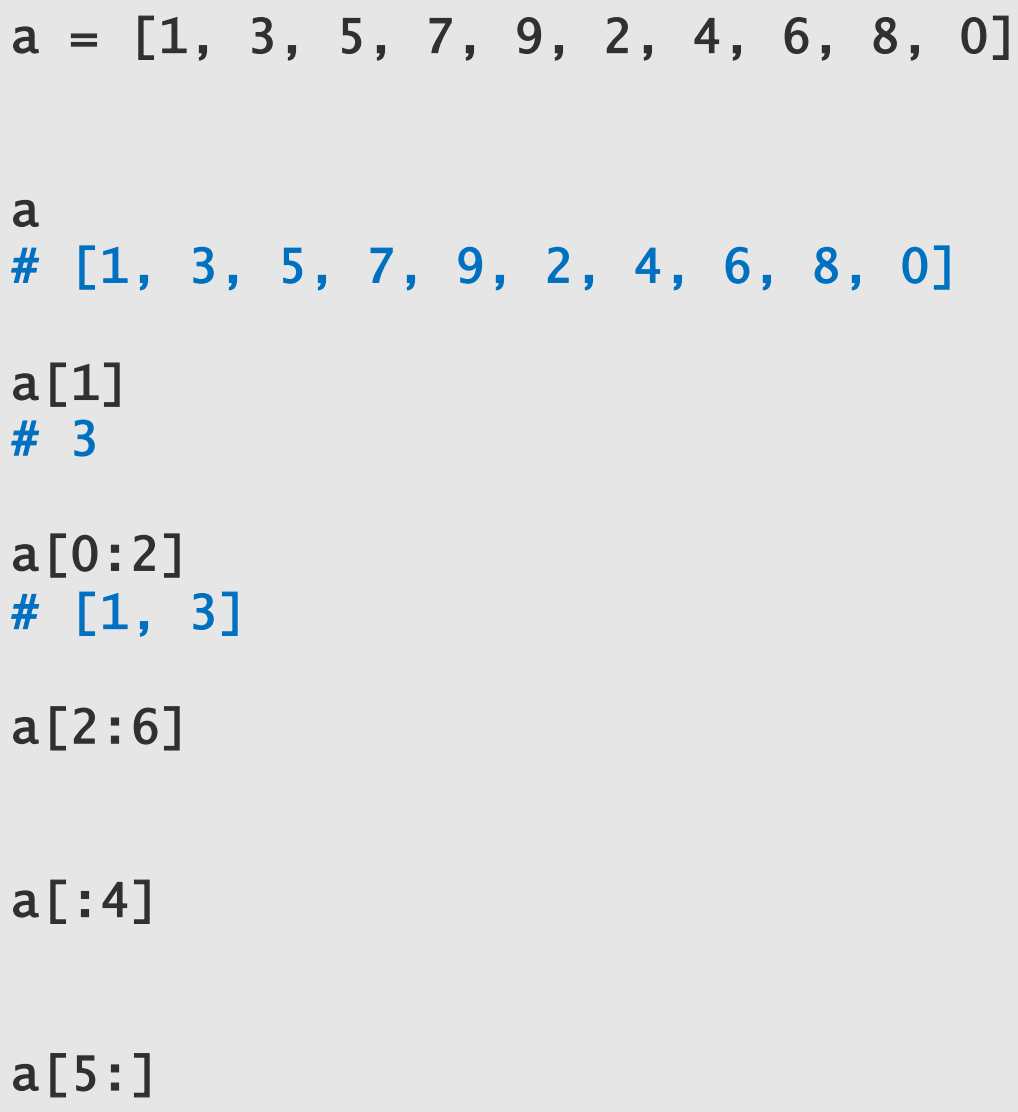

1 3 5 7 9 2 4 6 8 0 1 3 5 7 9 2 4 6 8 0 0 1 2 3 4 5 6 7 8 9 10

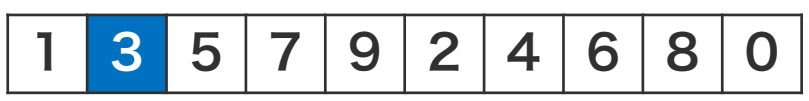

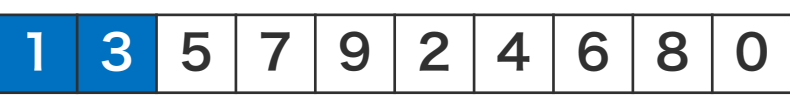

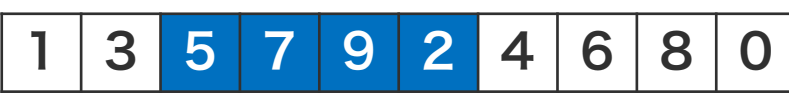

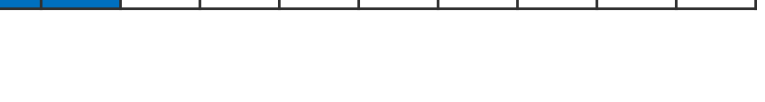

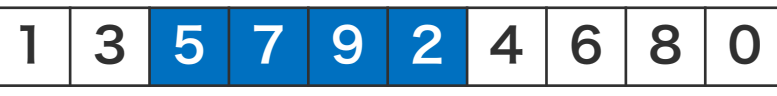

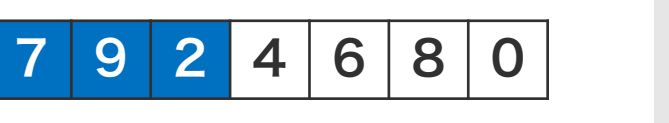

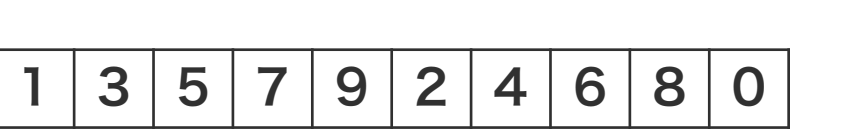

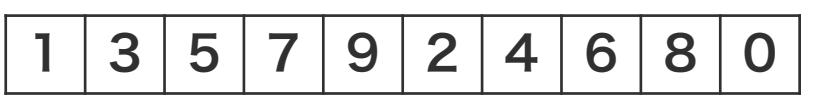

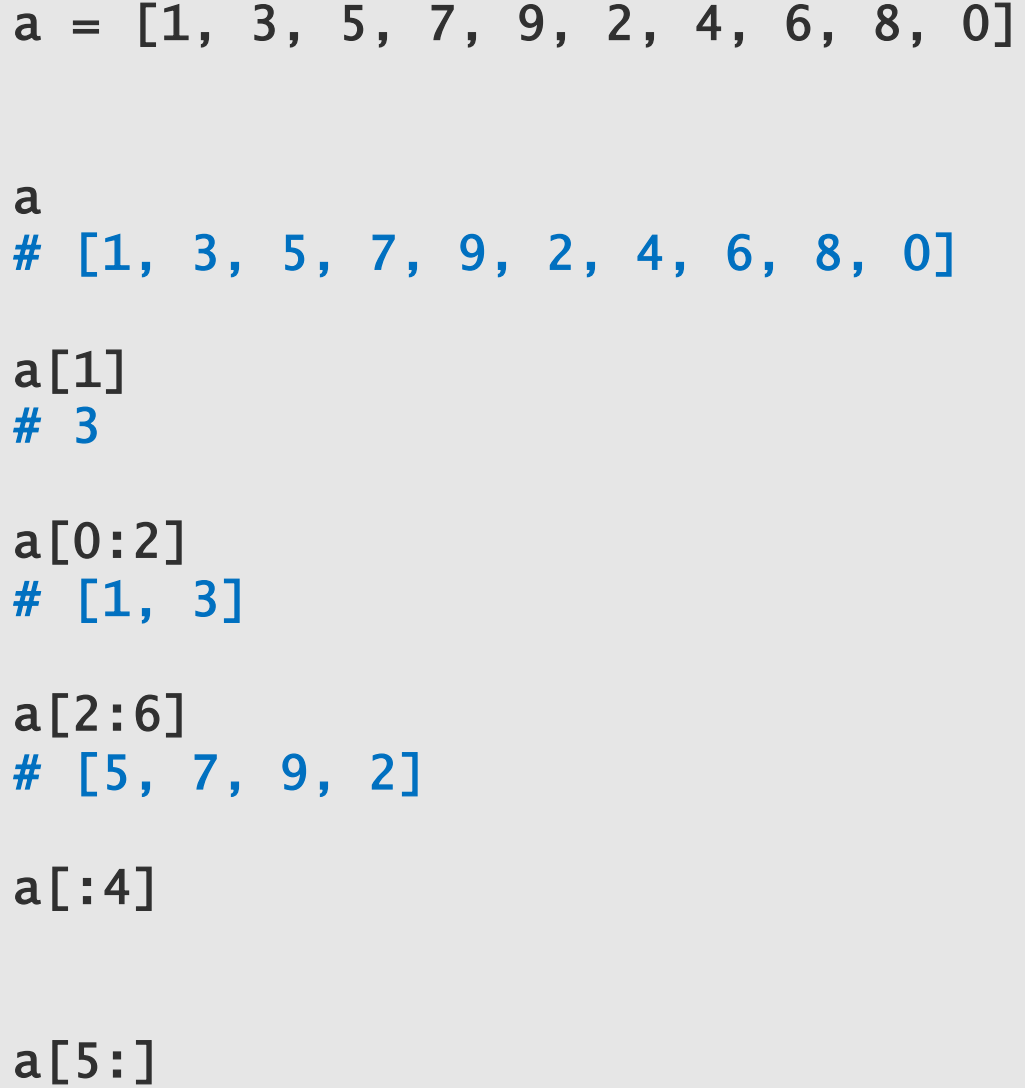

 $1 \mid 3 \mid 5 \mid 7 \mid 9 \mid 2 \mid 4 \mid 6 \mid 8 \mid 0$ 1 3 5 7 9 2 4 6 8 0  $F | 7 | 0 | 0 | 4 | 0 | 0 | 0$ 1 3 5 7 9 2 4 6 8 0  $0$   $1$   $2$   $3$   $4$   $5$   $6$   $7$   $8$   $9$   $10$ 

1 3 5 7 9 2 4 6 8 0

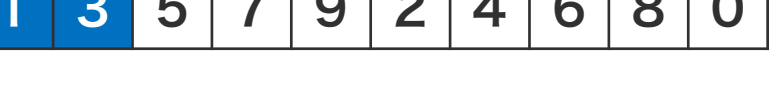

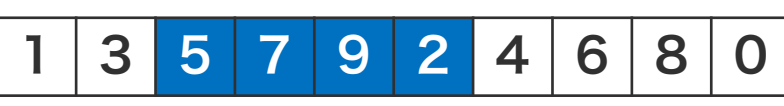

1 3 5 7 9 2 4 6 8 0

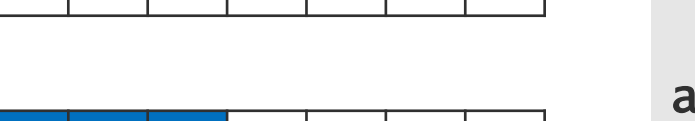

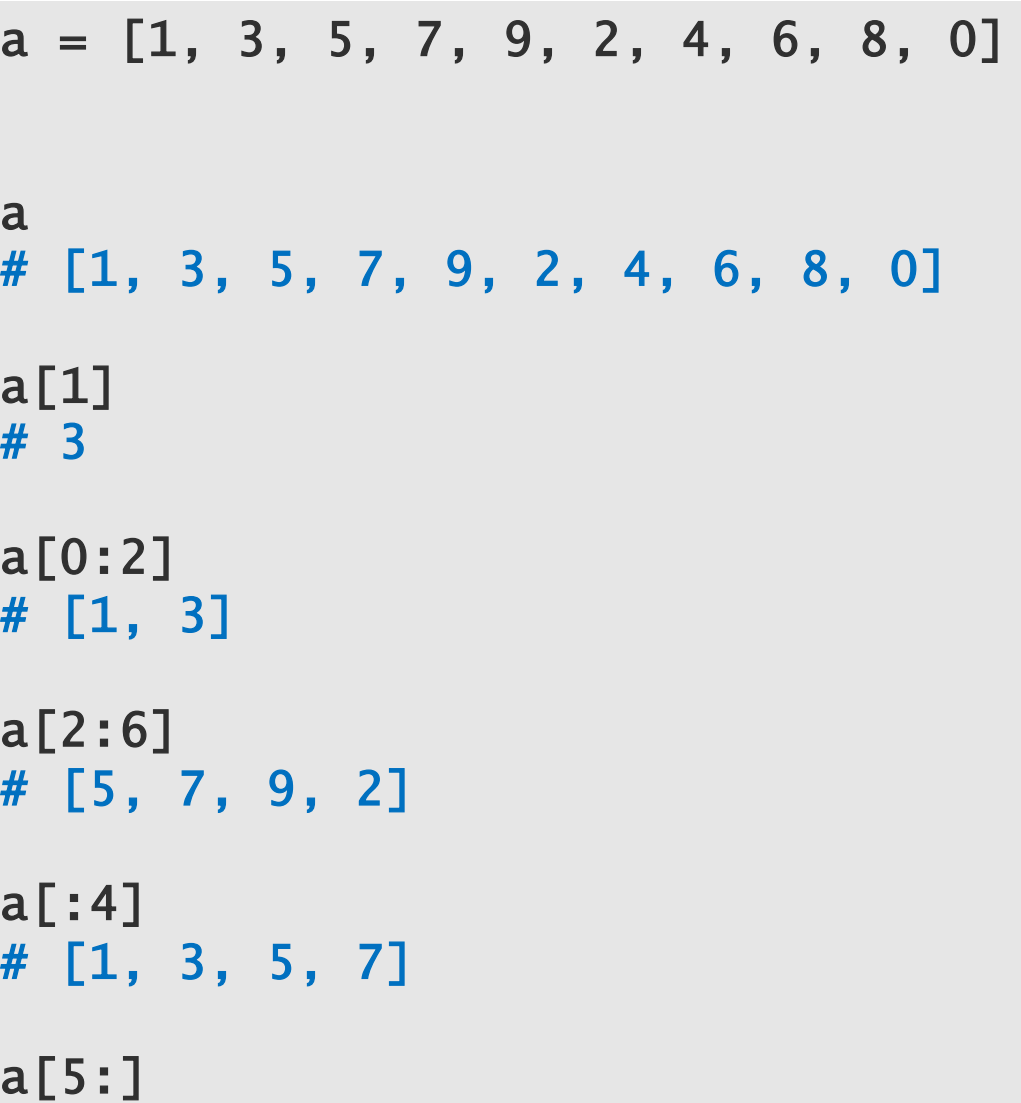

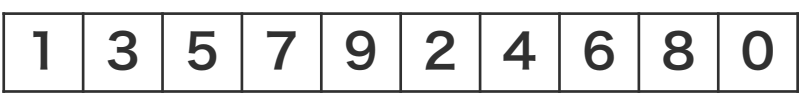

1 3 5 7 9 2 4 6 8 0 1 3 5 7 9 2 4 6 8 0  $3 | 5 | 7 | 9 | 2 | 4 | 6 | 8 | 0$ 0 1 2 3 4 5 6 7 8 9 10

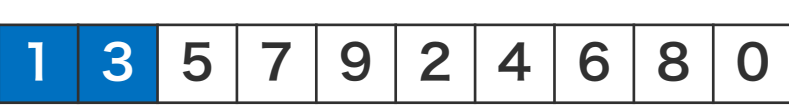

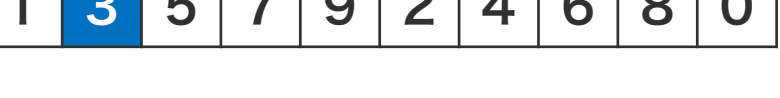

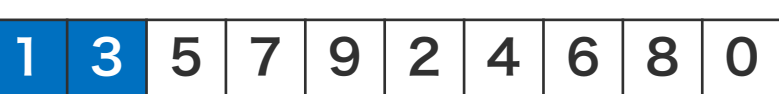

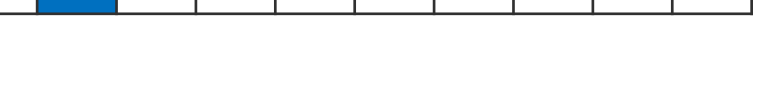

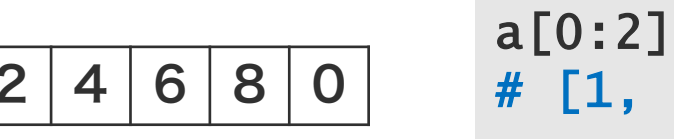

1 3 5 7 9 2 4 6 8 0

 $3 | 5 | 7 | 9 | 2 | 4 | 6 | 8 | 0$ 

 $3 | 5 | 7 | 9 | 2 | 4 | 6 | 8 | 0$ 

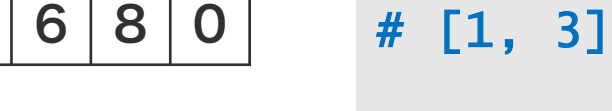

a

a[1] # 3

a[2:6] # [5, 7, 9, 2]

 $a = [1, 3, 5, 7, 9, 2, 4, 6, 8, 0]$ 

# [1, 3, 5, 7, 9, 2, 4, 6, 8, 0]

a[:4] # [1, 3, 5, 7]

a[5:] # [2, 4, 6, 8, 0]

## リスト操作

すでに作られたリストに新しい要素を追加することがで きる。リストの後尾に要素を追加するには append 関 数(メソッド)を使用する。また、リストの先頭あるい は指定した位置に要素を挿入するには insert 関数(メ ソッド)を使用する。

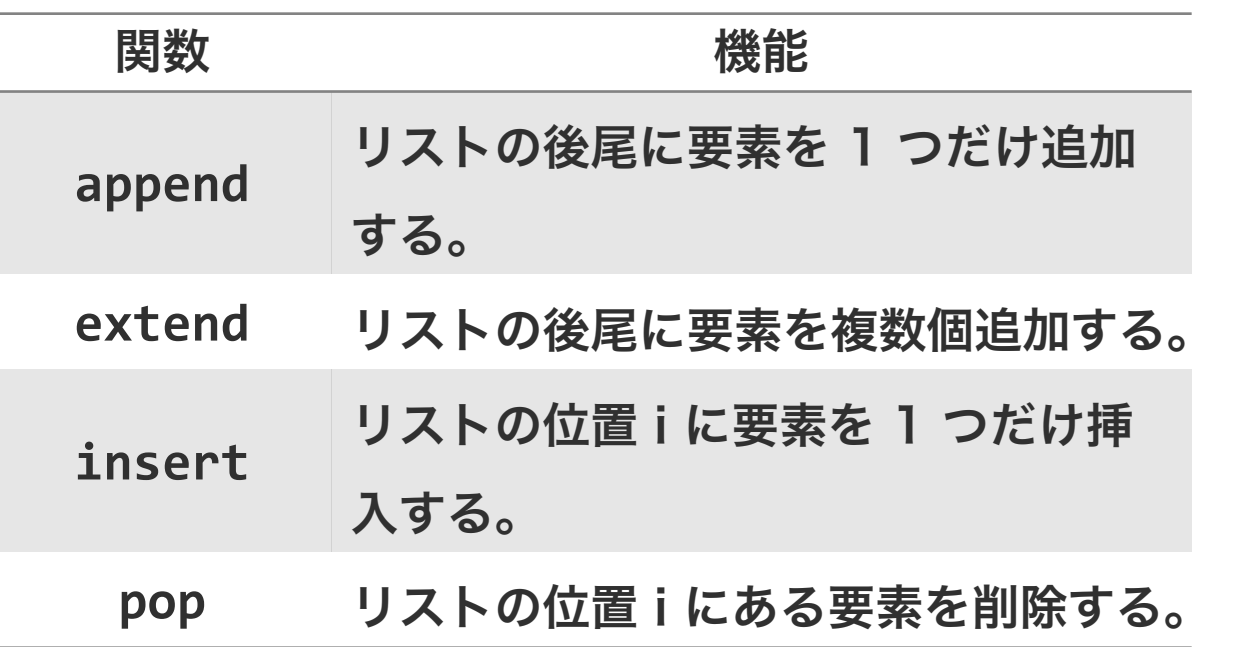

```
a = [5, 6, 7]
```

```
a.append(9)
```
a

a.insert(0, 8) a

```
a.insert(2, 1)
a
```
a.append(4)

a

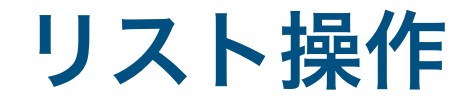

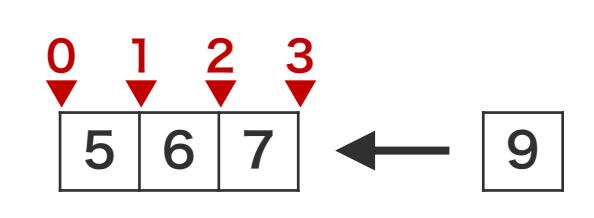

$$
a = [5, 6, 7]
$$

```
a.append(9)
a
# [5, 6, 7, 9]
```
a.insert(0, 8) a

a.insert(2, 1) a

a.append(4)

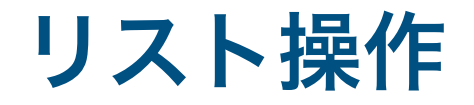

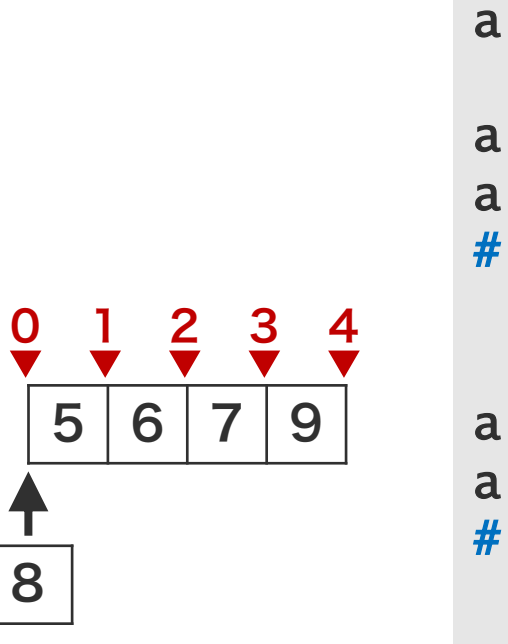

a = [5, 6, 7] a.append(9)

# [5, 6, 7, 9]

```
a.insert(0, 8) a
# [8, 5, 6, 7, 9]
```
a.insert(2, 1) a

a.append(4)

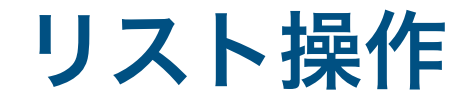

```
a = [5, 6, 7]a.append(9)
                                        a
                                        # [5, 6, 7, 9]
                                        a
                                        a
  8 5 6 7 9
\frac{0}{\sqrt{}} \frac{1}{\sqrt{}} \frac{2}{\sqrt{}} \frac{3}{\sqrt{}} \frac{4}{\sqrt{}} \frac{5}{\sqrt{}}
```
1

a.insert(0, 8) # [8, 5, 6, 7, 9] a.insert(2, 1) # [8, 5, 1, 6, 7, 9]

a.append(4)

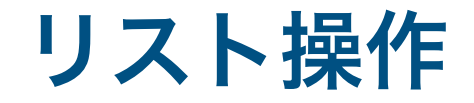

8 5 1 6 7 9

 $\frac{0}{7}$   $\frac{1}{7}$   $\frac{2}{7}$   $\frac{3}{7}$   $\frac{4}{7}$   $\frac{5}{7}$   $\frac{6}{7}$ 

```
a = [5, 6, 7]a.append(9)
     a
     # [5, 6, 7, 9]
     a.insert(0, 8)
     a
     # [8, 5, 6, 7, 9]
     a.insert(2, 1)
     a
     # [8, 5, 1, 6, 7, 9]
     a.append(4)
     a
     # [8, 5, 1, 6, 7, 9, 4]
4
```
5F

## リストのリスト

リストは複数の要素を持つことができる。これまでに見 てきた各要素は、一つ一つの数値であった。実は、リス トに代入できる要素は、Python のオブジェクトであれ ばよい。つまり、リストの中に、リストというオブジェ クトを代入することもできる。

a 1 3 5 7  
\nb 1 3 1  
\nd 1 2 3 4 5 6 7 8  
\n  
\n  
\n
$$
x a b 0 d e
$$

 $a = [1, 3, 5, 7]$  $b = [1, 3, 1]$  $d = [1, 2, 3, 4, 5, 6, 7, 8]$  $e = [0, 2, 4, 6]$  $x = [a, b, 0, d, e]$ 

## 二次元リスト

リストは複数の要素を持つことができる 。これまでに見 てきた各要素は 、一つ一つの数値であった 。実は 、リス トに代入できる要素は 、Python のオブジェクトであれ ばよい 。つまり 、リストの中に 、リストを代入すること もできる 。このようなリストを二次元リスト 、多次元リ ストと呼んだりする 。

 $a = [1, 3, 5, 7]$  $b = [1, 3, 1]$  $d = [1, 2, 3, 4, 5, 6, 7, 8]$  $e = [0, 2, 4, 6]$  $x = [a, b, 0, d, e]$  $x[3][5]$ # 6

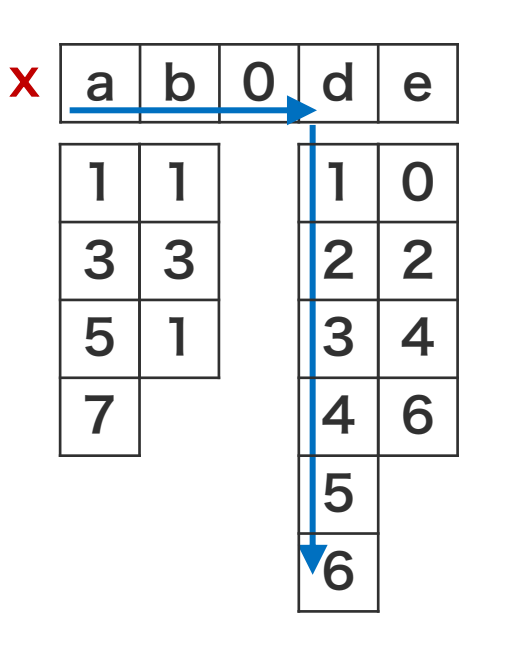

基本オブジェクト

スカラー ○ リスト ディクショナリ

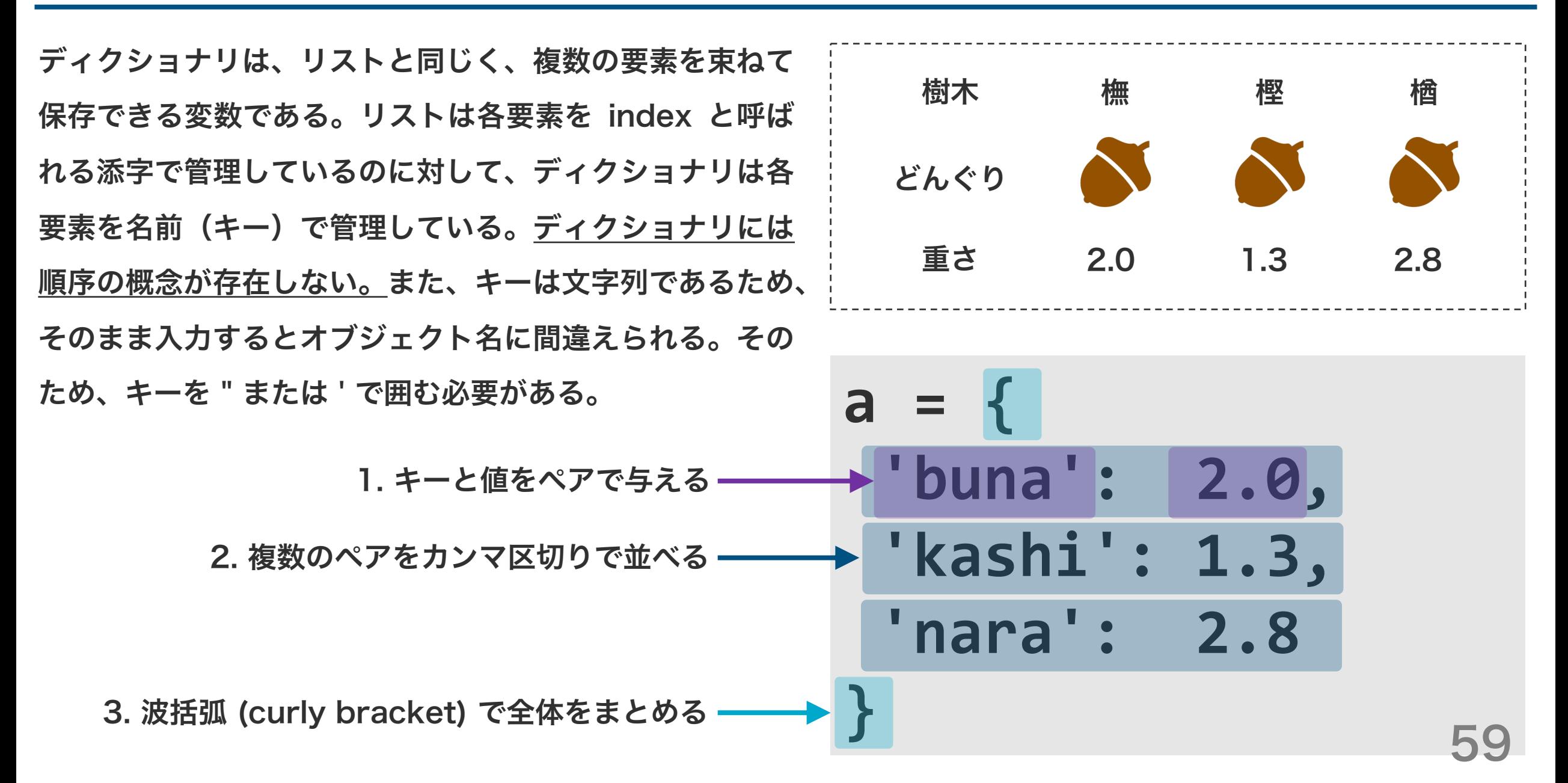

ディクショナリの要素を取り出すときは、変数名に続け て、角括弧を書き、角括弧の中にキー入れる。括弧の形 を変更することはできない。

```
weights = \{'buna': 2.0,
    'kashi': 1.3,
    'nara': 2.8
}
weights['buna']
# 2.0
weights['kashi']
# 1.3
weights['shii']
# KeyError: 'shii'
                  存在しないキーを与えると、
                   キーが見つからないという
                   KeyError が起こる。
```
60

既存のディクショナリの値を更新するときは、キーを指

定し、代入演算子で新しい値を代入する。

```
weights = \{'buna': [12, 11, 13, 14, 13],
    'kashi': [9, 9, 8, 9],
    'nara': [6, 7, 8, 6, 8]
}
weights['buna'] = [2, 2, 3]weights
# {'buna': [2, 2, 3], 'kashi': [9, 9, 
8, 9], 'nara': [6, 7, 8, 6, 8]}
```
既存のディクショナリの値を更新するときは、キーを指 定し、代入演算子で新しい値を代入する。また、ディク ショナリに存在していないキーに対して、値を代入する と、そのキーと値のペアは、ディクショナリに新規追加 される。

```
weights = \{'buna': [12, 11, 13, 14, 13],
    'kashi': [9, 9, 8, 9],
    'nara': [6, 7, 8, 6, 8]
}
weights['shii'] = [2, 2, 3]weights
# {'buna': [12, 11, 13, 14, 13], 
'kashi': [9, 9, 8, 9], 'nara': [6, 7,
8, 6, 8], 'shii': [2, 2, 3]}
```
## 問題 O3-1

ペプチド PGWR の分子量を計算せよ。ただし、各 アミノ酸の分子量は以下の表に示したものを使うこ と。

aa2mw =  $\{$ 'P': 115.13, 'G': 75.07, 'W': 204.23, 'R': 174.20 }

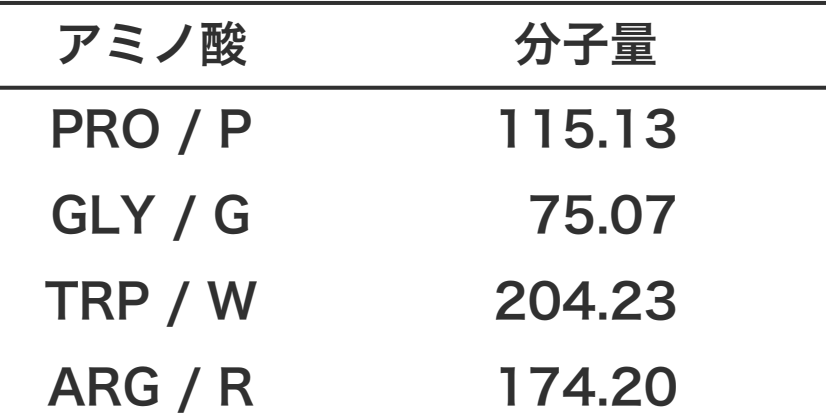

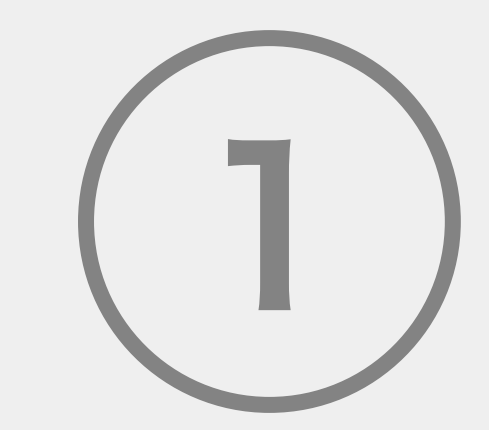

# 農学生命情報科学特論 I

プログラミング言語

○ 基本オブジェクト

基本文法

## 基本文法

## 予約語 条件構文 ○ 繰り返し構文

予約語

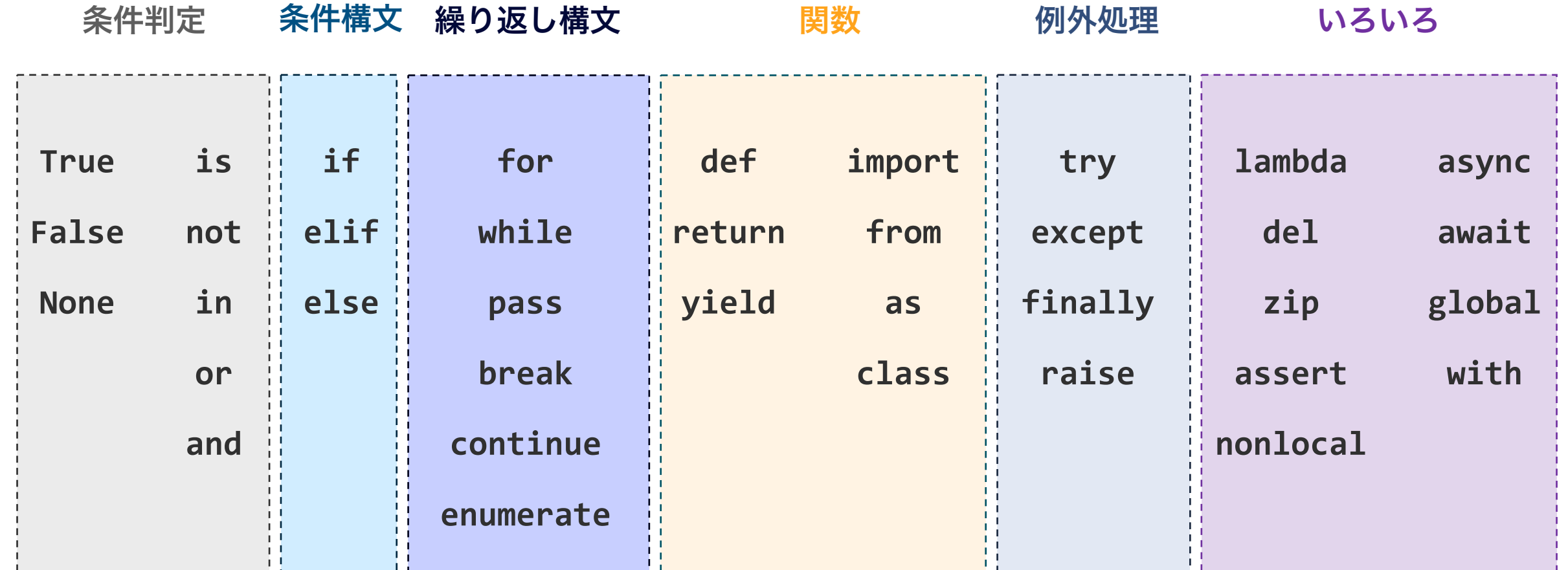

## 基本文法

## 予約語 条件構文 ○ 繰り返し構文

条件構文は、条件に応じて処理を切り分けたい場合に利 用する構文の一つである。例えば、 「晴れていれば公園 に行くが、それ以外ならば家にこもる」、 「パン屋さん でパンを購入して、イートインならば消費税 10%、持 ち帰りならば消費税 8% にする」などのようなことを 表現したりする際に利用する。これらのことをプログラ ミング言語らしく(擬似コード)表現すると右のように なる 。

```
weather = 'sum'
```

```
if weather is 'sunny',
    go_to_park()
```
otherwise, stay\_home()

```
where_to_eat = 'takeout'
amount = 100if where_to_eat is 'eatin',
    \text{tax} = 0.10otherwise,
    \text{tax} = 0.08amount = amount *(1 + tax)
```
if 構文

```
Python の条件構文は if、elif、else などの単語を使
う。Python の条件構文は必ず if から始まる。条件構
文の 1 行目には、if とともに条件を書く。条件判定後
の処理は、2 行目以降に書く。ただし、条件判定後の処
理は、条件構文の一部であることを明示するために、行
の先頭にインデントを入れる。
                                  a = 180b = 120s = 0takeout = Trueeatin = Falseもし持ち帰りならば ▶ if takeout is True :
                                      s = (a + b) * 1.08if eatin is True:
                                      s = (a + b) * 1.10s
                                   # 324.0
               もし店内で食事するならば ▶
```
69

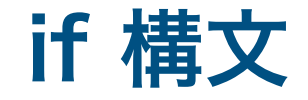

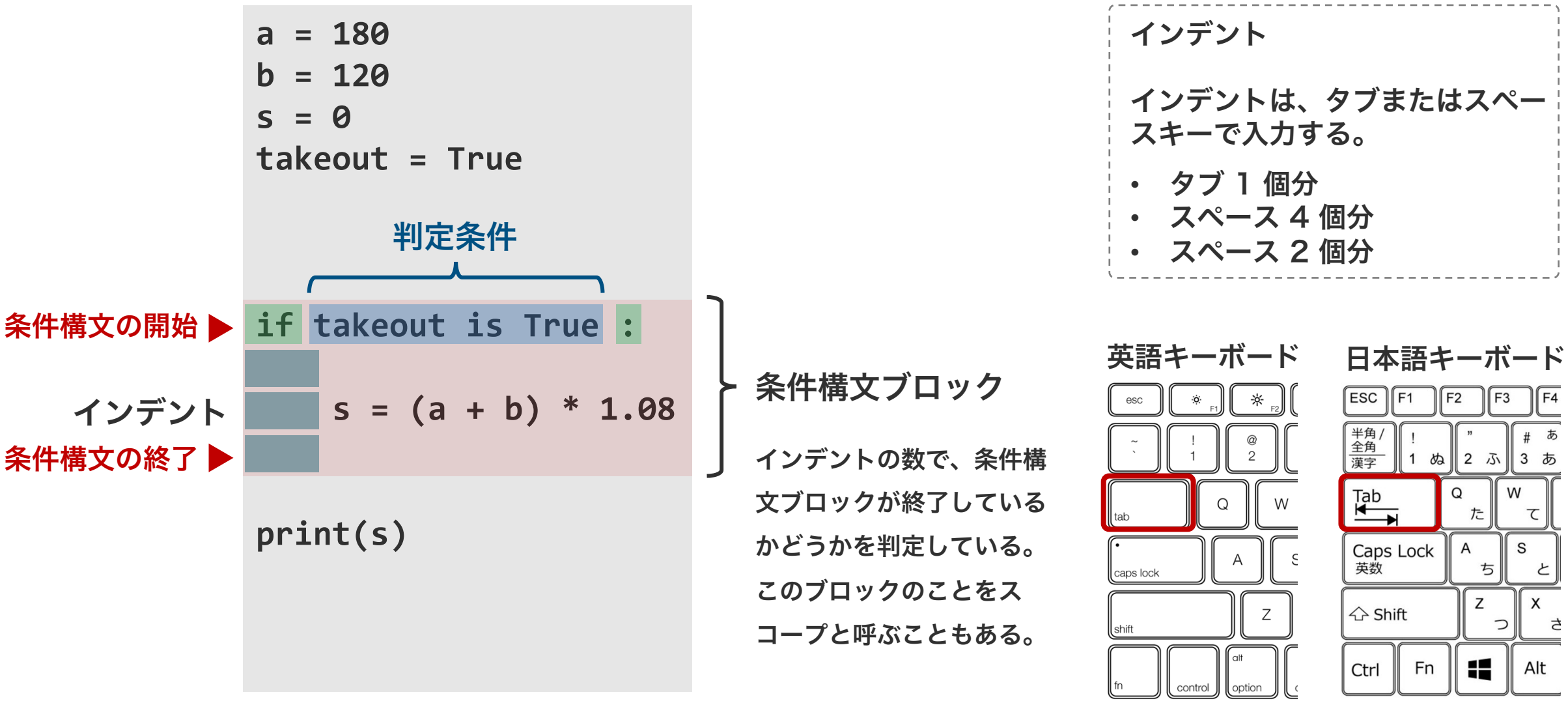

70

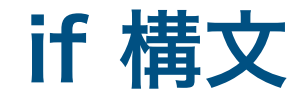

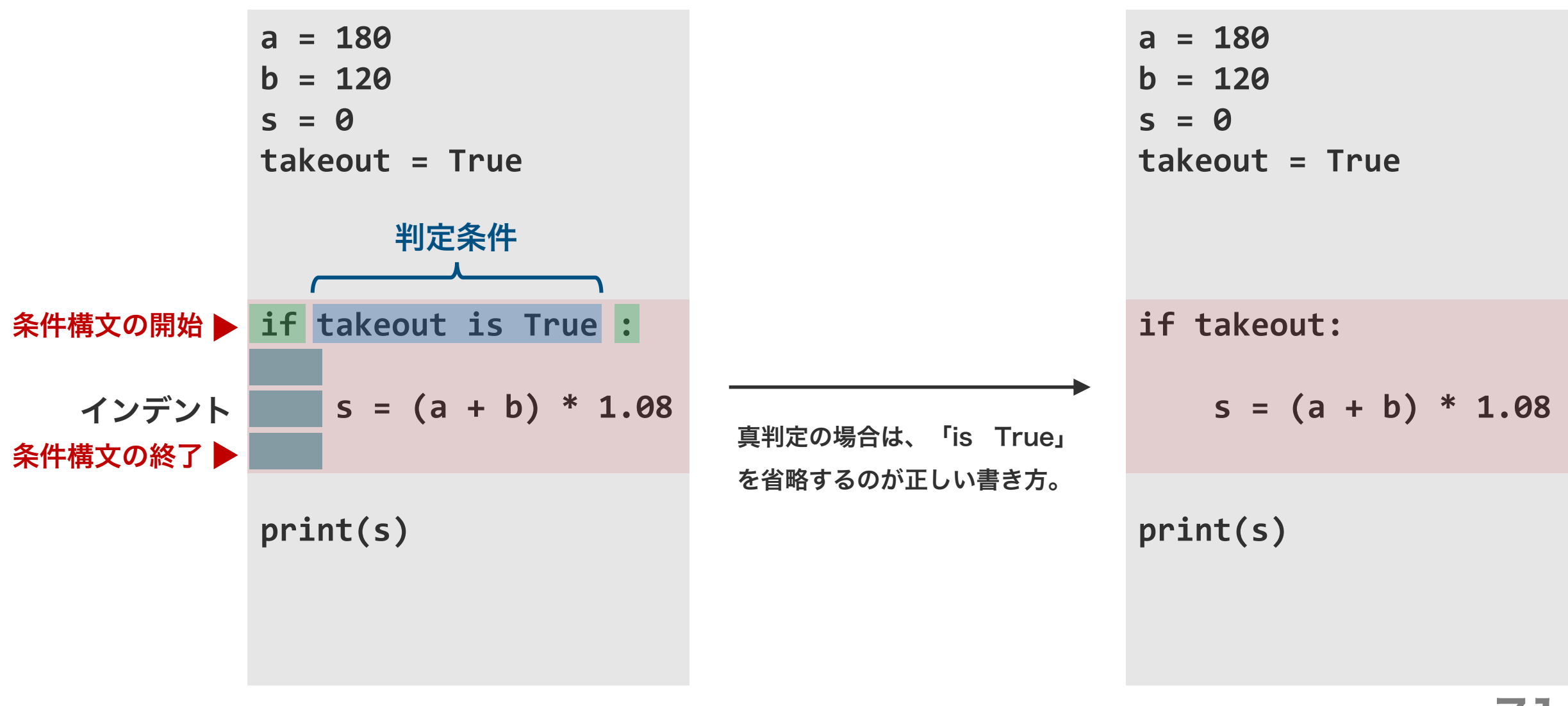

## 論理演算子

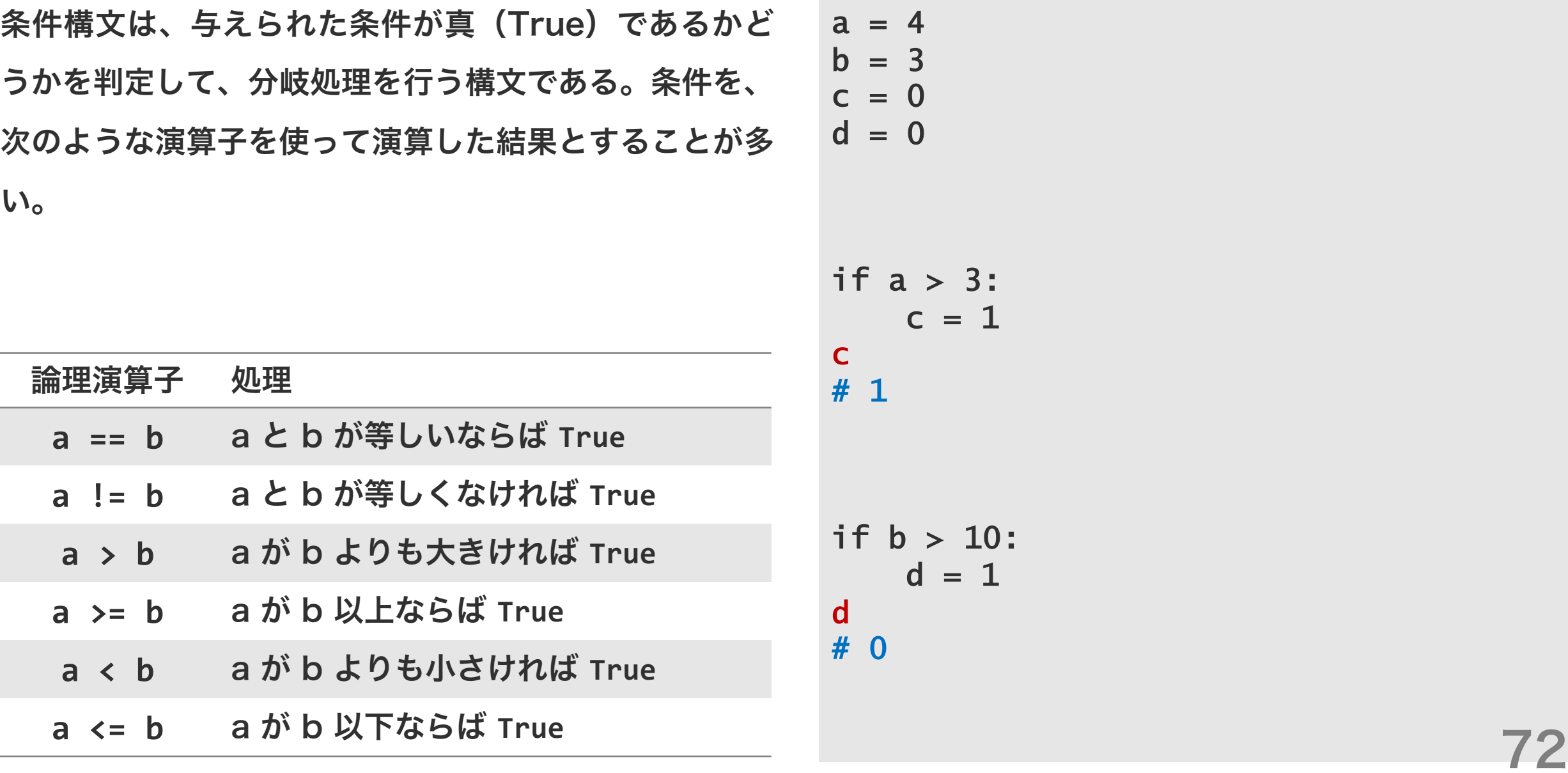

 $3:$
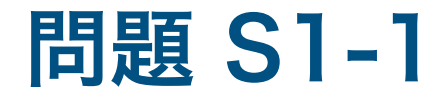

n

次のプログラムを実行した時に、最後に出力される金額 n はいくらになるのかを答えよ。

73

```
apple = 200melon = 100
takeout = Trues = apple + mediann = 0if takeout:
   n = s * 1.08
```
# 変数の使い回し

代入演算子の左右に同じ変数名を使用 できる。代入演算子は、まず右側の式 の計算を行い、次にその計算結果を左 の変数に代入する、という働きを持つ。 代入演算子の働きに順序があるため、 その左右に同じ変数を使用してもエ ラーが生じない。

```
s = 1200takeout = Truen = 0m = 0if s > 1000:
   n = s * 0.90if takeout:
   m = n * 1.08m
# 1166.4
                         s = 1200takeout = Trueif s > 1000:
                             s = s * 0.90if takeout:
                             s = s * 1.08s
                         # 1166.4
```
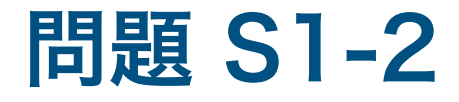

次のプログラムを実行した時に、最後に出力される金額 n はいくらになるのかを答えよ。

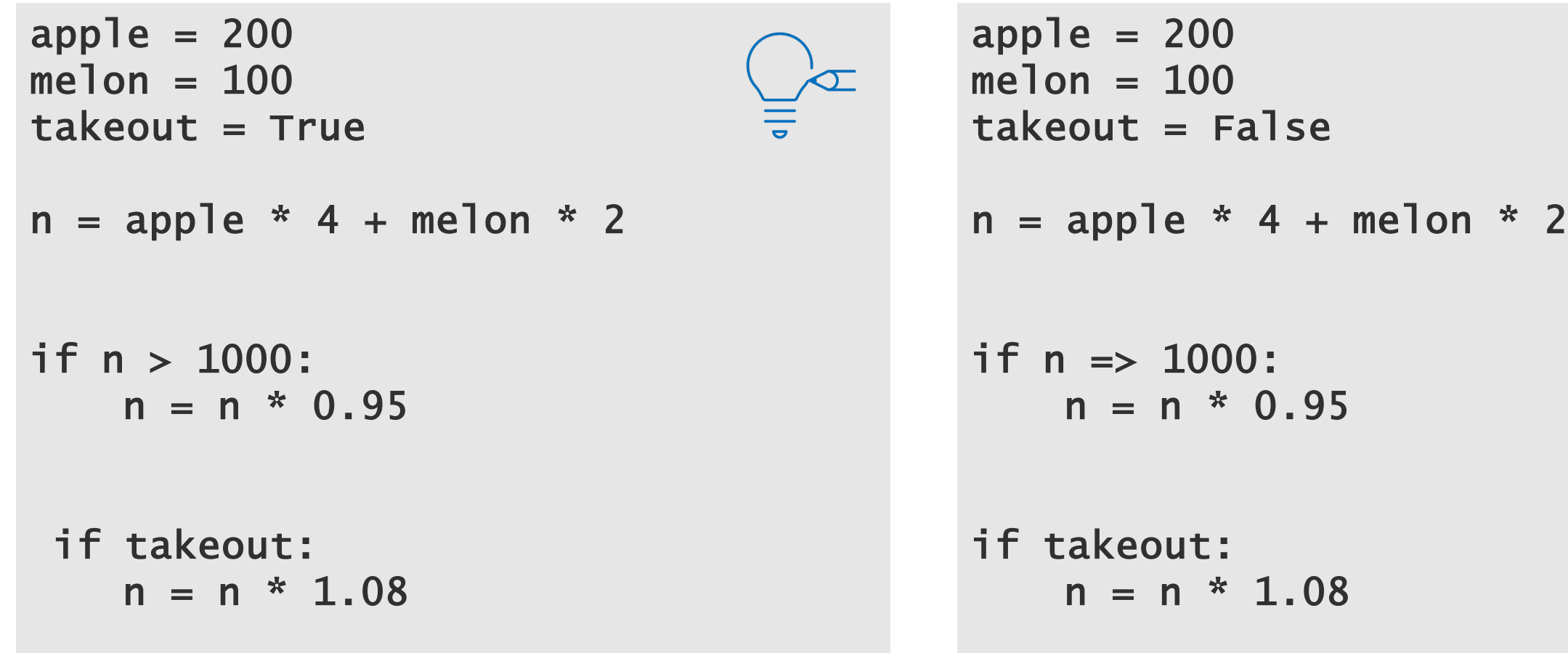

n

# 問題 S1-3

イートインスペースのあるパン屋さんで、アップルパイ を 1 つとメロンパンを 1 つ、購入して持ち帰る。商品 購入時に、可能であればクーポン券を使う。このとき、 合計金額を計算せよ。

ただし、

- アップルパイは 1 つ 180 円、メロンパンは 1 つ 120 円である。
- クーポン券は、合計金額が 1000 円を超えた場合の みに使用でき、その際、5% OFF される。
- 店内で食べる場合の消費税率を 10% で、持ち帰り の場合の消費税率を 8% とする。

apple  $= 180$  $m$ elon = 120  $takeout = True$  $eatin = False$ 

#### 入れ子構造

複数の条件に対して条件判定を行うとき、条件構文を二 つ重ねた入れ子構造にすることで実現できる。例えば、 「毎月 20 日に 1000 円以上の買い物をした時に 10% 値引きする」といった処理は、まず、会計日が 20 日かどうかを判定して、会計日が 20 日であれば、 次に購入金額が 1000 円以上かどうかを判定する。こ れを if 構文で書くと右のようになる 。

```
apple = 200melon = 100
date = 20n = apple * 4 + melon* 2
if date == 20:
   if n > = 1000:
       n = n * 0.90n
# 900.0
     条件構文 (if) の中の条件構文
      (if)の中の処理であるため、
     インデントは 2 個分必要。
```
#### 入れ子構造

一つの if 構文の下に、複数の if 構文を入れても大丈夫。 例えば、毎月 20 日の買い物で、1000 円以上ならば 10% OFF、1000 円未満ならば 5% OFF のような処 理を行う場合は、右のように 2 つの if 構文を続けて書 くことで実現できる。

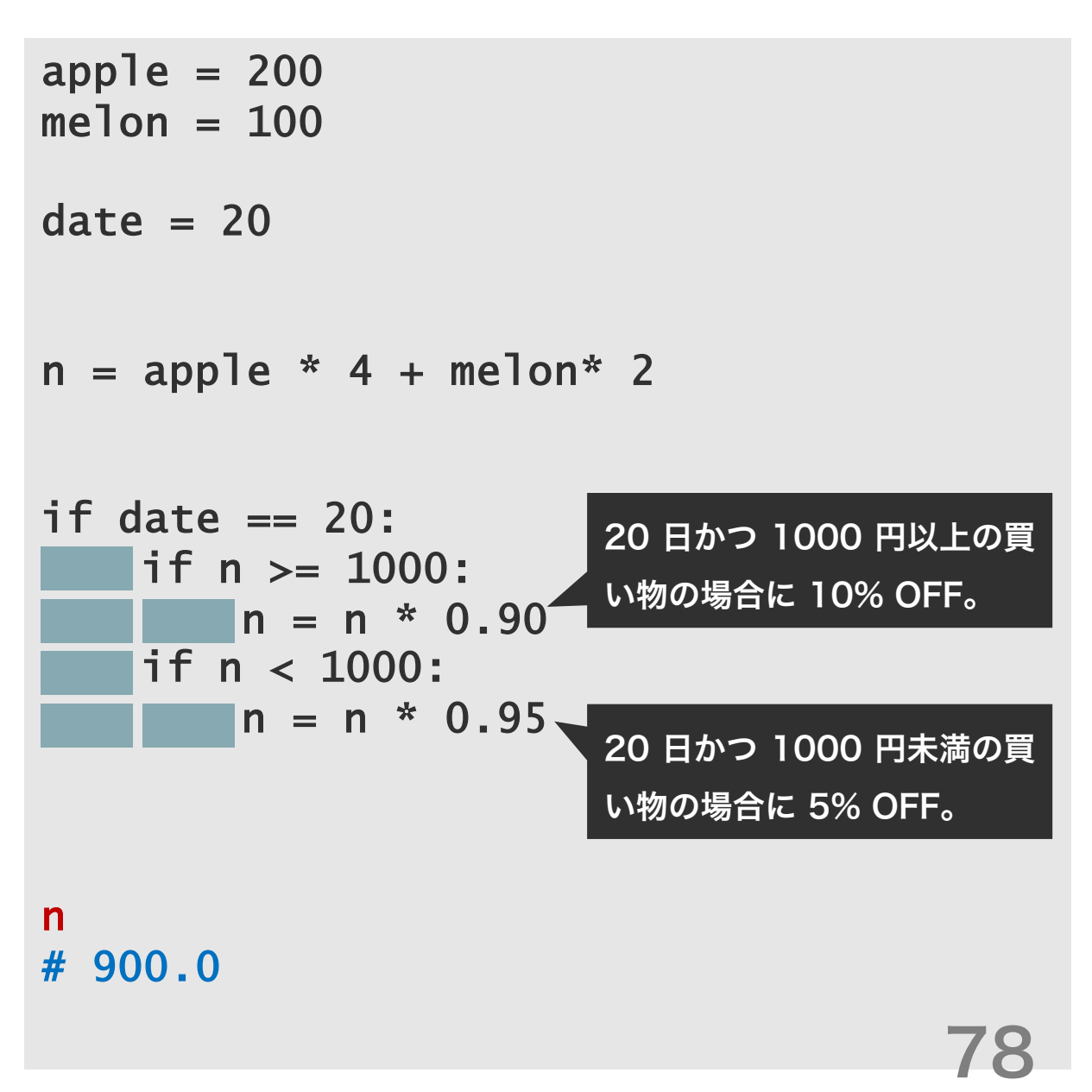

#### 論理演算

複数の条件を同時に判断するときは、入れ子構造の条件 構文を利用するほか、複数の条件を論理演算した結果を 条件構文の判定条件として使うこともできる。論理演算 でよく使われる演算として、論理積と論理和である。論 理積は、英語の AND に相当するものである。論理和は、 英語の OR に相当するものである。

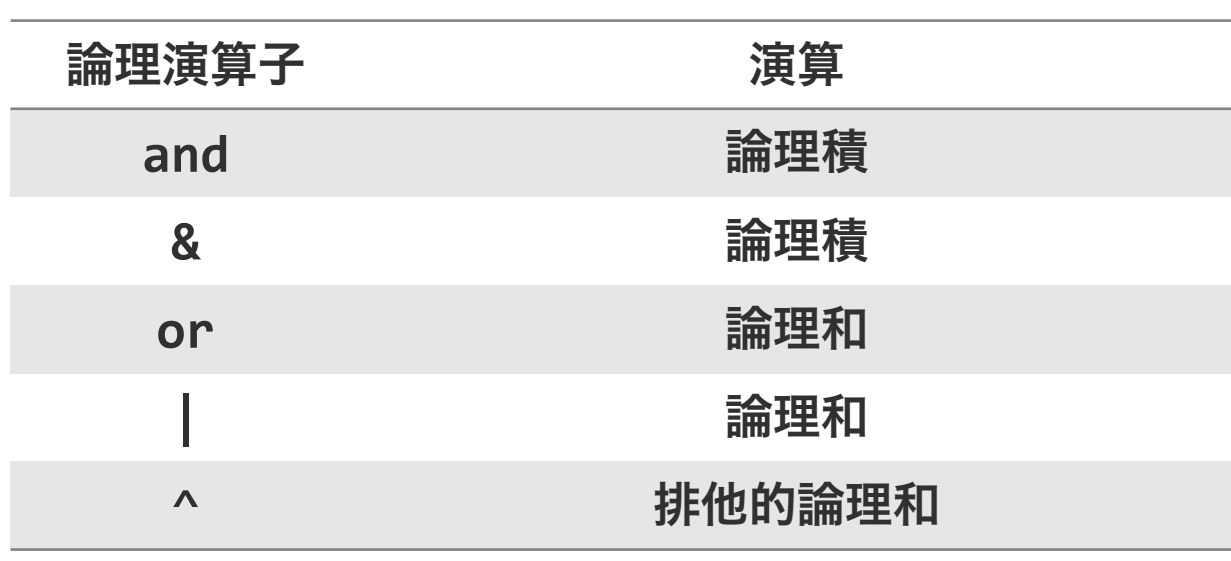

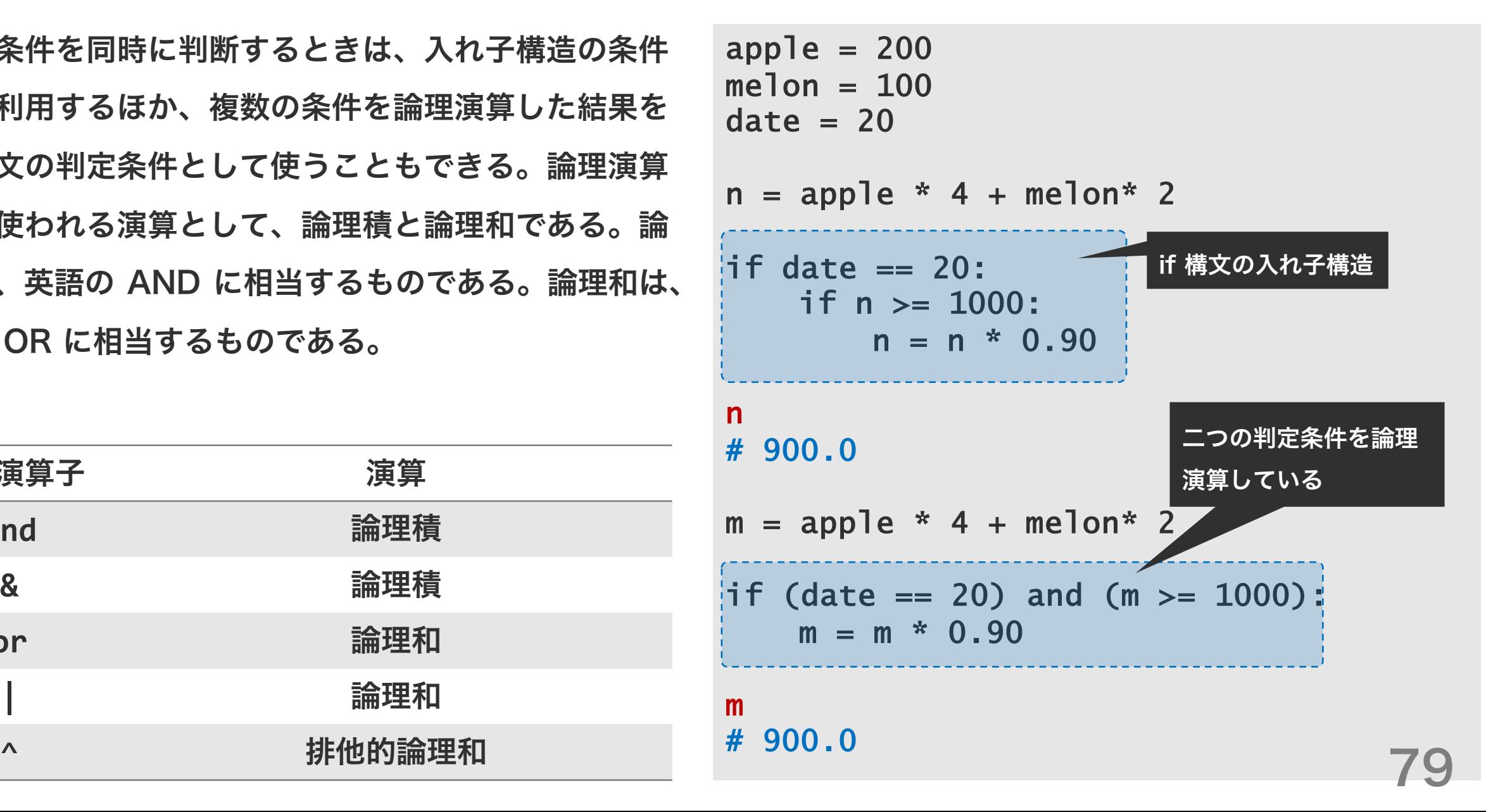

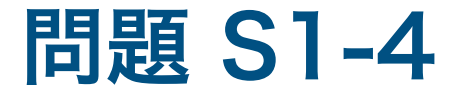

下に示した 2 種類の割引処理の違いを、論理演算子に注意しながら、説明してみてください。それぞれがどのよう な条件で割引されるのか。

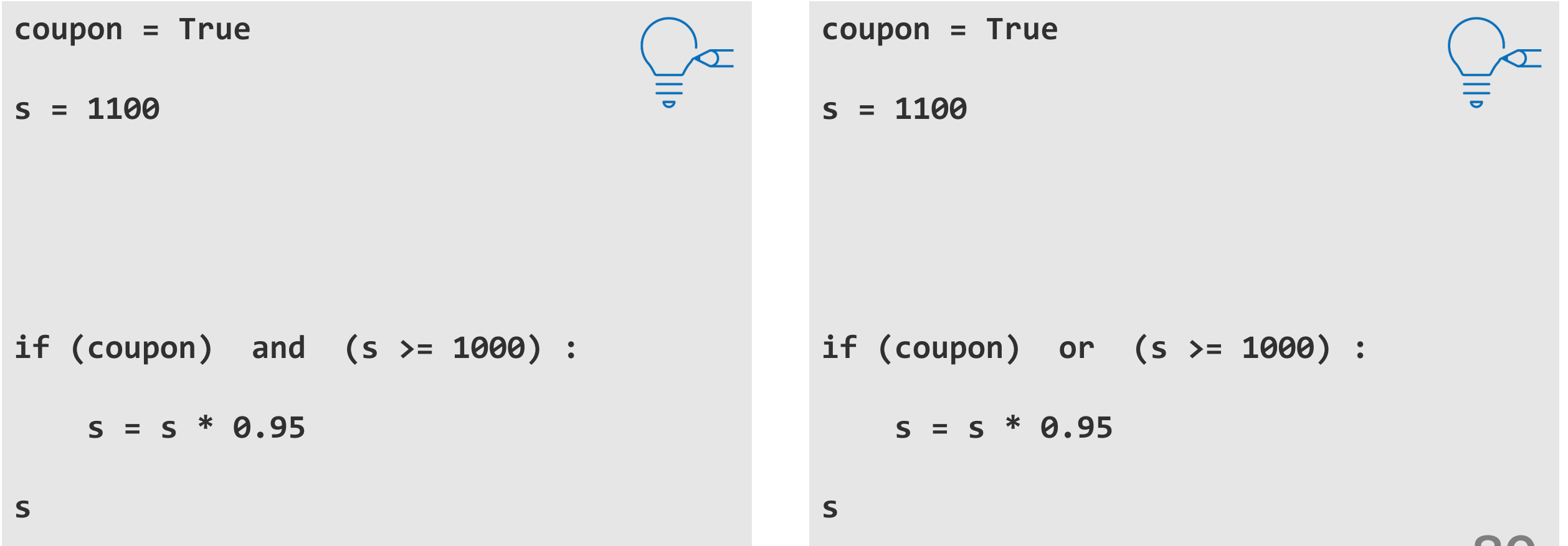

80

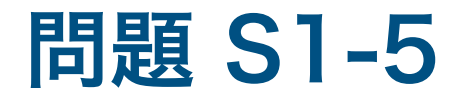

赤色で書かれたオブジェクトが保持している値を答えよ。

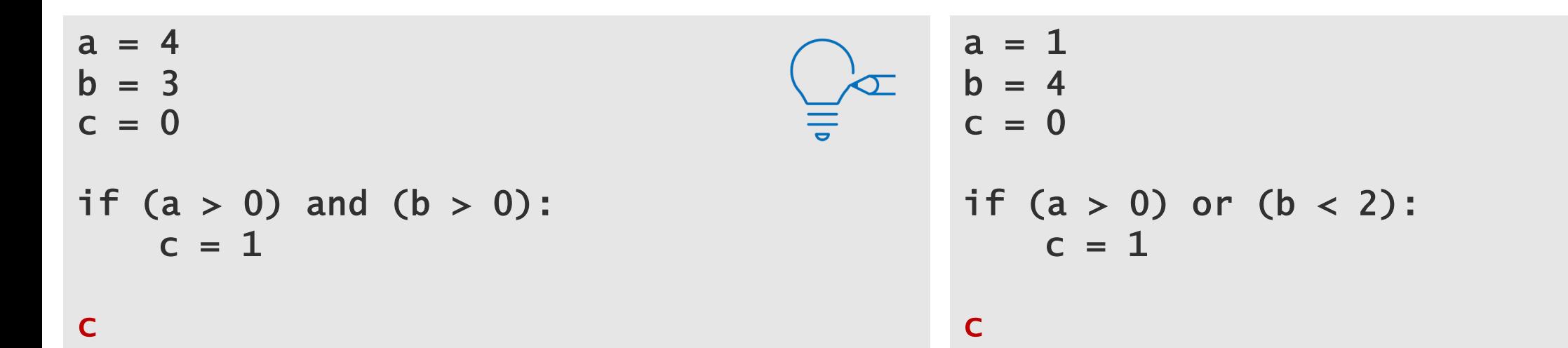

### if-else 構文

これまでに見てきた条件構文は「もし~ならば・・・を する」のように、ある条件を満たせば、特定の 1 つの 処理を行うものであった。これに対して、ある条件を満 たしたときに処理 A を、満たさなかった時に処理 B を 行いたい場合は、if 構文を続けて 2 つ書けば実現でき る。

 $a = 180$  $b = 120$  $s = 0$ 

 $takeout = True$ 

if takeout:  $s = (a + b) * 1.08$ 

if not takeout:  $s = (a + b) * 1.10$ 

s # 324

# if-else 構文

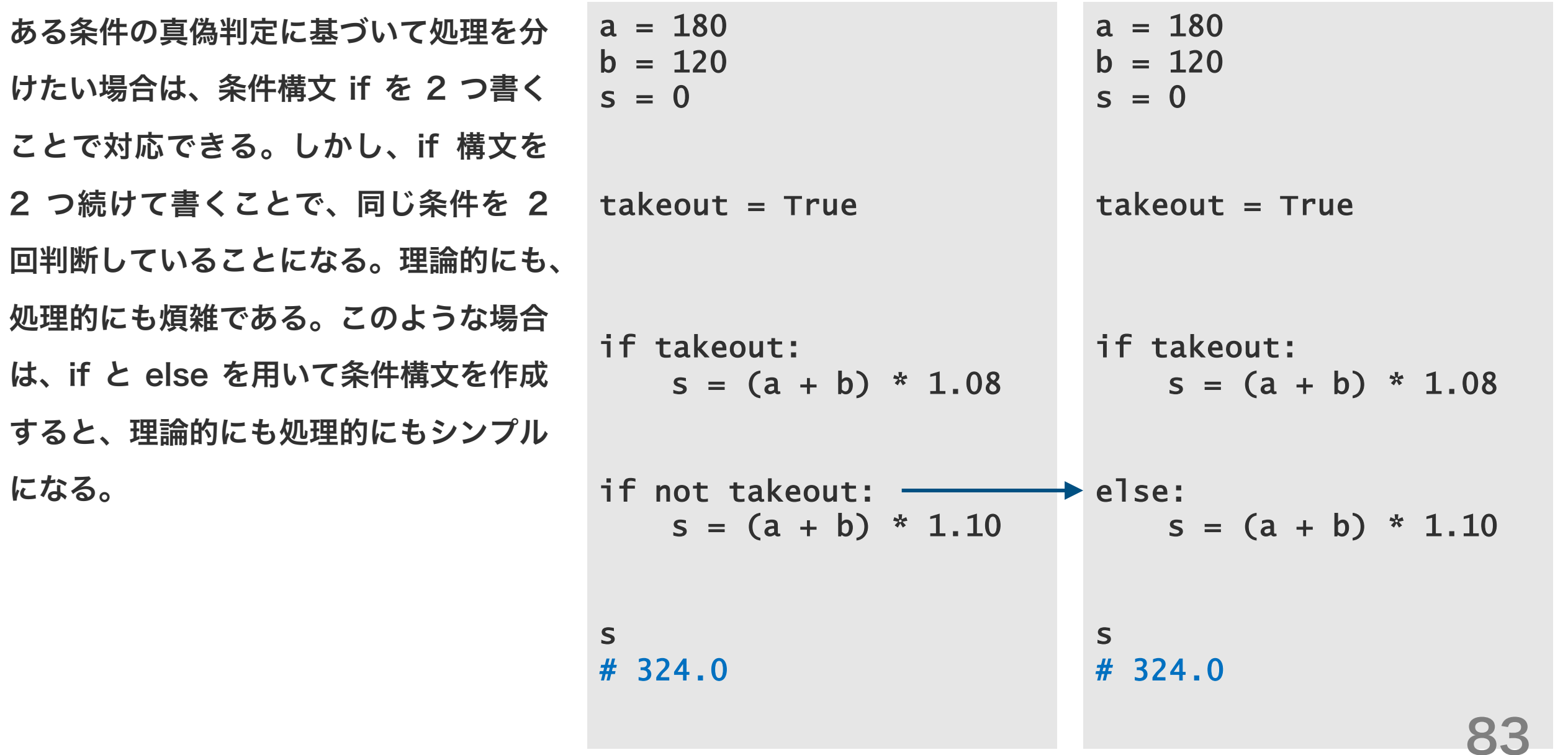

# if-else 構文

ある条件の真偽判定に基づいて処理を分 けたい場合は、条件構文 if を 2 つ書く ことで対応できる。しかし、if 構文を 2 つ続けて書くことで、同じ条件を 2 回判断していることになる。理論的にも、 処理的にも煩雑である。このような場合 は、if と else を用いて条件構文を作成 すると、理論的にも処理的にもシンプル になる。

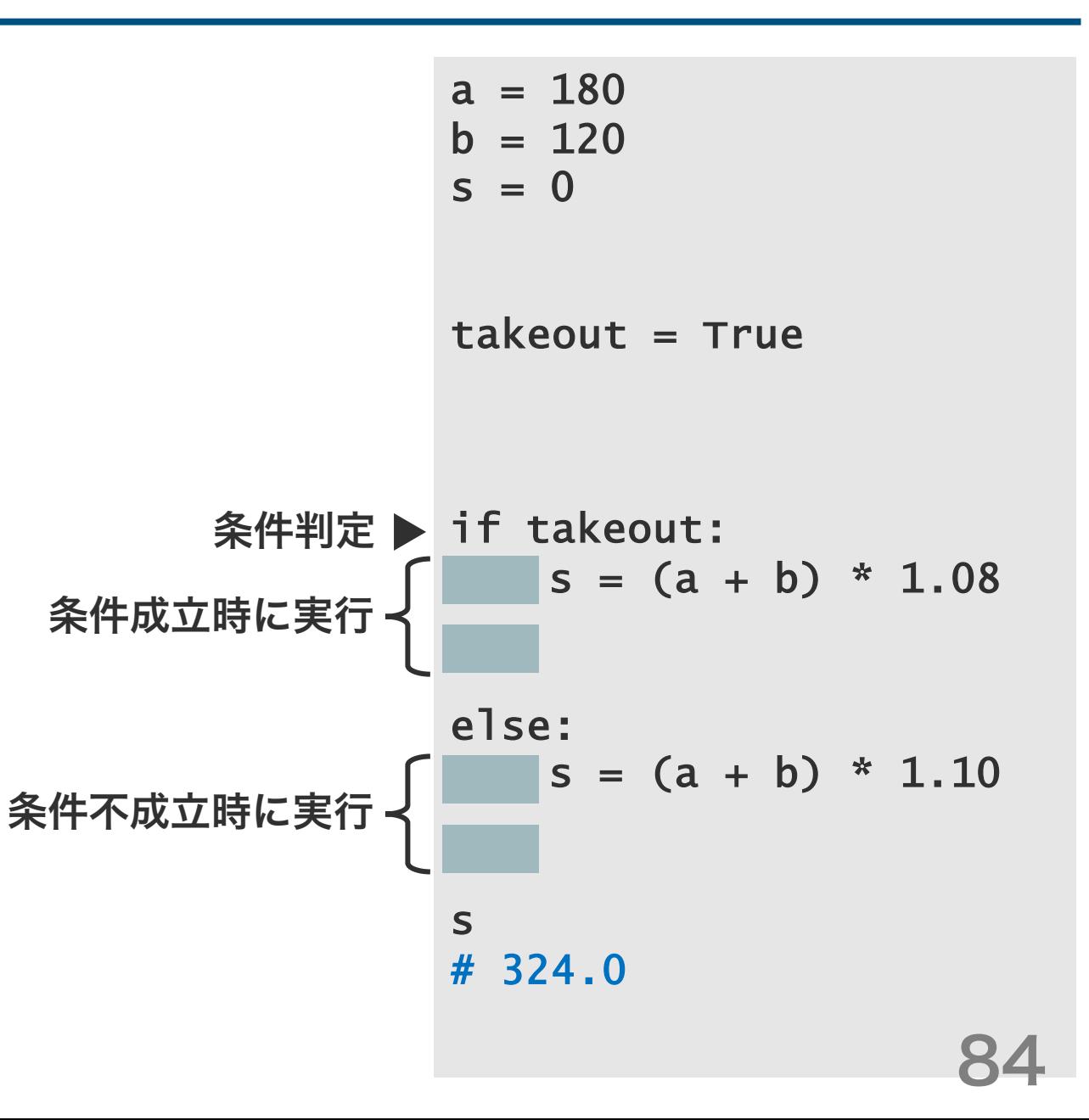

# 問題 S1-6

イートインスペースのあるパン屋さんで、アップルパイを 1 つとメ ロンパンを 1 つ、食パンを 2 袋購入して持ち帰った。このとき、合 計金額を計算せよ。なお、商品購入時に、可能であればクーポン券 を使用する。

ただし、

- アップルパイは 1 つ 180 円、メロンパンは 1 つ 120 円、食パ ンは 1 袋 400 円である。
- クーポン券は、合計金額が 1000 円を超えた場合のみに、使用で き、その際、5% OFF される。
- 店内で食べる場合の消費税率を 10% で、持ち帰りの場合の消費 税率を 8% とする。
- 店内で食べるか持ち帰るかの判断を if-else 文で判断し、また、 クーポンが使えるかどうかの判断を if 文で判断せよ。

apple  $= 180$  $m$ elon = 120  $p$ lain = 400  $s = apple + median + plain * 2$ 

1 つの変数に対して複数の閾値を設けて 条件判定したい場合は、複数の if 構文 を使って書くことができる。この場合、 ロジックが複雑になることに注意する必 要がある。

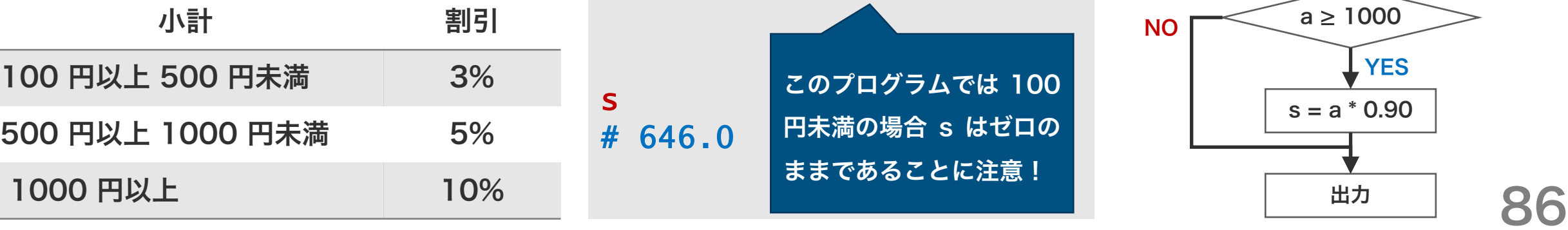

```
a = 680s = 0if 100 \le a and a \le 500:
    s = a * 0.97if 500 \le a and a \le 1000:
   s = a * 0.95if a >= 1000:
    s = a * 0.90s
# 646.0
         このプログラムでは 100
         円未満の場合 s はゼロの
         ままであることに注意!
```
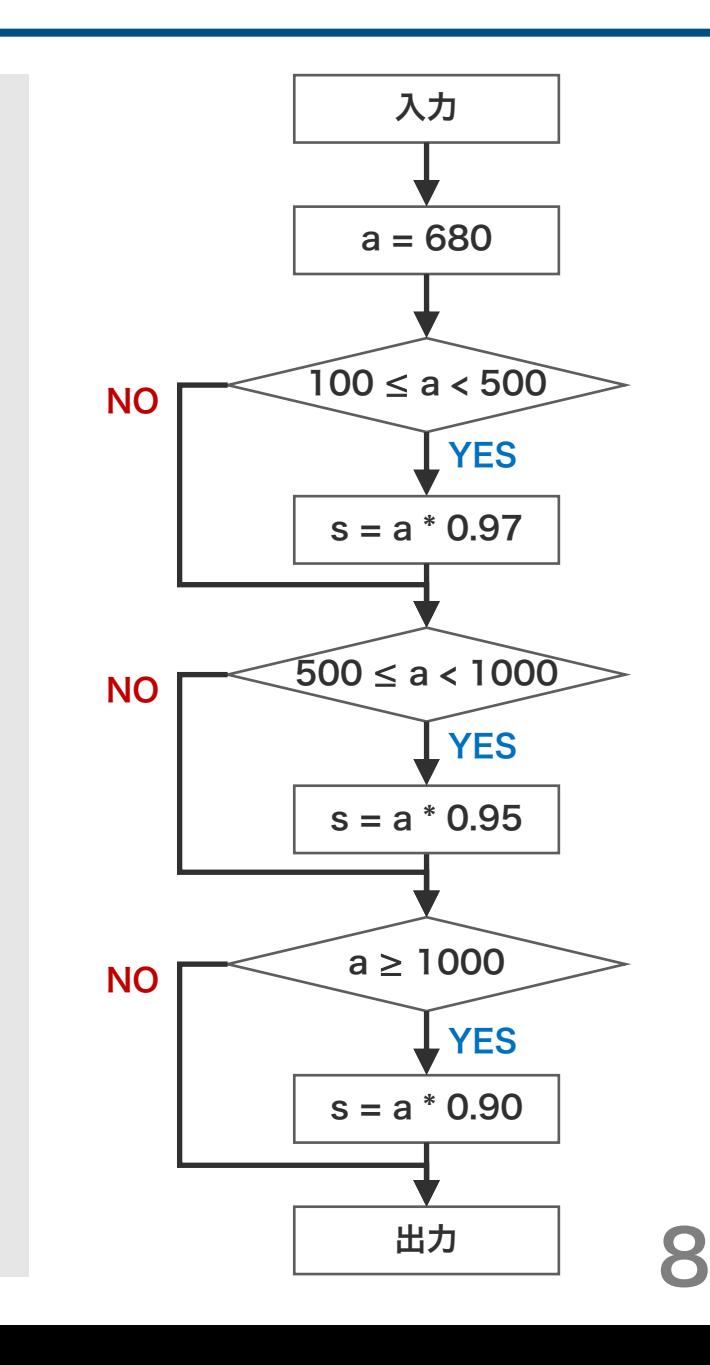

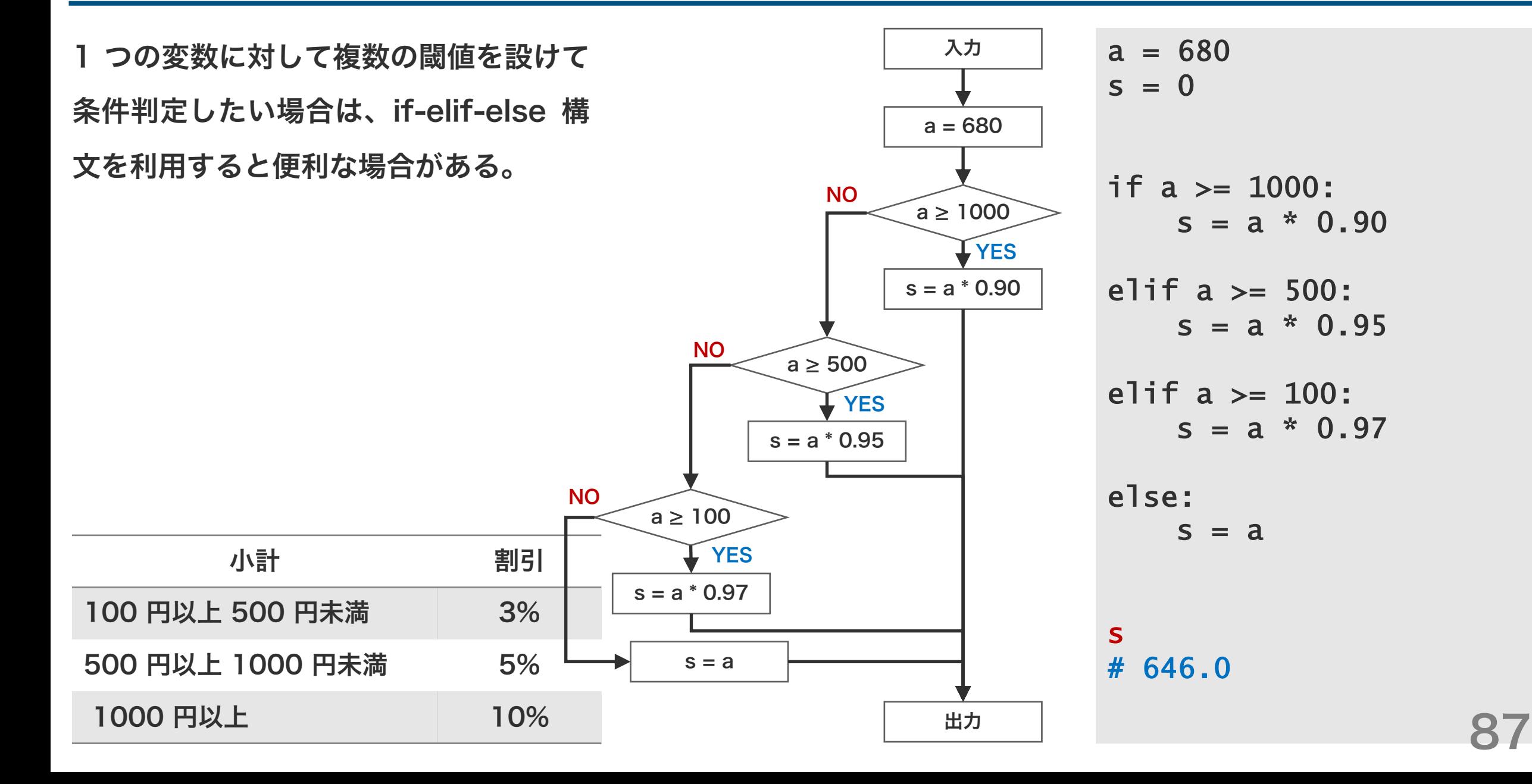

1 つの変数に対して複数の閾値を設けて 条件判定したい場合は、if-elif-else 構 文を利用すると便利な場合がある。

小計 割引

100 円以上 500 円未満 3%

500 円以上 1000 円未満 5%

 $a = 680$  $s = 0$ if  $100 \le a$  and  $a \le 500$ : if  $a \ge 1000$ :  $s = a * 0.90$ if 500  $\leq$  a and a  $\leq$  1000: elif a  $\geq$  500:  $s = a * 0.95$ elif  $a \ge 100$ :  $s = a * 0.97$ else:  $s = a$ s # 646.0 上記条件のいずれも満た さないとき、s に a の値 を代入する。 1000 円以上 10% 88  $a = 680$  $s = 0$  $s = a * 0.97$  $s = a * 0.95$ if a  $>= 1000$ :  $s = a * 0.90$ s # 646.0 このプログラムでは 100 円未満の場合 s はゼロの ままであることに注意!

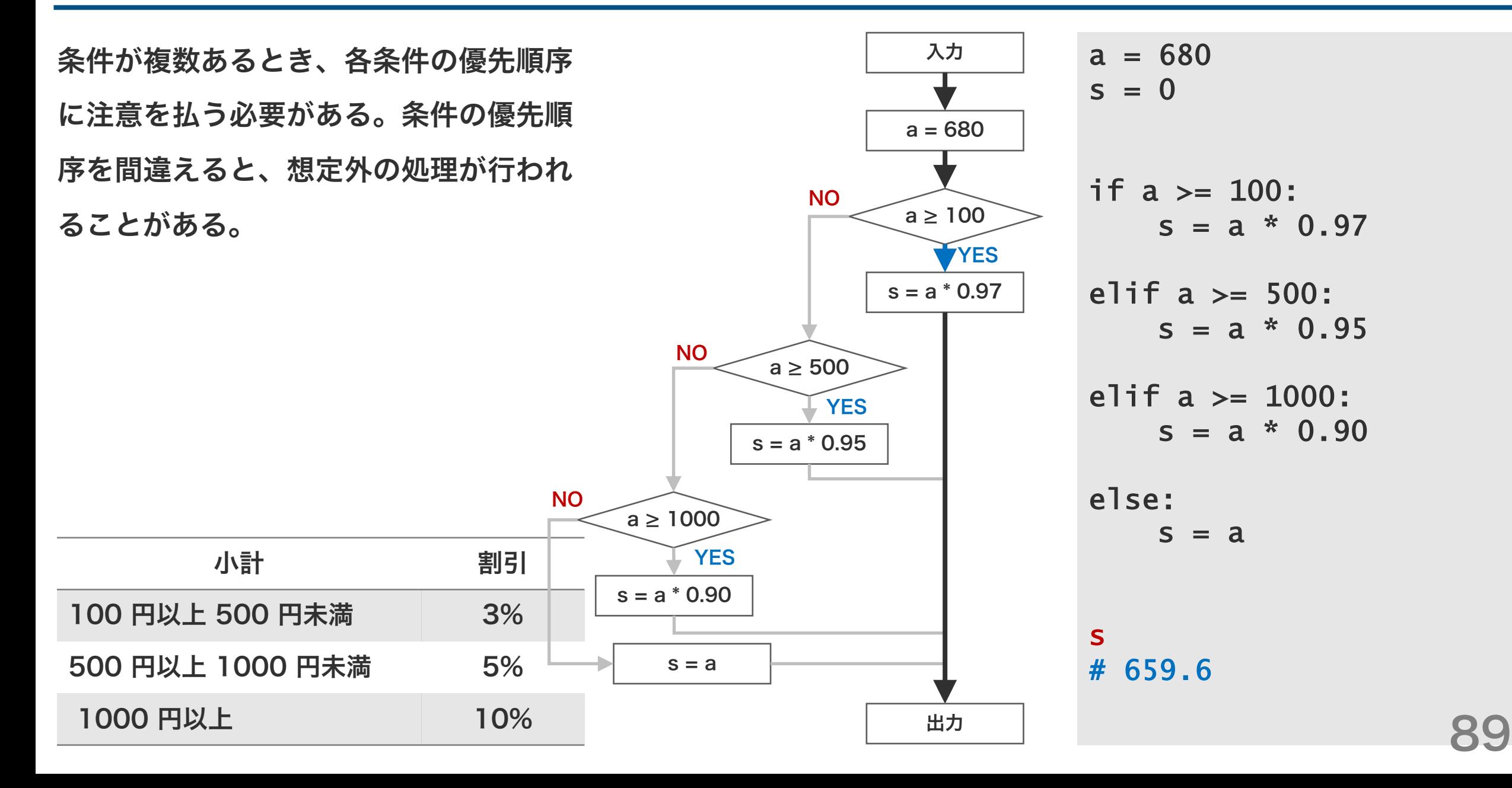

基本文法

# 予約語 条件構文 ○ 繰り返し構文

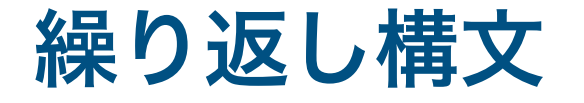

リスト a の各要素の合計を計算して、変数 n に代入する手順を考えよ。ただし、一度に 2 数値の足し算しかできな いものとする。

 $a = [2, 3, 1, 5, 10]$  $n = 0$ 

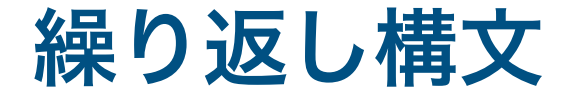

リスト a の各要素の合計を計算して、変数 n に代入する手順を考えよ。ただし、一度に 2 数値の足し算しかできな いものとする。

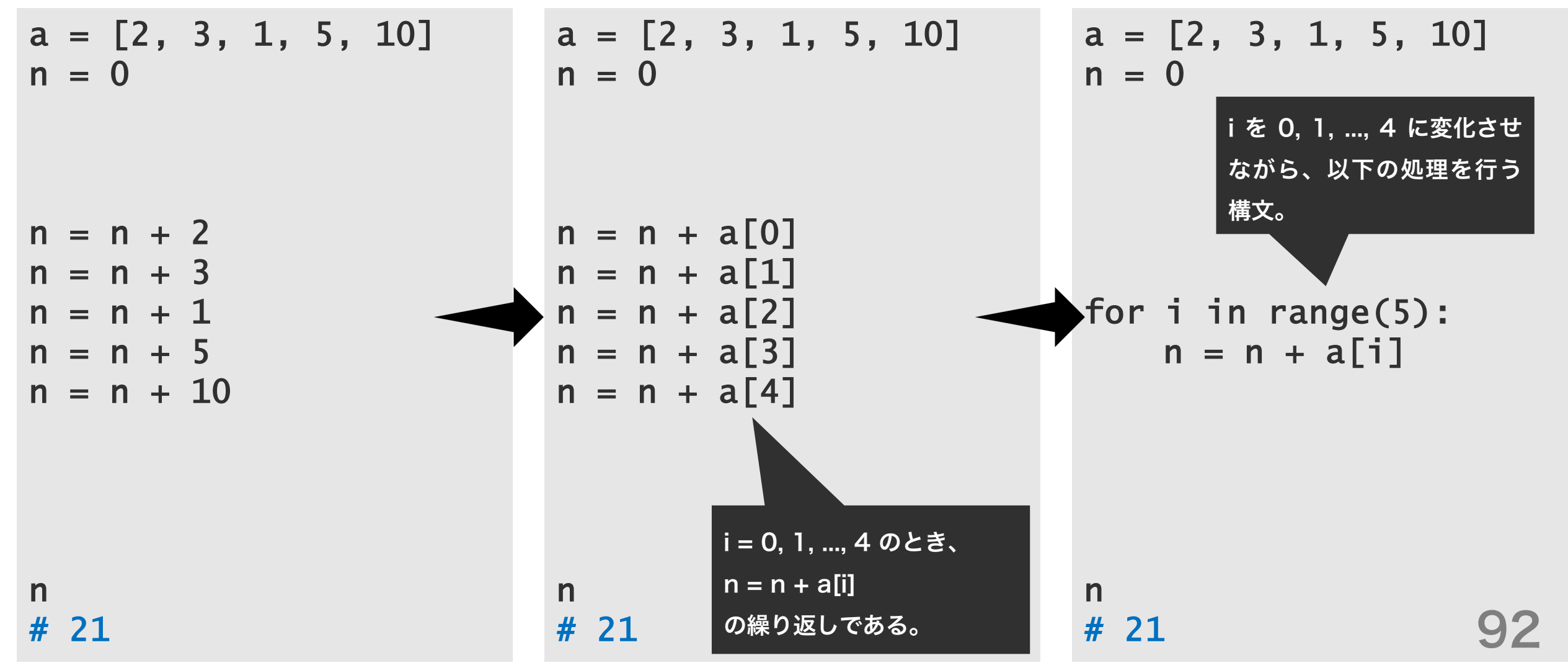

### for 構文

繰り返し構文には while 構文と for 構文の 2 種類があ る。このうち、for 構文は「n 回繰り返す」命令文であ る。for 構文を使用するとき、繰り返し回数 n をはじ めに指定する必要がある。

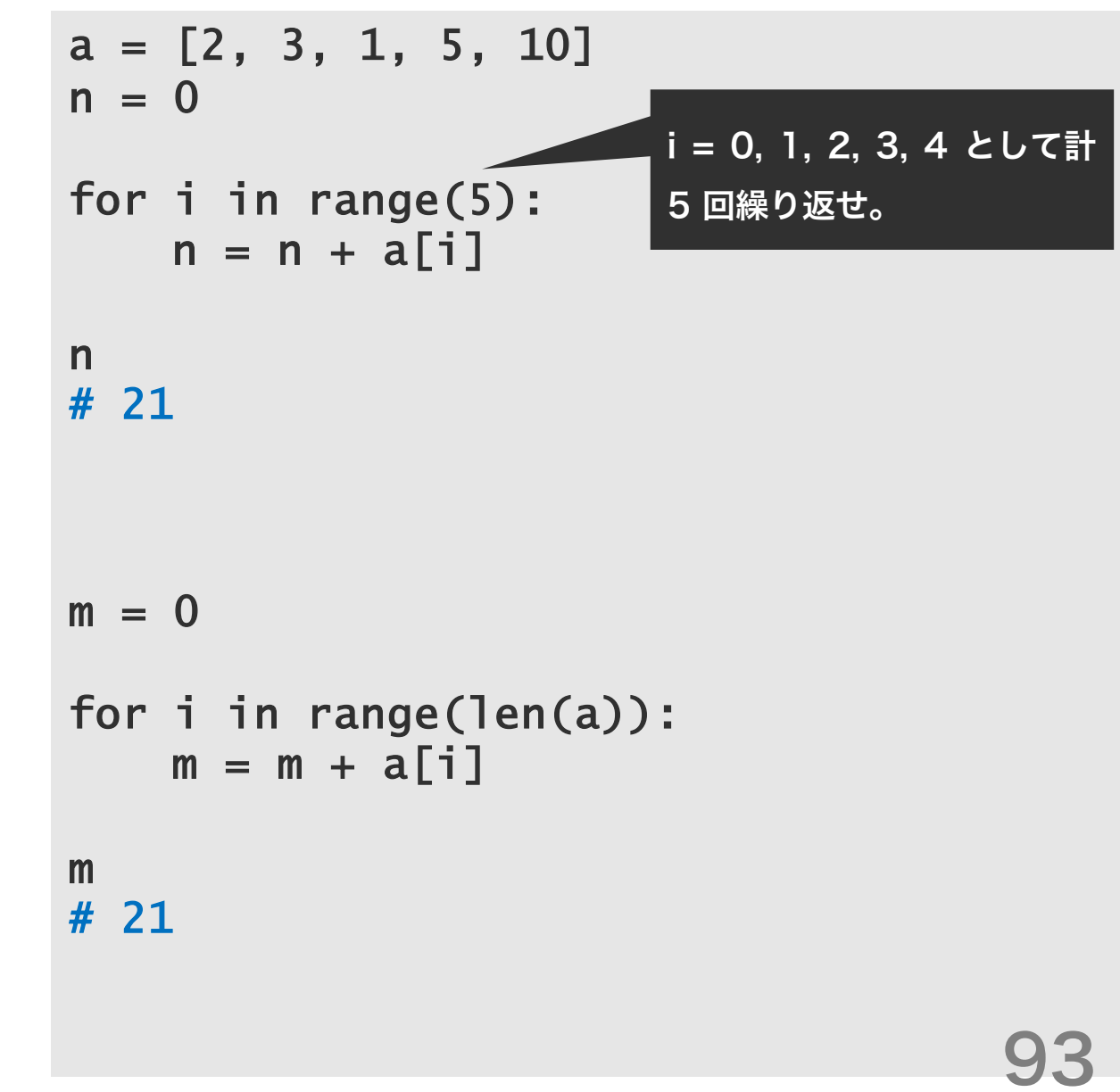

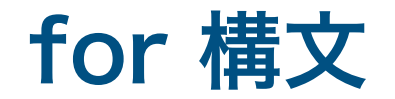

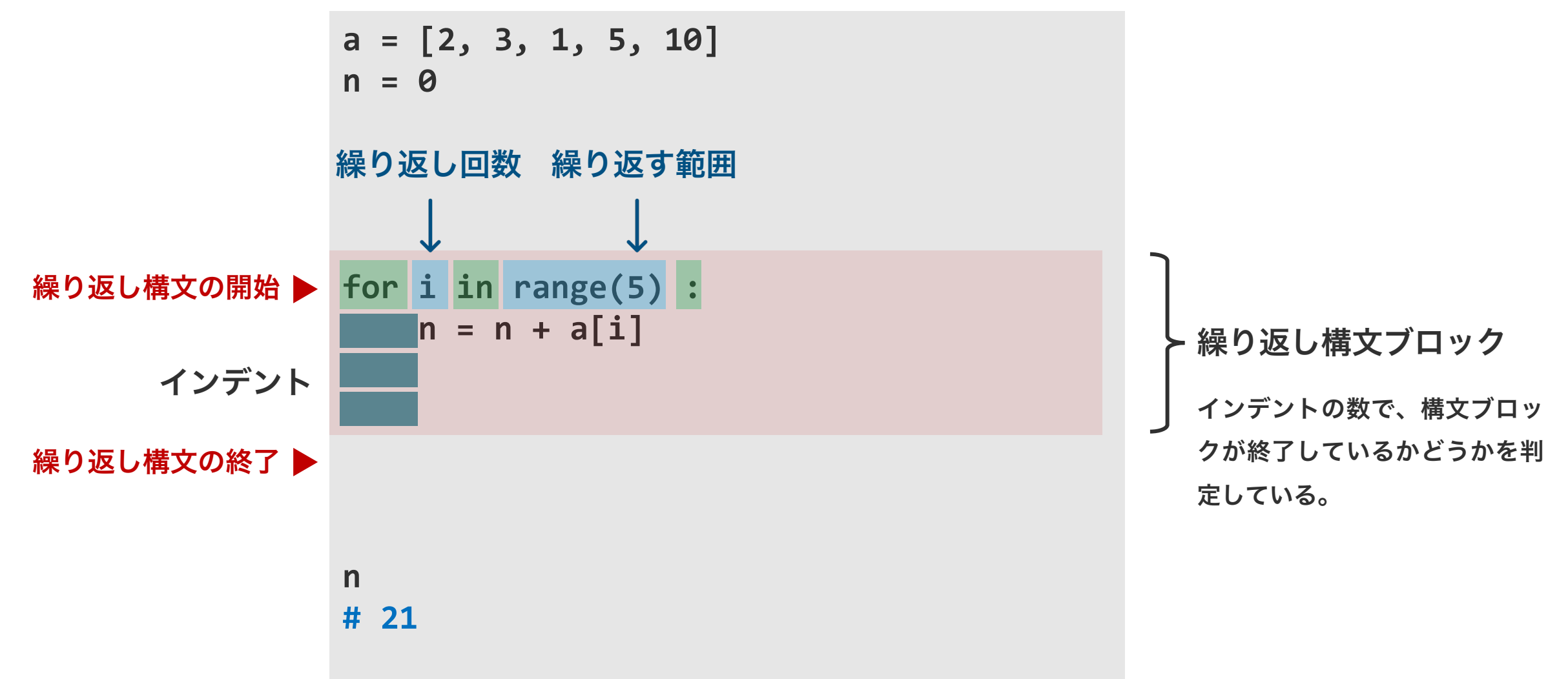

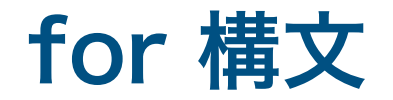

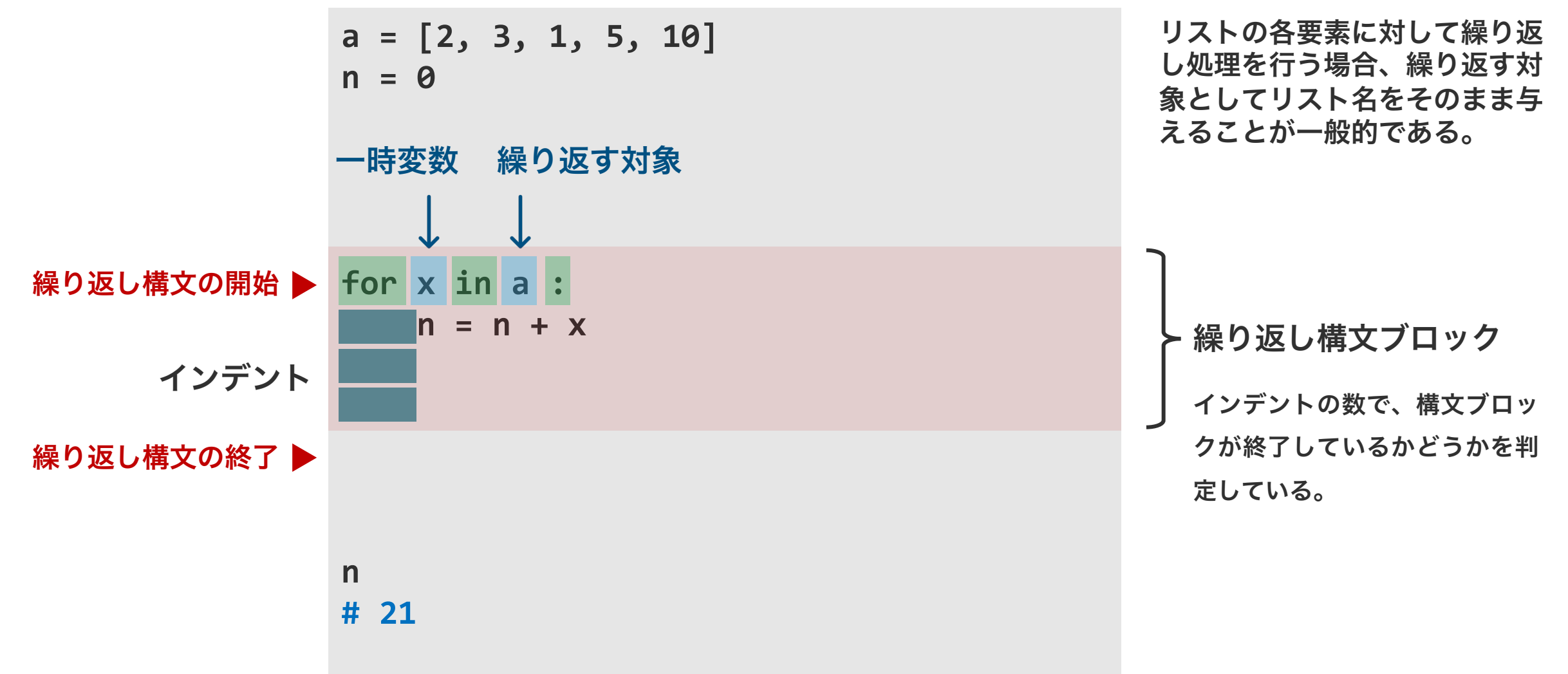

# 問題 S2-1

for 構文を使用して、リスト a の平均値を求めよ。 (len 関数および sum 関数を使わないこと)

 $a = [1, 9, 2, 8, 3]$ 

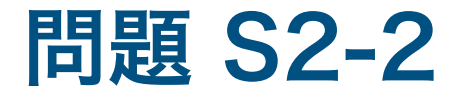

for 構文を使用して、リスト a の中の最大値を変数 M に代入するプログラムを書け。

#### $a = [1, 9, 2, 0, 4, 7]$

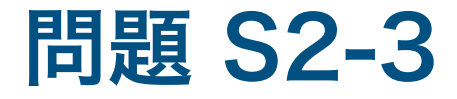

for 構文を使用して、リスト a の要素のうち奇数要素 の個数を求めて変数 k に代入せよ。

 $a = [1, 9, 2, 0, 4, 7]$  $k = 0$ 

# while 構文

繰り返し構文には while 構文と for 構文の二種類があ る。このうち、while 構文は、 「与えた条件を満たす限 り同じ処理を繰り返す」命令文である。例えば、 「リス ト a の末端に達するまで、a の各要素を n に足す」処 理に利用できる。for 構文で書ける処理は while 構文 でも書ける。右は、リスト a の各要素の合計を計算す る処理を、for 構文および while 構文で書いた例を示  $\blacktriangleright$ している。

```
a = [2, 3, 1, 5, 10]n = 0for i in range(5):
   n = n + a[i]n
# 21
m = 0i = 0while i < 5:
   m = m + a[i]i = i + 1m
# 21 99
```
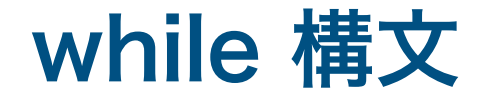

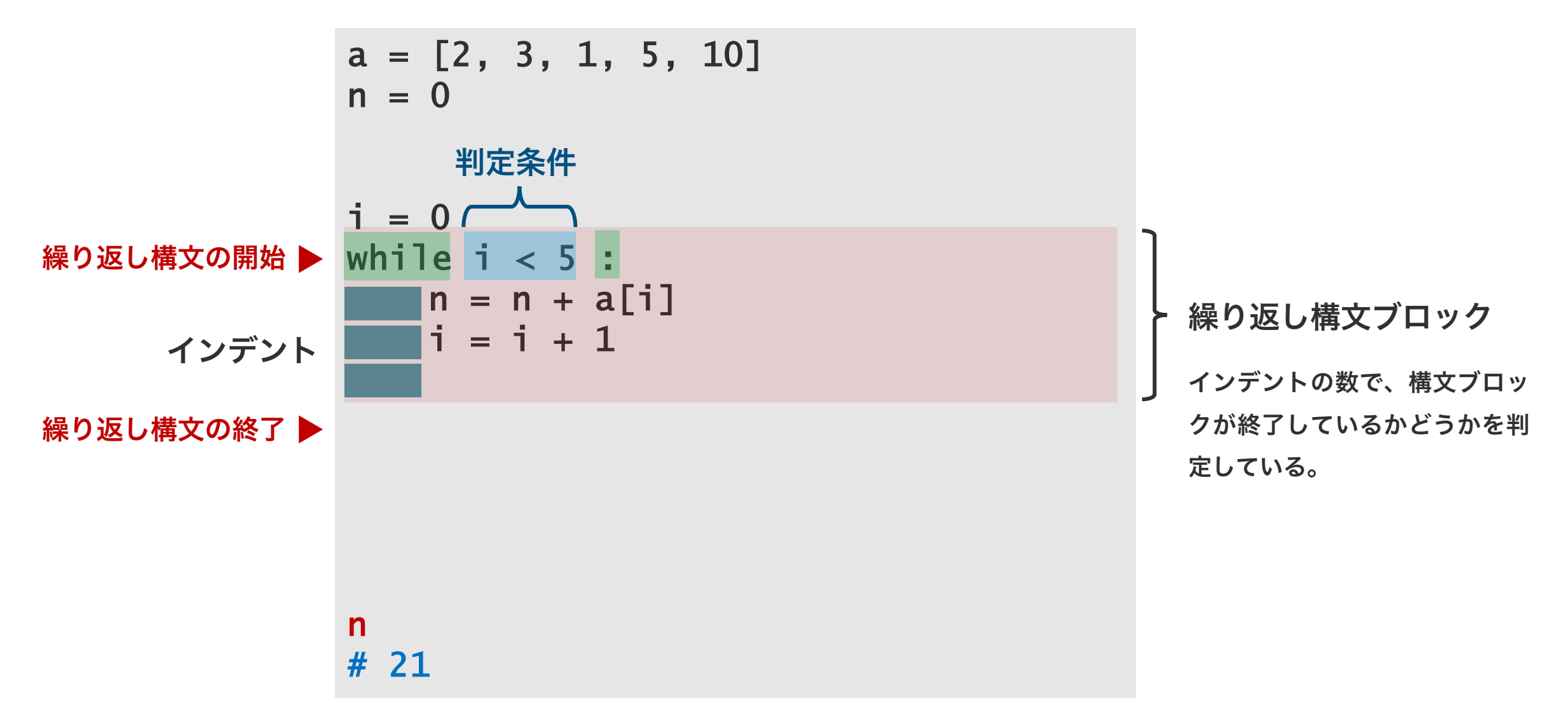

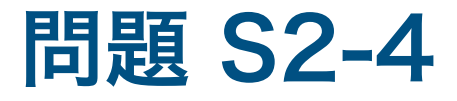

while 構文を使用して、リスト a の平均値を求めよ。 (len 関数および sum 関数を使わないこと)

 $a = [1, 9, 2, 8, 3]$ 

### 問題 S2-5

while 構文を使用して、リスト a の中の最大値を M に a =[1,9,2,0,4,7] 代入するプログラムを書け。

- 予め繰り返し回数の上限を設定する。
- 繰り返し回数が決まっている作業に利用する。
	- 前日の売り上げ処理。
	- 試験の自動採点処理。

for 構文 while 構文

- 繰り返し回数の上限はない。
- 繰り返し回数が不明な作業に利用する。
	- レジで「小計」ボタンが押されるまで、スキャ ンされた商品の金額を足していく。
	- 貯金がなくなるまで、買い物を続ける。
	- 1 時間間隔で、郵便ポストの中に手紙類が入っ ているかどうかを確認する。